# **Metrologické hodnocení dílu s využitím bezkontaktní technologie**

Bc. Lukáš Kretek

Diplomová práce 2024

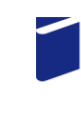

Univerzita Tomáše Bati ve Zlíně Fakulta technologická

Univerzita Tomáše Bati ve Zlíně Fakulta technologická Ústav výrobního inženýrství

Akademický rok: 2023/2024

# ZADÁNÍ DIPLOMOVÉ PRÁCE

(projektu, uměleckého díla, uměleckého výkonu)

Jméno a příjmení: **Bc. Lukáš Kretek** Osobní číslo: T22365 Studijní program: N0788A270007 Řízení jakosti Forma studia: Prezenční Téma práce: Metrologické hodnocení dílu s využitím bezkontaktní technologie

## Zásady pro vypracování

1. Vypracování rešerše na zadané téma.

2. Proměření rozměrů testovaných vzorků.

3. Nalezení vhodných statistických metod pro jejich hodnocení.

Forma zpracování diplomové práce: tištěná/elektronická

Seznam doporučené literatury:

MELOUN, Milan a Jiří MILITKÝ. Kompendium statistického zpracování dat. Praha: Karolinum, 2012. ISBN 978-80-246-2196- $-8.$ 

WHITEHOUSE, D. J. Handbook of surface and nanometrology. 2nd ed. Boca Raton: CRC Press, c2011. ISBN 978-1-4200-8201- $-2.$ 

AGGARWAL, Charu C. Neural networks and deep learning: a textbook. Cham: Springer, [2018].

GRAUPE, Daniel. Deep learning neural networks: design and case studies. Singapore: World scientific, [2016]. ISBN 978-981- $-3146 - 44 - 0.$ 

Vedoucí diplomové práce:

prof. Dr. Ing. Vladimír Pata Ústav výrobního inženýrství

LS.

Datum zadání diplomové práce: 2. ledna 2024 Termín odevzdání diplomové práce: 10. května 2024

 $\lambda$ 

prof. Ing. Roman Čermák, Ph.D. v.r. děkan

doc. Ing. Martin Bednařík, Ph.D. v.r. ředitel ústavu

Ve Zlíně dne 27. února 2024

#### PROHLÁŠENÍ AUTORA **DIPLOMOVÉ PRÁCE**

#### Beru na vědomí, že:

- diplomová práce bude uložena v elektronické podobě v univerzitním informačním systému a dostupná k nahlédnutí;
- na moji diplomovou práci se plně vztahuje zákon č. 121/2000 Sb. o právu autorském, o právech souvisejících s právem autorským a o změně některých zákonů (autorský zákon) ve znění pozdějších právních předpisů, zejm. § 35 odst. 3;
- podle § 60 odst. 1 autorského zákona má Univerzita Tomáše Bati ve Zlíně právo na uzavření licenční smlouvy o užití školního díla v rozsahu § 12 odst. 4 autorského zákona;
- podle § 60 odst. 2 a 3 autorského zákona mohu užít své dílo diplomovou práci nebo poskytnout licenci k jejímu využití jen s předchozím písemným souhlasem Univerzity Tomáše Bati ve Zlíně, která je oprávněna v takovém případě ode mne požadovat přiměřený příspěvek na úhradu nákladů, které byly Univerzitou Tomáše Bati ve Zlíně na vytvoření díla vynaloženy (až do jejich skutečné výše);
- pokud bylo k vypracování diplomové práce využito softwaru poskytnutého Univerzitou Tomáše Bati ve Zlíně nebo jinými subjekty pouze ke studijním a výzkumným účelům (tj. k nekomerčnímu využití), nelze výsledky diplomové práce využít ke komerčním účelům;
- pokud je výstupem diplomové práce jakýkoliv softwarový produkt, považují se za součást práce rovněž i zdrojové kódy, popř. soubory, ze kterých se projekt skládá. Neodevzdání této součásti může být důvodem k neobhájení práce.

#### Prohlašuji,

- že jsem na diplomové práci pracoval samostatně a použitou literaturu jsem citoval. V případě publikace výsledků budu uveden jako spoluautor.
- že odevzdaná verze diplomové práce a verze elektronická nahraná do IS/STAG jsou obsahově totožné.

Ve Zlíně dne:

Jméno a příjmení studenta:

.................................. podpis studenta

## **ABSTRAKT**

Cílem této diplomové práce bylo provedení metrologického hodnocení polymerních vstřikovaných dílů bezkontaktní metodou optického snímání. Ze získaných odchylek od 3D dat zkoumaných dílů byl stanoven optimální technologický postup měření s nejmenším vlivem deformace. Teoretická část práce obsahuje stručný úvod do základních pojmů metrologie, 3D rekonstrukce reálných objektů a rozdělení systémů pracujících se strukturovaným zdrojem světla. V praktické části práce byla provedena příprava procesu skenování v podobě kalibrace měřicího systému a nanesení matnící vrstvy práškového titanového nástřiku na zkoumané díly. Odchylky upnutých dílů byly zkoumány 3D optickým skenerem ATOS Q. Pro tento výzkum byl pomocí technologie 3D tisku, konkrétně metody FDM (Fused Deposition Modeling), vytvořen skenovací přípravek. Výsledky ukazují, že díly upnuté v navrženém referenčním přípravku zajišťující opakovatelnost a reprodukovatelnost měření měly oproti dílům upnutých ve svěráku téměř poloviční odchylku vůči 3D datům s eliminací dodatečných deformací. Výsledky experimentu prezentují nejen metrologické vyhodnocení dílů pomocí barevné mapy odchylek v softwaru GOM Inspect Professional, ale také statistické hodnocení procesu měření pomocí atributivní metody MSA (Measurement System Analysis). Potvrzení výsledků bylo zaručeno tvorbou vlastního výpočtu atributivní metody MSA společně se statistickým programem Minitab 17.

Klíčová slova: 3D skenování, optický skener, kontrola kvality, strategie měření, přesnost měření, barevná mapa odchylek, atributivní MSA

## **ABSTRACT**

The aim of this diploma thesis was performed the metrological evaluation of polymer injection moulded parts by non-contact optical scanning method. From the deviations compared by the 3D data of the examined parts, the optimal technological measurement procedure with the least influence of deformation was determined. The theoretical part of the thesis contains a brief introduction to the basic concepts of metrology, 3D reconstruction of real objects and distribution of systems working with structured light source. In the practical part of the thesis, the preparation of the scanning process in the form of calibration of the measuring system and application of a matte layer of titanium powder coating on the parts under investigation was carried out. The deviations of the clamped parts were investigated with a 3D optical scanner ATOS Q. For this experiment was created a scanning fixture by 3D printing technology, specifically the Fused Deposition Modeling (FDM) method. The results show that parts clamped in the designed reference fixture providing repeatability and reproducibility of measurements had almost half the deviation compared to parts clamped in a vise with compared to 3D data with the elimination of additional deformations. The results of the experiment present not only the metrological evaluation of the parts using the colour map of deviations in GOM Inspect Professional software, but also the statistical evaluation of the measurement process using the attributive method MSA (Measurement System Analysis). The validation of the results was guaranteed by the creation of a custom calculation of the MSA attributive method together with the Minitab 17 statistical program.

Keywords: 3D scanning, optical scanner, quality control, measurement strategy, accuracy of measurement, colour map of deviations, atributive MSA

Chtěl bych poděkovat vedoucímu mé diplomové práce prof. Dr. Ing. Vladimíru Patovi za odborné vedení a cenné rady při vypracování práce.

Zvláštní poděkování patří mé rodině za její podporu po celou dobu studia.

"Neříkej, že to nejde, raději řekni, že to zatím neumíš." — Tomáš Baťa

Prohlašuji, že odevzdaná verze diplomové práce a verze elektronická nahraná do IS/STAG jsou totožné.

## **OBSAH**

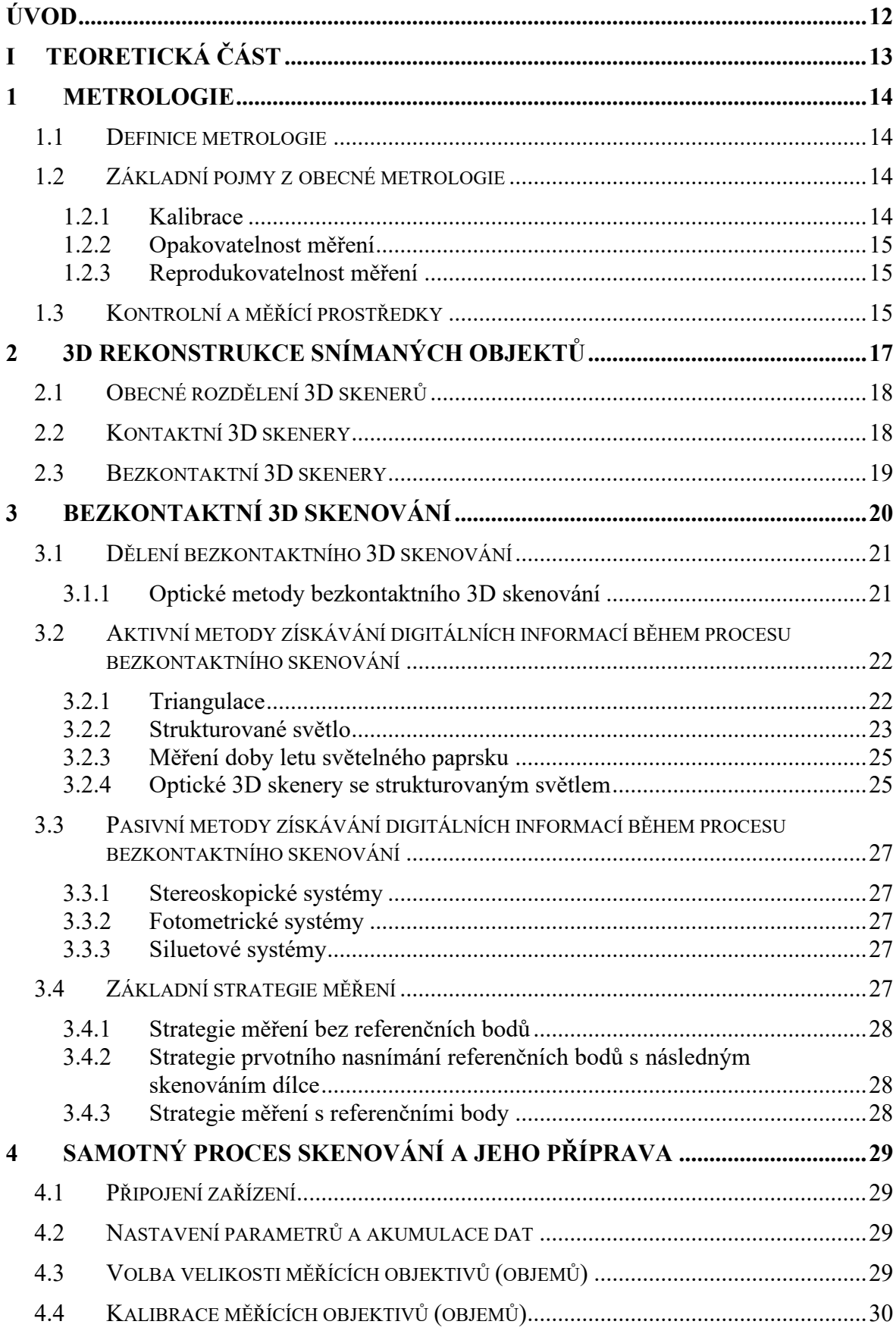

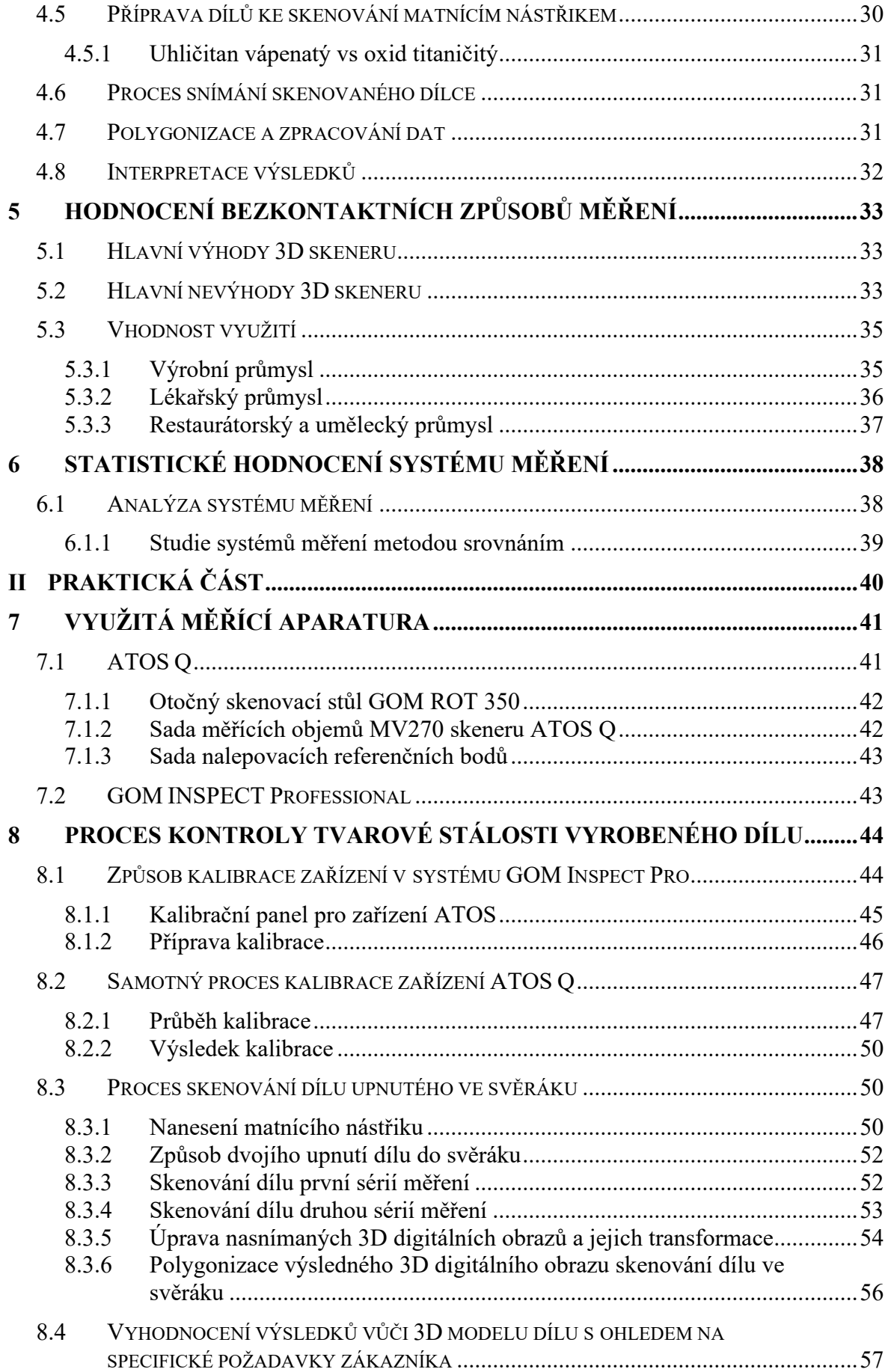

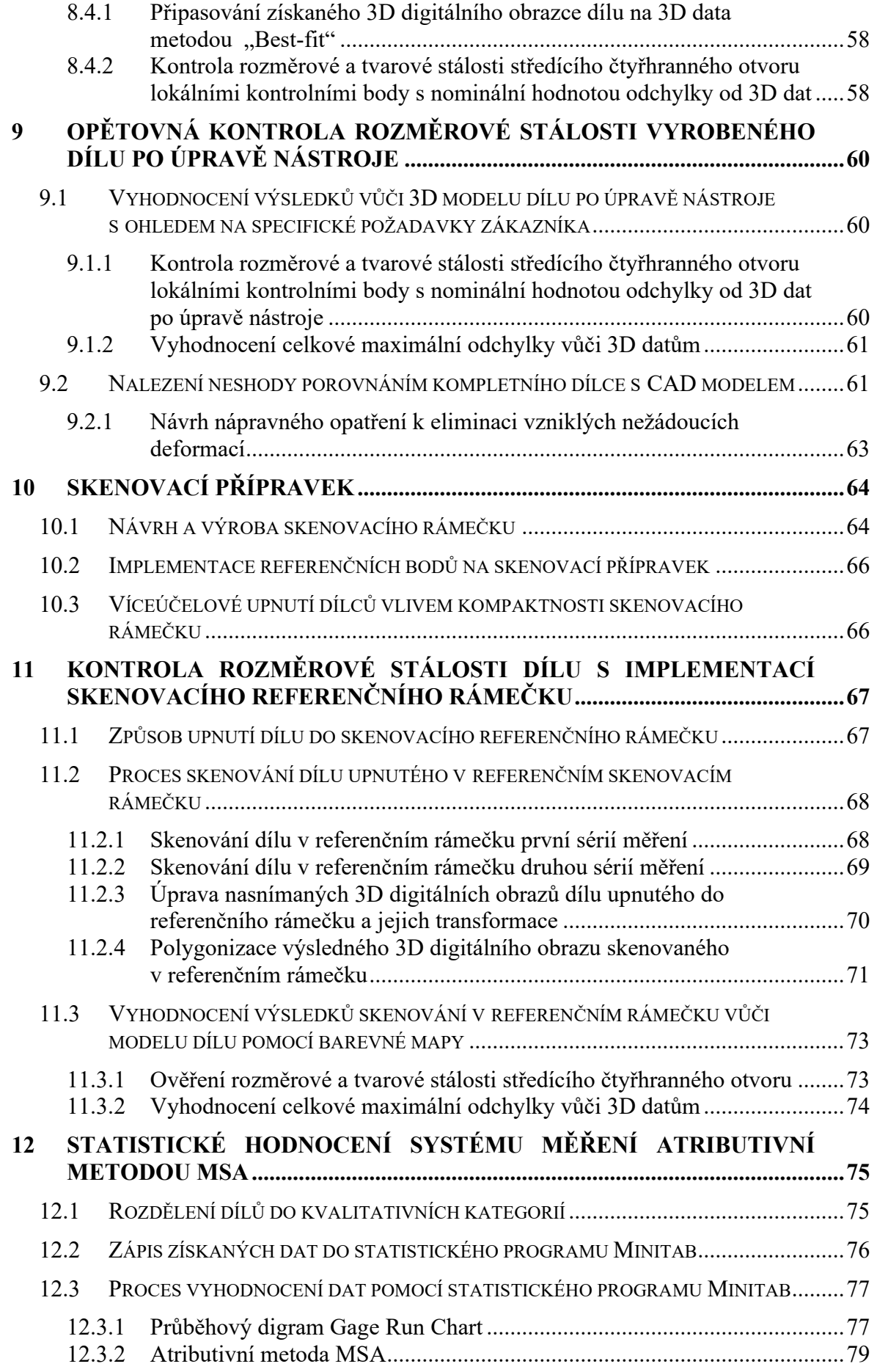

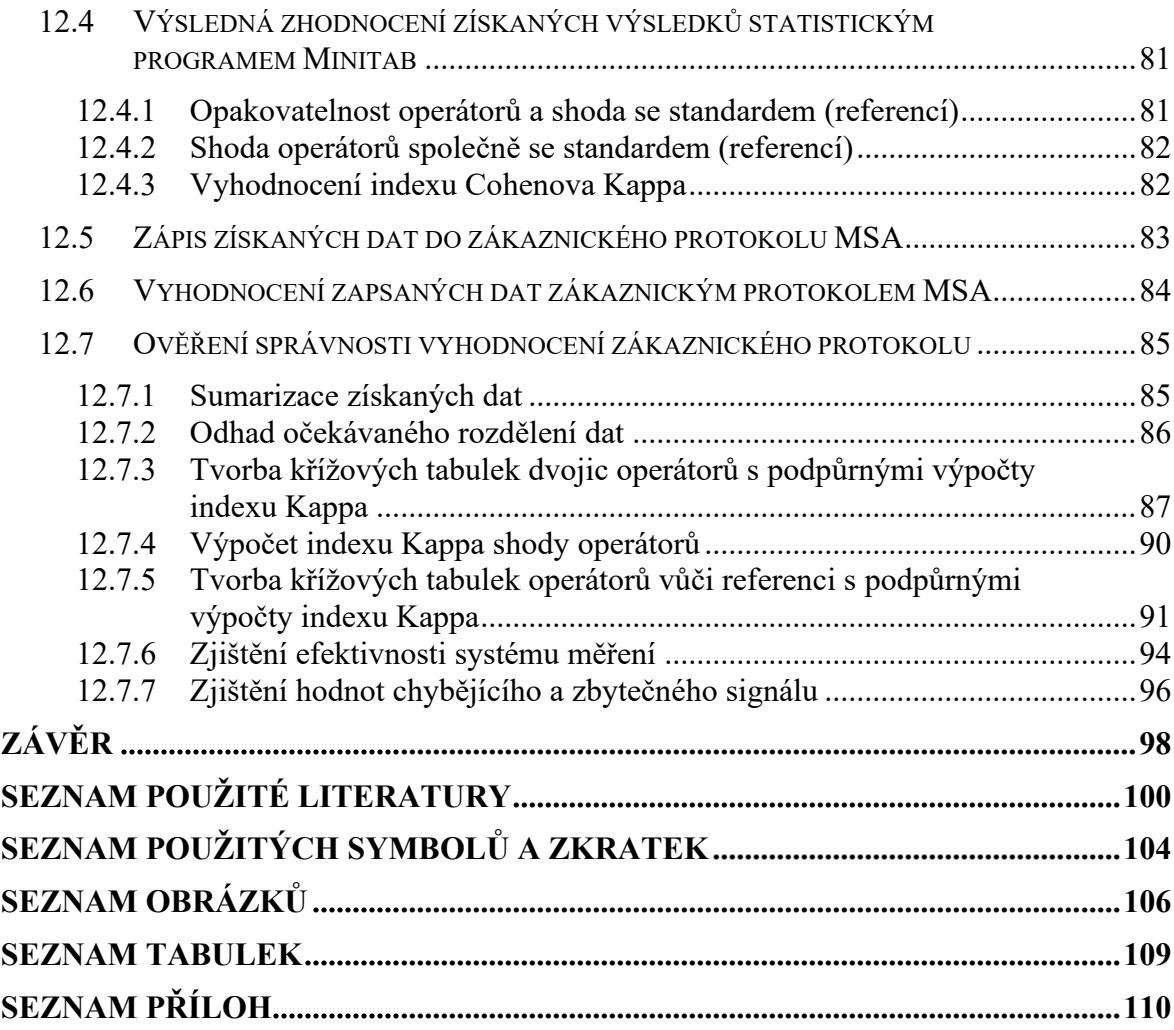

## <span id="page-11-0"></span>**ÚVOD**

Zejména v automobilovém průmyslu představují kontrolní metody a techniky spolu se zárukou kvality zvláštní zájem nejen z pohledu kvalitativního, ale také kvantitativního. Ekonomické výsledky mají důležitou roli pro společnost z pohledu konkurenceschopnosti. Zajištění dodávek výrobků v předem domluvených časech s určitou kvalitou vede ke spokojenosti zákazníka a s tím spojeným navýšením zisku společnosti. K tomu jsou však nutné dva zásadní aspekty, a to zajištění kvality výstupního produktu a výkonnosti procesu. Dosažení požadované kvality produktu zajišťuje nejen bezproblémovou montáž komponent, ale také snižování zmetkovitosti, a tím i materiální a finanční úsporu. Výkonnost procesu souvisí se schopností výrobního procesu trvale vyrábět produkty v požadované kvalitě bez zásahu do procesních podmínek produktu. V hromadné výrobě je kritické zajištění efektivnosti procesu z důvodu nákladů na stroje, nástroje a dalších investic do zdrojů. Proto je v procesu výroby nutná integrace kontroly. Často je kontrola kvality výrobků v automobilovém průmyslu prováděna pomocí jednoduchých ručních metod měření za využití různých statistických metod s namátkovým odběrem vzorků, což však nezajišťuje komplexní vyšetření kompletního dílce, ale pouze lokální kontrolu daných míst dílce. Z tohoto důvodu se místo nich často využívá metod 3D skenování pro získání digitálních informací o geometrii fyzického objektu. K tomu se často využívá kontaktní či bezkontaktní digitalizační přístroj k zachycení tvaru objektů a jejich opětovnému vytvoření ve virtuálním pracovním prostoru ve velmi husté síti mračna bodů v trojrozměrném prostoru. Během jednoho procesu měření tak dochází k zachycení veškerých rozměrů na dílu, ke kterému se lze po čase vracet k porovnání s předešlými výsledky. I během tohoto procesu měření lze provádět jednoduchou vizuální kontrolu vyrobených dílců a vyšetřovat je pomocí atributivní metody analýzy systému měření (MSA).

# <span id="page-12-0"></span>**I. TEORETICKÁ ČÁST**

## <span id="page-13-0"></span>**1 METROLOGIE**

Metrologie představuje nauku zabývající se obecně měřením a jeho vyhodnocováním, přičemž samotné měření je chápáno jako přiřazování čísel nebo číslic k jednotlivým atributům objektů, osob nebo jevů, a to s ověřitelným klasifikačním pravidlem vykazující spolehlivost a správnost. [1]

### <span id="page-13-1"></span>**1.1 Definice metrologie**

Mezinárodní úřad pro váhy a míry uvádí, že: "Metrologie je věda o měření, která zahrnuje experimentální a teoretická určení na jakékoli úrovni nejistoty v jakékoli oblasti vědy a techniky." Metrologie je často označována za jádro veškeré praktické vědecké snahy. Metrologie je důležitá, protože téměř veškerý každodenní život, nemluvě o praktické vědě, technologii, strojírenství a lékařství, zahrnuje měření, na které se v případě potřeby všichni spoléhají. Metrologie je struktura, která tato měření zajišťuje v určité stabilitě, srovnatelnosti a přesnosti, čímž poskytuje důvěru v měření na stanovené úrovni (obvykle uvedením nejistoty měření). Metrologie tedy vytváří systémy a rámce pro kvantifikaci a jejich prostřednictvím podporuje konzistenci a jistotu při všech měřeních. [2]

## <span id="page-13-2"></span>**1.2 Základní pojmy z obecné metrologie**

Samotná teorie měření zahrnuje celou řadu oblastí, jako jsou obecné postupy a filosofie, speciální pojmy, modely měření, přesnost a správnost měření či kalibrace měřících přístrojů. [1]

#### <span id="page-13-3"></span>**1.2.1 Kalibrace**

Výraz kalibrace představuje vytvoření vztahu mezi požadovanou veličinou, která bývá často obtížně měřitelná, a měřenou veličinou, která bývá naopak snadno měřitelná. Proces kalibrace se dělí do dvou fází, a to na fázi vytvoření modelu a následnou fázi ověření vytvořeného modelu. [1]

Kalibraci lze svou podstatou považovat za určitý proces měření, při kterém se měří kalibrační objekt. Tím se seřizuje měřicí systém a zajišťuje se jeho rozměrová stálost. Během procesu kalibrace snímacích zařízení software určuje geometrické parametry, například polohu a orientaci každé kamery, na základě zaznamenaných snímků. Dále software určuje obrazové charakteristiky čoček snímače. Tato nastavení jsou výpočetním základem softwaru. Z bodů kalibračního objektu ve 2D obrazu kamery software vypočítá 3D

souřadnice bodů. Pro polohu referenčních bodů je výsledkem odchylka referenčního bodu, která bývá často nazývána chybou průsečíku. [3]

#### <span id="page-14-0"></span>**1.2.2 Opakovatelnost měření**

Pojem opakovatelnost měření (z anglického repeatability) vyjadřuje vzniklou variabilitu způsobenou samotným přístrojem. Míru opakovatelnosti lze získat variabilitou opakovaných měření prováděných za stálých podmínek jedním operátorem beze změny měřícího přístroje. V literatuře bývá často označována jako *s 2 <sup>o</sup>*. [1], [2]

#### <span id="page-14-1"></span>**1.2.3 Reprodukovatelnost měření**

Reprodukovatelnost měření (z anglického reproducibility) představuje variabilitu způsobenou jednotlivými operátory, přičemž její míru lze vyhodnotit jako variabilitu opakujících se měření prováděných na daném přístroji různými operátory. Jednotlivá četnost operátorů bývá označována *j* = 1…*m*. Měřené vzorky bývají označovány *i =* 1…*N*. Výsledek měření *i*-tého vzorku *j*-tým operátorem je x*ij*. V literatuře bývá reprodukovatelnost měření často označována jako *s 2 <sup>r</sup>*. [1], [2]

## <span id="page-14-2"></span>**1.3 Kontrolní a měřící prostředky**

Mezi nejčastěji využívané kontrolní a měřící prostředky spadají rozměrová měřidla a jednoduchá zařízení založená na snímačích, jako jsou číselníkové měřicí přístroje, měřicí stanice, např. optické, umístěné v přístrojích výrobních linek, měřící stroje a zařízení pracující v souřadnicovém systému, nebo kontrolní a měřící přípravky. [4]

V automobilovém průmyslu se ke kontrole dílů v sériové výrobě obvykle používají kontrolní a měřící přípravky (checking and measuring ficture), které jsou považovány za rychlejší a flexibilnější metodu opakovaného ověřování správnosti tvarů a rozměrů výrobků. Jedná se o skutečný měřítkový nástroj sestávající se ze základny, soustavy tvarových součástí, které svým rozmístěním kopírují tvar výrobku, kolíků, upínek a vyrovnávacích otvorů. Díl se namontuje a vyrovná na kontrolní přípravek a změří se např. vzdálenost mezi dílem a určenou mezí pro sběr dat pomocí určitých měřidel. Ačkoliv jsou tyto přípravky s výhodou využívány a vyhledávány do všech možných aplikací s vidinou ušetření času při manipulaci s výrobkem během procesu měření, pojí se s nimi i určitá nevýhoda v podobě nemožné univerzálnosti použití. V případě, že je nutné měření více tvarově odlišných výrobků, je zároveň nutné, aby pro každý měřený díl byl vyroben speciální přípravek. Jedna z možností částečné eliminace tohoto problému je návrh konstrukce přípravku, který bude možno využít jak pro kontrolu, tak pro měření rozměrů na dílech. Stále však bude potřeba pro každý díl vytvoření zvláštního přípravku. Další nevýhodou je navýšení časové náročnosti pro kontrolu těchto přípravků. S každým přibývajícím přípravkem ve společnosti totiž přibývá i počet provedených kontrolních měření těchto přípravků. [5]

## <span id="page-16-0"></span>**2 3D REKONSTRUKCE SNÍMANÝCH OBJEKTŮ**

Termínem 3D skenování se označuje postup, při kterém se provádí snímání dat z povrchu objektu ve formě souřadnic-bodů a jejich následný převod do digitální podoby, která je vzhledem k tvaru, který zaujímá v prostoru, v literatuře označována jako mračno bodů. [6]

3D skenování je inovativní technikou zobrazování fyzických objektů prostřednictvím jejich trojrozměrného prostorového uspořádání. Při této technologii snímá kamera 3D snímek a vytvoří kompletní digitální soubor fyzického objektu. Systémy 3D skenování se liší svým rozlišením, vzdáleností mezi jednotlivými body zaznamenanými v určité vzdálenosti během procesu skenování. To znamená, že části skenovaného předmětu, které jsou menší než rozlišení skeneru, není možné zaznamenat. To se při výsledném digitálním obrazu skenovaného tělesa projeví nenasnímanou oblastí. [7]

S rozvojem 3D výrobních technologií vzrostla poptávka také po 3D skenování fyzických objektů za účelem snížení časové náročnosti tvorby jednotlivých modelů. Metoda 3D rekonstrukce objektů je založena na získání digitálního obrazu prostřednictvím 3D skenerů převedeného do počítačového prostředí. Získané digitální objekty lze převést do různých formátů, aby bylo možné s nimi nadále pracovat v dalších programech. Na digitalizovaném modelu můžeme provádět korekce a přidávat v případě potřeby i nové tvary. Díky vysoce přesné technologii 3D skenování je možné plynulé přenesení všech detailů naskenovaných objektů do počítačového prostředí v relativně krátkém čase. Tato doba převádění závisí převážně na výkonnosti snímacího zařízení společně s konstrukční složitostí snímaného objektu. [8]

V průmyslu 4.0 jsou 3D skenery užitečné pro navrhování či posuzování detailních vlastností jakéhokoli výrobku, zachycení volného tvaru a poskytování přesného mračna bodů pro komplikovanou geometrii a zakřivené povrchy. V současné době se zavádějí do průmyslu pokročilé technologie, a technologie 3D skenování je jednou z nich. [7]

Počítačem podporovaná kontrola CAI (Computer-Aided Inspection) představuje novou technologii, která umožňuje měření porovnáváním odchylky fyzického dílu od jeho nominálního (ideálního) 3D CAD (Computer Aided Design) modelu. Díly se nejprve naskenují některým ze zařízení pro 3D digitalizaci. Výsledný datový soubor s mračny bodů se v případě potřeby předem zpracuje a vygeneruje se povrchový model dílu, a takovýto model se následně importuje do kontrolního softwaru. Software provede porovnání nominálního modelu s modelem snímaného objektu a vypočítá požadované odchylky součásti vzhledem k ideálnímu CAD modelu. [6]

### <span id="page-17-0"></span>**2.1 Obecné rozdělení 3D skenerů**

Hlavním účelem získávání 3D dat je sběr a záznam informací o sledovaném objektu, které se týkají tvaru a rozměrů pomocí dotykových sond (v případě kontaktních systémů) či optických systémů (v případě bezkontaktních metod snímání). V případě kontaktní metody snímání povrchu se sonda přímo dotýká povrchu měřeného objektu, zatímco u metody bezkontaktního snímání nedochází k fyzickému kontaktu s povrchem předmětu. [9]

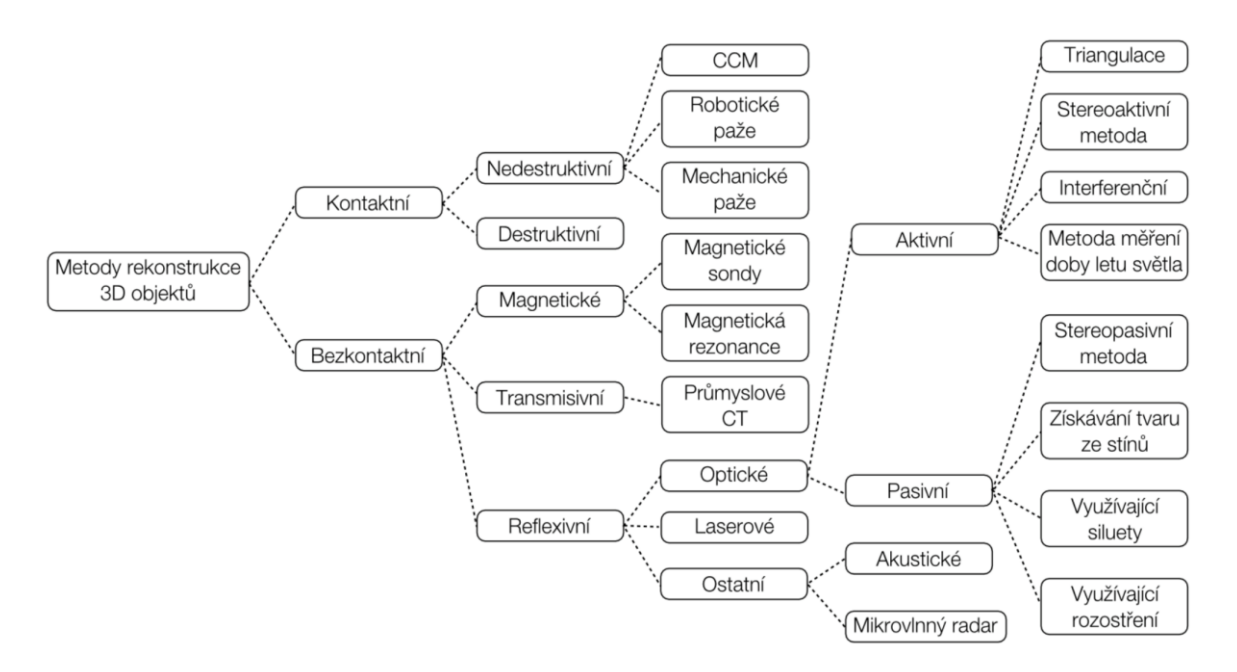

Obrázek 1 Obecné rozdělení 3D skenerů-převzato z [7], [10]

#### <span id="page-17-1"></span>**2.2 Kontaktní 3D skenery**

Do skupiny dotykových či kontaktních 3D skenerů spadají všechny skenery, jejichž podstata snímání je založena na fyzickém doteku snímaného objektu pomocí určitého senzoru či snímače. Největší zastoupení této skupiny tvoří souřadnicové měřící stroje CMM (Coordinate Measurement Machine). Častým využitím těchto strojů bývá ve výrobních podnicích za účelem kontroly vyráběných dílů. S touto metodou je spojeno několik nevýhod, např. v podobě nuceného kontaktu snímače s měřeným objektem, kdy může docházet k ovlivnění výsledků vlivem deformace dílů. [11]

Objekty, které nedisponují rovnou plochou vhodnou ke stabilní poloze při měření, je nutné podepřít a pevně upnout pomocí měřícího přípravku. Mechanismus takového skeneru může mít různé podoby. Prvním z nich představuje systém vozíků s pevnými rameny pevně drženými ve skříni. Tyto systémy jsou s výhodou využívány při měření ploch profilů případně jednoduchých konvexních zakřivených ploch. Další možnou sestavou je za pomocí kloubového ramene s tuhými kostmi s přesnými úhlovými senzory. Tuto sestavu lze využívat nejčastěji pro měření štěrbina vnitřních prostor s malým vstupním otvorem. Výsledky měření jsou získávány pomocí složitých matematických výsledků získaných z polohy konce paže měřícího přístroje. Lze však také použít kombinaci metod, kdy se jedná např. o kloubové rameno zavěšené na pojízdném vozíku, které je často využíváno pro snímání velkých objektů s vnitřními dutinami. [12]

#### <span id="page-18-0"></span>**2.3 Bezkontaktní 3D skenery**

Bezkontaktní 3D skenery jsou druhým typem 3D skenerů, které se dále dělí do dvou hlavních kategorií, a to na skenery aktivní a pasivní. Aktivní skenery vysílají určitý druh záření a detekují jeho odraz za účelem prozkoumání objektu nebo prostředí. Nejčastěji využívanými typy záření bývá zpravidla paprsek světla, ultrazvuk či rentgenové záření. Bezkontaktní pasivní skenery samy o sobě nevydávají žádný druh světla, jsou založeny na detekci odraženého okolního záření. U těchto typů skenerů bývá nejčastěji využito infračerveného záření. [11]

Bezkontaktní 3D skener je nedestruktivní digitální zařízení, které využívá určitý druh světla k přesnému zachycení tvarů objektů a jejich přenesení do počítačového prostředí. Během procesu skenování se vytváří mračna bodů v určitém souřadném systému, díky čemuž lze přesně zobrazit velikost a tvar fyzického objektu. [7]

Úkolem 3D skeneru je vytvoření mračna bodů na povrchu snímaného objektu. Tyto body jsou identifikovány svými souřadnicemi (x, y, z) a jsou využívány k extrapolaci tvaru předmětu. Tento proces bývá nazýván rekonstrukcí. Jestliže se v každém bodě shromažďují informace o barvě, lze je také využít k barevnému znázornění na povrchu subjektu barevnou stupnicí R-G-B (Red-Green-Blue). Samotný 3D skener je velmi podobný fotoaparátu. Stejně jako fotoaparáty totiž mají skenery kuželové zorné pole a mohou shromažďovat pouze informace o površích, které nejsou zakryté. Zatímco fotoaparát shromažďuje barevné informace o površích v rámci svého zorného pole, 3D skenery shromažďují informace o vzdálenosti povrchů v daném zorném poli. Vytvořený obraz 3D skeneru je popisem vzdálenosti k danému objektu, a to v každém bodě výsledného obrazu. [11]

## <span id="page-19-0"></span>**3 BEZKONTAKTNÍ 3D SKENOVÁNÍ**

Proces bezkontaktního 3D skenování je rychlý a přesný proces převodu fyzických objektů do digitální podoby. Digitálně pak znovu vytvoří objekt díky zachycení jeho prostorových souřadnic. Prostřednictvím 3D skenování může uživatel plně využívat, zobrazovat a měnit CAD data a poskytovat přesná měření. Rychlý sběr informací s velkou přesností znamená obrovskou produktivitu a úsporu času, což je pro výsledky zákazníka zásadní. [7]

Nástrojem pro proces 3D skenování je-jak již z názvu vyplývá-3D skener. Používá se ke snímání jakéhokoliv fyzického objektu v trojrozměrném prostoru s poskytnutím tohoto modelu k následnému procesu návrhu, vývoje, analýzy a kontroly. Digitální soubor lze exportovat do různých formátů souborů, jako například formátu STL (Standard Triangulate Language) a vyrábět tak prototypy pomocí 3D tisku. Často se také 3D skenování využívá ke snímání neznámých dílců, které nedisponují 2D výkresem či 3D daty. [13]

Dnešní 3D skenery umožňují digitalizaci objektů různých tvarů a velikostí, a to od mikroskopických objektů až po velké konstrukce. Datové body jsou snímány rychlostí od několika bodů za sekundu, až po více než milion bodů za sekundu. Jedním z dalších rozlišovacích aspektů je způsob obsluhy skeneru, kdy se jedná o zařízení manuální, poloautomatická, či plně automatická. V neposlední řadě je také rozdílnost jednotlivých skenerů dána dosažitelnou přesností měření, která je závislá nejen na typu použitého zařízení, ale také na zkušenostech pracovníka. [14]

Jednotlivé systémy 3D skenování mají svou odlišnost v rozlišení, které lze popsat jako vzdálenost mezi zaznamenanými body při určité vzdálenosti skenování. Díky tomu nejsou zaznamenány prvky skenovaného předmětu, které jsou menší než samotné rozlišení skeneru. Z toho důvodu vedl pokrok ve vývoji této technologie k využití různých typů skenerů s odlišným rozlišením a přesností. Mezi nejčastěji používané skenery se řadí laserové a optické skenery s využitím triangulace či strukturovaného světla. Skenování s využitím strukturovaného světla obecně nabízí největší rozlišení i přesnost, obvykle i větší než metoda skenování za pomocí laserové technologie. [7]

3D zobrazovací senzory obecně pracují tak, že buďto promítají (v případě aktivní formy) na objekt určitý typ energie, a následně provedou záznam vyslané energie, nebo získávají (v případě pasivní formy) určitý typ energie z objektu, z něhož provedou záznam odražené energie. Odrazové reflexní snímače pro snímání tvaru lze rozdělit na neoptické a optické. Mezi reflexní neoptické procesy snímání patří akustické snímače (ultrazvukové, seismické),

elektromagnetické snímače (infračervené, ultrafialové, mikrovlnné radarové atd.) a další. Tyto techniky obvykle měří vzdálenosti k objektům měřením času potřebného k odrazu zvukového nebo mikrovlnného impulzu od objektu. Při reflexním optickém snímání nese informaci o měření světlo, a podle typu měření je lze rozdělit na metody aktivní a pasivní. 3D techniky jsou založeny na optické triangulaci, na časovém zpoždění a na použití monokulárních snímků. V pasivních metodách se k odvození informace o tvaru používá odrazivost objektu a osvětlení scény. Díky tomu není nutné žádné aktivní zařízení. V aktivní formě se jako vnitřní vektor informace používají vhodné světelné zdroje. Dalším dělením je rozlišení měření na přímá a nepřímá. Přímé techniky vedou k dosažení dat, tj. do dat vzdáleností mezi neznámým povrchem a senzorem. Nepřímá měření jsou odvozena z monokulárních snímků a z předchozí znalosti vlastností cíle. Výsledkem jsou buď údaje o vzdálenosti nebo orientace povrchu. [15]

Výstupem 3D skeneru je 3D obraz části povrchu předmětu. 3D model se skládá z 3D obrazů poskládaných dle povrchu skenovaného předmětu do sítě trojúhelníků nebo mnohoúhelníků. Polygony vytvářejí víceúčelovou síť, která do nejmenších detailů kopíruje geometrii předmětu. Předností této metody je snížení počtu prototypové výroby k dosažení ideálního tvaru a rozměru daného výrobku. Vzhledem ke skutečnosti, že dochází k ukládání 3D obrazu snímaného objektu, je možné snadné porovnání s dalšími verzemi prototypu. [13]

### <span id="page-20-0"></span>**3.1 Dělení bezkontaktního 3D skenování**

V technické praxi se lze setkat s několika možnými způsoby metod získávání informací během procesu bezdotykového skenování. Podle toho, zda je na snímaný objekt vysíláno vlnění nebo světelný paprsek, je lze rozdělit na magnetické, transmisivní a reflexivní metody skenování. Mezi magnetické skenery lze zařadit skenery s magnetickou sondou a skenery využívající magnetickou rezonanci. Zástupci transmisivních skenerů jsou skenery využívající technologii počítačové tomografie. Zástupci reflexivních skenerů jsou laserové a optické skenery společně s akustickými a mikrovlnnými snímači. Pro kontrolu dílců ve výrobním procesu bývají často využívány skenery optické nebo laserové. [16], [17]

#### <span id="page-20-1"></span>**3.1.1 Optické metody bezkontaktního 3D skenování**

Optické metody bezkontaktního 3D skenování lze rozdělit do dvou základních skupin, jmenovitě na optické metody aktivní a pasivní, přičemž jejich hlavní odlišností je způsob získávání informací o snímaném objektu. Aktivní optické metody pracují na principu vyzáření určitého druhu energie v podobě viditelného světla či elektromagnetického záření. Na snímaný objekt je namířen paprsek záření, který je následně zpětně odrážen a zachytáván snímačem. U pasivních optických metod není skenerem emitovaný žádný druh energie. Digitální obraz snímaného objektu je získán postupným skenováním dílce z několika úhlů a následným porovnáním snímků se získají informace o souřadnicích bodů snímaného objektu. [18]

## <span id="page-21-0"></span>**3.2 Aktivní metody získávání digitálních informací během procesu bezkontaktního skenování**

Pro získání informací o snímaném objektu lze využít několik možností. Vždy záleží, kterou metodou získání 3D dat disponuje daný skener a také, o jaká získávaná data jde. Volba skenovacího zařízení se bude lišit podle potřeby. Skener pro snímání hlubokých děr, který často disponuje dobou měření letu světla, bude zcela určitě méně vhodný pro snímání detailních informací o povrchu dílce, na což se běžně využívají skenery se strukturovaným světlem či triangulací, a podobně. Pro různá využití jsou k dispozici různé způsoby převedení digitálních obrazů. [12]

#### <span id="page-21-1"></span>**3.2.1 Triangulace**

Metoda optické triangulace se dělí na aktivní a pasivní metodu, přičemž technika aktivní triangulace je založena na principu fotogrammetrické rekonstrukci měřeného objektu pomocí osvětlení jeho povrchu a současného snímání pomocí senzoru. Zdroj světla, detektor a osvětlená část měřeného prostoru objektu tvoří trojúhelník. Spojnice mezi zdrojem světla a detektorem se nazývá optická základna triangulace. Úhel světelného zdroje je pevný, zatímco úhel na optické základně se mění v závislosti na proměnné vzdálenosti a je definován osvětleným bodem na čipu kamery, resp. jasným bodem na vytvořeném snímku. Z velikosti tohoto úhlu je možné díky triangulačním kritériím určit souřadnici bodu v ose Z na povrchu snímaného objektu. Příkladem pasivní triangulace je ve své podstatě lidský zrak při odhadu vzdáleností. V případě 3D skenování je však využita dvojice snímačů, která zajišťuje získání dvou stereoskopických snímků tvořící dva perspektivní obrazy. Z úhlu snímaného sdruženými paprsky je možná identifikace vzdálenosti povrchu od středu pohledu obou snímačů. [18]

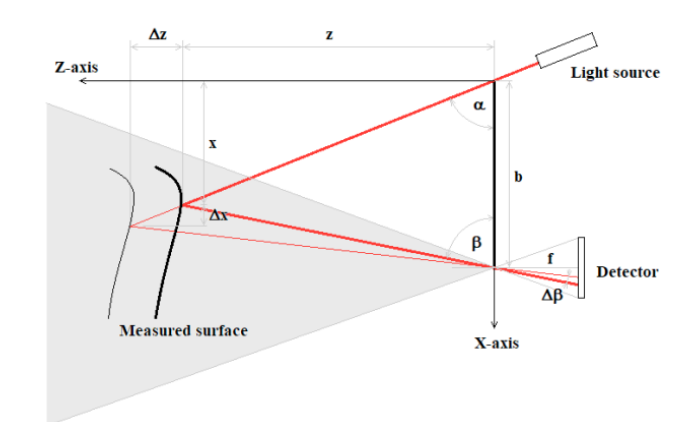

Obrázek 2 Princip triangulační metody (1D varianta) [18]

#### <span id="page-22-0"></span>**3.2.2 Strukturované světlo**

Optické 3D skenery pracující na principu strukturovaného světla promítají obrazec na snímaný objekt a následně zjišťují úroveň deformace obrazce vlivem zakřivení a tvarové složitosti snímaného objektu. Tyto obrazce mohou být buďto jednosměrné nebo dvojsměrné. Zástupcem jednosměrných obrazců je např. přímka promítaná na objekt za pomocí projektoru nebo laseru. Kamera následně sbírá informace o každé z přímek k následnému vyhodnocení. Dvojsměrný obrazec promítaný na díl je tvořen sérií proužků, které jsou rozloženy na velké ploše dílce, což zajišťuje možnost zachycení všech míst dílce v jednom časovém okamžiku. Ačkoli je možné použít mnoho dalších variant projekce strukturovaného světla, široce se používají právě vzory paralelních pruhů. Pruhy mohou být generovány dvěma různými způsoby, a to laserovou interferencí a projekcí. Interferencí širokých rovinných laserových paprsků dochází ke vzniku pravidelných, od sebe stejně vzdálených čar. Změnou úhlu mezi těmito paprsky lze získat různé velikosti obrazců. [16], [17]

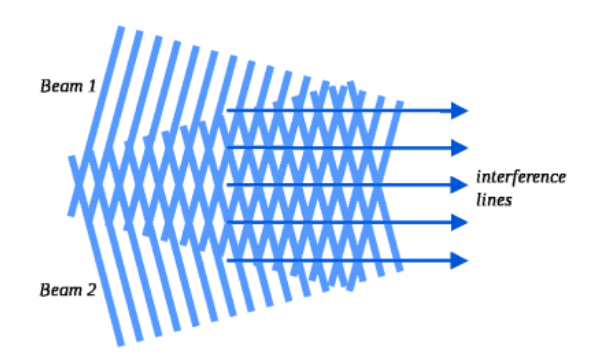

Obrázek 3 Interferenční metoda strukturovaného světla [16]

Hlavním principem je promítání seskupení obrazců generovaných systémem na povrch objektu v odpovídajícím pořadí. K pořízení snímků se použijí binokulární kamery ke zjištění velikosti deformace obrazců v důsledku změny výšky povrchu objektu. Fázovou informaci o povrchu objektu lze vyřešit algoritmem fázového posunu ze shromážděných dat deformovaných obrazců. Podle fázové informace lze vypočítat souřadnicovou hodnotu každého bodu v prostoru, a to např. triangulací, čímž dojde k zisku dat bodů povrchu. [19]

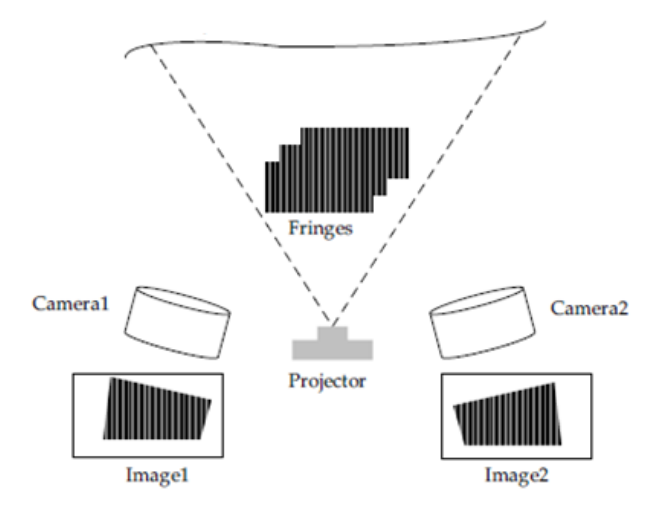

Obrázek 4 Princip projekce obrazců [19]

Projekční metoda využívá nekoherentní světlo a svou podstatou ji lze přirovnat k funkci videoprojektoru. Vzory jsou generovány uvnitř projektoru, obvykle na LCD (Liquid Crystal Display) nebo LCOS (Liquid Crystal on Silicon) displeji. Tato projekční metoda využívá DLP (Digital Light Processing) displej, který neabsorbuje světlo, díky čemuž umožňuje průchod velmi vysoké intenzity světla. Typická měřicí sestava se skládá z jednoho projektoru proužků a alespoň jedné kamery. Pro mnoho aplikací jsou s výhodou využívány dvě kamery umístěné na opačných stranách projektoru. [16], [17]

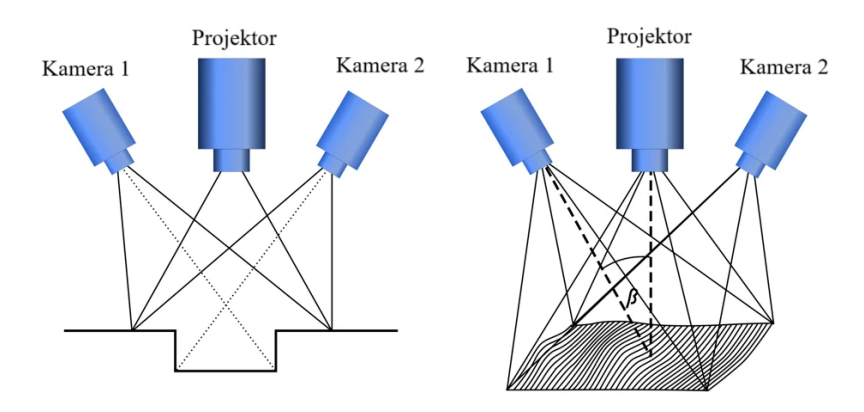

Obrázek 5 Schéma projekční metody strukturovaného světla-převzato z [16]

#### <span id="page-24-0"></span>**3.2.3 Měření doby letu světelného paprsku**

Metoda optického skenování na principu měření doby letu světelného paprsku představuje aktivní metodu snímání doby letu světla od jeho vyslání, odražení od skenovaného povrchu až po zachycení tohoto odraženého paprsku senzorem. S výhodou se proto tato metoda používá pro snímání hlubokých otvorů, které není možné nasnímat jinou metodou. Běžně se měřící aparatura skládá z osvětlovacího zdroje, skeneru, optické čočky a fotodetektoru (kterých může být i více) pro měření doby letu světelného signálu. Při odrážení světelného signálu vyzařovaného z osvětlovacího zařízení od objektu k fotodetektoru dochází k určitému časovému zpoždění, které představuje právě dobu letu světelného paprsku (anglicky ToF-Time of Flight). Lze jej měřit buďto přímo pomocí časově-digitálního převodníku TDC (Time Digital Converter), jehož rozlišení měření by mělo být až pikosekundách, nebo se odhaluje nepřímo. Senzory pro přímé měření doby letu založené na impulsech, které jsou široce používány pro relativně měření na dlouhé vzdálenosti, snímají emitovaný světelný signál pulzu vlny na povrch objektu pomocí rychlého skeneru. [20]

#### <span id="page-24-1"></span>**3.2.4 Optické 3D skenery se strukturovaným světlem**

Při optickém 3D skenování je na objekt vyslán světelný paprsek a celkový obrys objektu je zachycen na základě 3D skeneru, který jej identifikuje na základě určitých kritérií. V mračnech bodů se skenovaný objekt vyplní a objekt se přenese do počítačového prostředí. Proces převodu mračna bodů na polygonální 3D model se nazývá rekonstrukce. Rekonstrukce zahrnuje nalezení a propojení sousedních bodů tak, aby vytvořily souvislý povrch. Mračno bodů získané pomocí 3D skeneru tvoří trojrozměrnou strukturu sestávající se z mnoha bodů umístěných v těsné blízkosti. [8]

Senzory založené na strukturovaném světle sdílejí výše zmíněný aktivní triangulační přístup. Nicméně, místo skenování povrchu promítají dvourozměrné vzory nekoherentního světla a zpracovává je, aby bylo možné získat informace o rozsahu oblasti pro každý pozorovaný bod současně. Jedna světelná rovina *λ<sup>S</sup>* je nahrazena svazkem geometrických rovin, schematicky znázorněných na obrázku níže. [15]

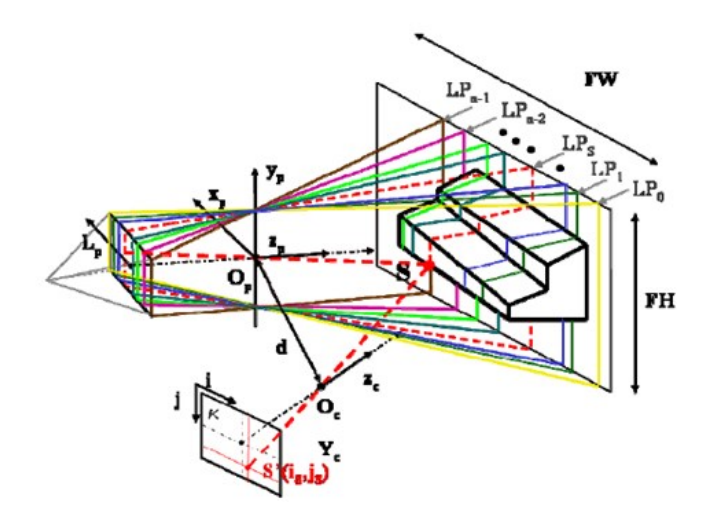

Obrázek 6 Schéma 3D optického snímání pomocí strukturovaného světla-převzato z [15]

Roviny jsou indexovány podél souřadnic *LP* v rovině projektoru. Informace o hloubce v bodě objektu *S* se získá jako průsečík mezi zaměřovačem *SS'* a rovinou *LP=LPS*. Kritickým bodem je zaručení, že různé body objektu nejsou přiřazeny různým indexům podél souřadnic *LP*. K tomuto bylo vyvinuto velké množství projekčních strategií, jako například projekce mřížkových či tečkových vzorů, vícenásobné vertikální štěrbiny nebo vícebarevné promítací vzory. V praxi se lze často setkat s různými vzory světelných proužků. Jako příklad jsou na níže znázorněny tři vzory těchto proužků. První je tvořen sinusový profilem *(a)*, druhý je získán pomocí superpozice dvou vzorů se sinusových proužků na různých frekvencích *(b)*, a poslední je tvořen proužky obdélníkového tvaru profilu *(c)*. [15]

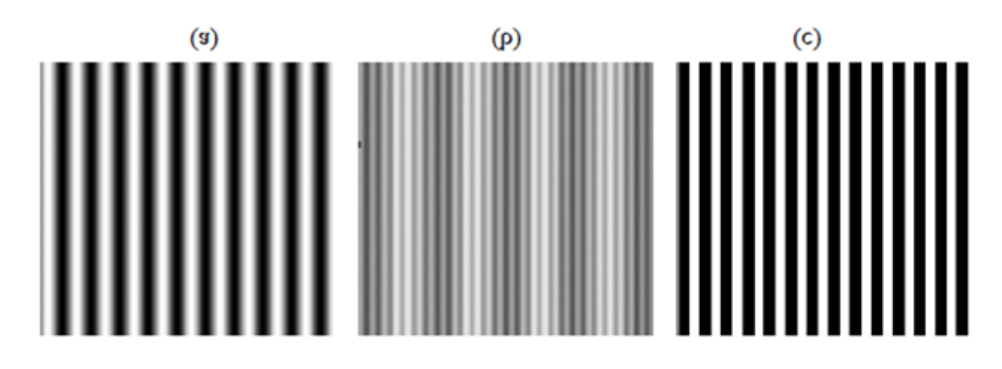

Obrázek 7 Příklady vzorů světelných proužků vznikajících během procesu optického snímání-převzato z [15]

# <span id="page-26-0"></span>**3.3 Pasivní metody získávání digitálních informací během procesu bezkontaktního skenování**

Pasivní 3D zobrazovací zařízení nevyzařují žádný druh záření samy o sobě, ale místo toho se spoléhají na detekci odraženého světla okolním zařízením. Většina řešení tohoto typu detekuje viditelné světlo snadno dostupné z okolního záření. Velkou výhodou pasivních metod jsou nízké náklady, neboť ve většině případů není potřeba zvláštní hardware, ale pouze jednoduché digitální kamery. [12]

#### <span id="page-26-1"></span>**3.3.1 Stereoskopické systémy**

Stereoskopické systémy obvykle využívají dvojici kamer, které jsou nasměřovány na stejnou scénu, jen jsou vůči sobě posunuty o určitou vzdálenost. Podle analýzy nepatrných rozdílů mezi obrazy viděných každou kamerou je možné určit, o jakou se jedná vzdálenost v každém bodě obrazu. Tato metoda je založena na stejných principech řízení lidského stereoskopického vidění. [12]

#### <span id="page-26-2"></span>**3.3.2 Fotometrické systémy**

Fotometrické systémy obvykle používají jednu kameru, ale pořizují více snímků při různých světelných podmínkách. Tyto techniky se snaží invertovat model tvorby obrazu s cílem obnovit povrchovou orientaci povrchu v každém pixelu. [12]

#### <span id="page-26-3"></span>**3.3.3 Siluetové systémy**

Siluetové techniky využívají obrysy vytvořené z tzv. z posloupnosti fotografií kolem trojrozměrného obrazu na dobře kontrastním pozadí. Tyto siluety jsou protlačeny a protnuty, aby vytvořily vizuální aproximaci trupu objektu. S tím se však pojí nevýhoda nemožnosti detekce zakřivení objektů (jako např. vnitřek mísy). [12]

## <span id="page-26-4"></span>**3.4 Základní strategie měření**

Výsledný 3D digitální obrazec může být výsledkem několika možných způsobů provedení daného měření. Jejich výběr závisí na poměru měřeného objemu k velikosti dílu. Vzhledem k variabilitě tvarů jednotlivých objektů není proces skenování u všech dílců obdobný. Podle daného měřícího postupu lze odlišit jednotlivá měření na určité strategie. Některé dílce vyžadují předpřípravu v podobě nanesení referenčních bodů, jiné zase detailnější zachycení tvarových složitostí či různých těžko snímatelných povrchů. [4]

#### <span id="page-27-0"></span>**3.4.1 Strategie měření bez referenčních bodů**

Tento způsob měření probíhá zcela bez referenčních bodů nanesených na díl. Znamená to tedy, že jednotlivá skenování jsou kombinována na základě "nejlepší shody" geometrických prvků objektu, které jsou společné pro sousední skeny. Strategie měření bez referenčních bodů je nejzákladnějším způsobem měření, kterou lze použít pro objekty s různou geometrií o různé velikosti. Podmínkou však je, aby byla velikost dílce menší, než je velikost zvoleného měřícího objemu. Celá plocha dílce musí ležet v zorném poli objektivu. [4]

## <span id="page-27-1"></span>**3.4.2 Strategie prvotního nasnímání referenčních bodů s následným skenováním dílce**

Tato strategie měření se používá v případech, kdy je velikost měřeného objektu alespoň dvakrát větší než měřící objem skeneru. Spočívá v předběžném určení umístění referenčních bodů na určité plochy pomocí fotogrammetrie, a poté je použita kombinace jednotlivých snímání na základě těchto referenčních bodů. Tímto způsobem lze získat prostorový model měřeného objektu, který kvůli své velikosti nemůže být jiným způsobem nasnímán. [4]

#### <span id="page-27-2"></span>**3.4.3 Strategie měření s referenčními body**

Strategie měření s referenčními body se využívá zejména u dílců tvarově složitých a nesymetrických. Lze ji taktéž použít i pro objekty větší, než je měřicí objem skeneru. Podstata měření je založena pouze na referenčních bodech, bez podpory fotogrammetrií. Spočívá ve skládání jednotlivých skenů na základě společných referenčních bodů pro následující skeny. Důležitým parametrem je výběr vhodné výchozí polohy a zajištění minimálního procentuálního pokrytí plochy dílce jednotlivými skeny. Optimální hodnota pokrytí jednotlivých skenů bývá uváděna v rozsahu mezi 30 až 40 %. Zároveň bývá s tímto doporučením spojený i minimální počet společných referenčních bodů odpovídající počtu čtyř až pěti bodů. [4]

## <span id="page-28-0"></span>**4 SAMOTNÝ PROCES SKENOVÁNÍ A JEHO PŘÍPRAVA**

Samotná sekvence měření se skládá z několika hlavních fází. Při zajištění správné návaznosti a kvalitního provedení všech těchto fází lze získat výsledný obraz skenovaného objektu. [21]

## <span id="page-28-1"></span>**4.1 Připojení zařízení**

Prvním krokem je připojit každou z částí 3D skeneru, zapnout napájení, namontovat správnou kombinaci fotoaparátů a objektivu projektoru a umístit skenovaný objekt do ohniska otočného stolu. Informace o projektu se poté načtou do skenovacího softwaru a provede se nastavení podle správného objektivu, otočného stolu a kalibrační desky. [7]

## <span id="page-28-2"></span>**4.2 Nastavení parametrů a akumulace dat**

V dalším kroku je nutné nastavit průběh skenovacího procesu v podobě stanovení počtu otáček otočného stolu (v případě, že je využit pro snímání objektu upevněného na otočném stole), který je definován složitostí, velikostí a tvarem skenovaného předmětu. Nutností je také výběr základní sady nastavení kvality či konfigurace kamery, které může být podle potřeby zvoleno na nízkou, střední či vysokou úroveň. Výsledkem správného nastavení je zahájení měření v podobě prvních paprsků světla vržených projektorem na předmět. Proces měření je zachycován dvěma kamerami. Program přijímá data z odraženého paprsku zaznamenaného v ohnisku kamery. V případě, že je potřeba kompletní snímání povrchu dílce, je nutné provést v průběhu skenovacích cyklů změnu upnutí dílce tak, aby byly všechny jeho plochy nasnímány. [7]

## <span id="page-28-3"></span>**4.3 Volba velikosti měřících objektivů (objemů)**

V praxi se v závislosti na měřicí úloze používají různé měřicí objemy. Každý nakonfigurovaný snímač má ve směru snímání definované 3D oblasti, ve kterých je schopen snímat měřený objekt. Často se taková 3D oblast nazývá měřicí objem. Měřicí objem určuje vzdálenost mezi snímačem a měřeným objektem a tím i definuje, která sada čoček je pro danou aplikaci nejvhodnější. Objektivy projektoru bývají zpravidla barevně označeny podle příslušných měřicích objemů. Odpovídající barevné označení lze nalézt na objektivech kamer i projektoru. [3]

Měření rozměrů komplexních povrchů je skutečně širokou oblastí použití, protože se jedná o 3D získávání tvarů v rozsahu od desítek milimetrů do několika metrů, a to s rozlišení měření od sta mikronů do několika centimetrů. Výběr senzoru závisí nejen na tvaru a rozměru objektu, ale také na podmínkách prostředí, na čase, který je k dispozici k provedení měření, a samozřejmě na požadavcích měření. [15]

## <span id="page-29-0"></span>**4.4 Kalibrace měřících objektivů (objemů)**

Ideálním případem pro využití měřících objektivů za účelem měření je možnost využití objektivů fotoaparátu a projektoru, které jsou předem nastaveny na měřený objem. V takovém případě není nutná kalibrace a další nastavování snímače. Častým případem však je sestava s jedním snímacím zařízením a několika sadami snímacích objektivů pro kompaktnější využití skeneru. Samotný proces nastavování snímačů podporuje daný aplikační software, který často předurčuje potřebná nastavení parametrů. [3]

Samotná kalibrace může být prováděna různými způsoby. Průběh procesu kalibrování snímačů se liší s daným skenovacím zařízením a jeho podpůrným softwarem. Nejčastějšími kalibračními prvky bývají kalibrační koule nebo panely. [22]

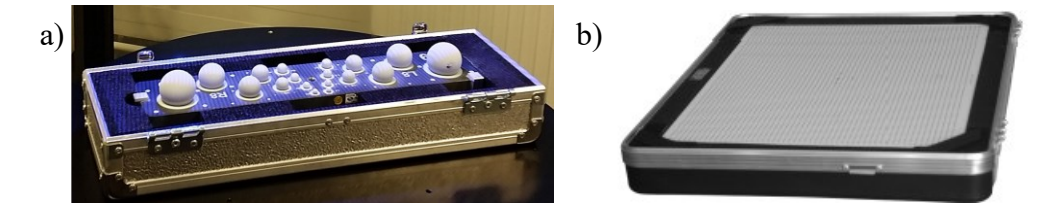

Obrázek 8 Varianty kalibračních objektů – a) kalibrační koule, b) kalibrační panel [22]

#### <span id="page-29-1"></span>**4.5 Příprava dílů ke skenování matnícím nástřikem**

V praxi se lze setkat také s metodou skenování lesklých objektů. Tato metoda zároveň poukazuje na jistou nevýhodu samotného procesu skenování, neboť žádný ze skenerů není schopen poskytnout údaje o objektu s lesklým povrchem. Kvůli znehodnocení dopadu světla skeneru na lesklý povrch není možné identifikovat tyto plochy a následně je vyhodnocovat 3D skenováním. Je proto nutné tyto povrchy opatřit tenkou vrstvou bílého prášku, který zajistí odrážení většího množství fotonů zpět do skeneru. Důležitým aspektem při vyhodnocování dílů je tedy jejich schopnost odrazivosti. Bílá barva je schopna odrážet velké množství světla. Oproti tomu černá barva povrchu je schopna odrážet pouze minimální množství světla. V případě transparentních materiálů, jako je třeba sklo, bude docházet pouze k lámání světla a tím pádem ke vzniku zkreslených trojrozměrných informací. [11]

Vysoce reflexní povrchy obrobených nebo leštěných povrchů dílů, jako jsou lopatky turbín, hřídele nebo lesklé plastové díly, jsou často digitalizovány pro kontrolu kvality. Problémy se mohou vyskytnout u lesklých nebo odrazivých povrchů, kde je nutné použít matný povlak, neboť přesnost skenovaného obrazu je ovlivněna vlivy optického systému, geometrie a vlastnosti skenovaného předmětu, úhlu dopadu, barvy povrchu a vzdálenosti měřeného objektu od měřící aparatury. Pro eliminaci odrazů se optické vlastnosti povrchů často upravují aplikací tenkých vrstev antireflexního povlaku, avšak tyto povlaky mění geometrii měřeného objektu. [23]

#### <span id="page-30-0"></span>**4.5.1 Uhličitan vápenatý vs oxid titaničitý**

Rozdílnosti a přednosti matnícího prášku na titanové bázi oproti přípravku z uhličitanu vápenatého, lidově nazývaného křídou, byl předmětem již několika výzkumů. Ačkoliv na první pohled není jednoduché rozeznat od sebe dílce, na kterých jsou tyto matnící prášky naneseny, přesnost výsledků procesu měření je velmi rozdílná. Poslední výsledky prováděných studií na téma závislosti typu a tloušťky použitého matnícího prostředku uvádějí, že použití titanové báze místo tradiční křídy umožňuje až desetinásobné zmenšení tloušťky povlaku, a to při zachování vysoké přesnosti měření. [4]

### <span id="page-30-1"></span>**4.6 Proces snímání skenovaného dílce**

Během procesu samotného snímání zkoumaného dílce skenery zaznamenávají obraz zkoumaného předmětu, který je následně digitálně zpracován (digitalizován). Výsledkem měření skenerem je trojrozměrný digitální obraz předmětu, který lze například snadno porovnat s modelem CAD. Velký počet měřicích bodů shromážděných během skenování (desítky tisíc měřicích bodů při registraci jednoho snímku) umožňuje dobře posoudit zakřivený povrch. [4]

#### <span id="page-30-2"></span>**4.7 Polygonizace a zpracování dat**

Proces polygonizace představuje přeměnu mračna bodů na polygonovanou síť, ze které software provede převedení na síť trojúhelníků (polygonů), ze kterých vznikne triangulovaný model. Při naskenování dílce z více stran se provede zarovnání jednotlivých skenů, jejichž výstupem je spojení separátních skenů v jeden celek s určitou přesností. V případě nasnímání nepotřebných dat lze provést jejich vybrání a ořezání. Po vytvoření mřížky ze sítě útvarů je nutné provést eliminaci děr a nežádoucích chyb. Následně lze výsledný 3D objekt uložit v různých verzí souborů pro následné zpracování dalšími programy. [7], [21]

V drtivé většině situací však nebude jediné skenování poskytovat úplnou informaci o sledovaném subjektu. Proto se často proces skenování skládá z více skenů, v určitých případech dokonce z několika stovek skenů, které jsou pořízeny z různých stran a směrů. To zajistí dokonalé získání informací o všech stranách snímaného objektu. [11]

### <span id="page-31-0"></span>**4.8 Interpretace výsledků**

Všechny pořízené snímky jsou korelovány, aby se získal úplný triangulovaný model součásti. Získaný model skenovaného objektu je nejčastěji uložen ve formátu STL, aby bylo možné jej vyhodnocovat v porovnání s 3D modelem dílu. [24]

Stejně jako většina softwarů pro vyhodnocování a porovnávání nasnímaným 3D obrazců, tak i software GOM Inspect umožňuje uživateli připasovat naskenovaná data ke 3D CAD datům snímaného dílu, což znamená převést nasnímané body do stejného kartézského souřadného systému. Všechna zachycená data snímaného objektu v podobě bodů, čar a ploch se pomocí nejbližších sousedních bodů v CAD datech porovnají a vypočítá se vzdálenost vzájemného posunutí. Tato vzdálenost se následně zobrazí v podobě tzv. "barevné mapy" (Colour Map), kdy oblasti s různou barvou ze škály RGB (Red – Green – Blue) odpovídají různým posunutím vyobrazeným na povrch objektu. Díky tomu může uživatel identifikovat oblast součásti, která vyžaduje zlepšení. [21]

# <span id="page-32-0"></span>**5 HODNOCENÍ BEZKONTAKTNÍCH ZPŮSOBŮ MĚŘENÍ**

Z pohledu kvality je skenování užitečný nástroj pro kontrolu kvality vyrobených dílů. Přesnost rozměrů součásti lze rychle a poměrně jednoduše zkontrolovat nebo dopočítat, čehož se s výhodou využívá nejen u součástí se složitou geometrií, ale také ke kontrole a analýze opotřebování nebo poškození nástrojů. Stejně jako všechny ostatní způsoby těchto kontrol rozměrové stálosti dílců má bezkontaktní způsob měření své klady a zápory. [13]

#### <span id="page-32-1"></span>**5.1 Hlavní výhody 3D skeneru**

3D optické skenery díky své podstatě využívání strukturovaného modrého světla promítaného na díl zajišťují zachycení hustých mračen bodů na různých površích ve velmi krátkém čase. Díky této vlastnosti jsou zařízení založené právě na projekci strukturovaného světla vhodné pro rozmanité úlohy v průmyslu. Navíc jejich průmyslovému nasazení napomohly i moderní softwarové nástroje pro transformaci mračen bodů. [25]

Ve čtvrté průmyslové revoluci existuje zásadní požadavek na digitální výrobu. 3D skener zachycuje fyzický obraz objektu pomocí konceptu bílého nebo modrého světla, aniž by došlo ke kontaktu s povrchem objektu. Tato technologie nejen že nehyzdí povrch objektu a je bezkontaktní, ale dokonce i vyzařované světlo (modré či bílé) je pro člověka zdravotně nezávadné. [26]

Efektivní a včasné odhalení výrobních nedostatků může výrazně snížit výrobní náklady. Tradiční 2D systémy měření nezajišťují diagnostiku kvality celého výrobku, ale pouze místní kontrolu určitých chyb. 3D snímací systémy to však zvládají díky porovnání 3D modelu s nasnímaným objektem. Výstupem tohoto porovnání bývá často zhotovení barevné mapy odchylek, která znázorňuje odchylky od modelu, které jsou dle velikosti této odchylky barevně odlišeny a odstupňovány barevnou stupnicí. [5]

### <span id="page-32-2"></span>**5.2 Hlavní nevýhody 3D skeneru**

Jedno z nejvýznamnějších omezení 3D skenování je považována úroveň viditelnosti. V určitých oblastech je potřeba skenování lesklých materiálů jako je leštěný kov, což může během procesu skenování zkreslit světlo z předmětu a odrazit jej dříve, než všechny kamery zaznamenají informaci o povrchu tělesa. Naopak u velmi tmavých povrchů dojde k pohlcení světelných paprsků a systém nic nezaznamená. Transparentní materiály v podobě skla

umožňují pouze projít povrchem předmětu, nikoliv však se odrazit pro další záznam. Vzhledem k optické povaze 3D laserového skenování nelze měřit jakýkoli povrch, který se nachází mimo zorný úhel skeneru. To znamená, že skryté hrany nebo vnitřní geometrie skener nevidí, a proto je nedokáže nasnímat a vyhodnotit. Ačkoliv se skenování získává z různých úhlů snímání pro vytvoření úplného modelu, při složité geometrii v podobě hlubokých děr, závitů či náhlých přechodů výšek stěn může tvorba 3D objektu stále působit potíže. Při 3D skenování hraje zásadní roli také okolní světlo, které může negativně ovlivňovat výsledek skenování. [7]

Existuje několik zařízení založených na různých principech, která využívají různé algoritmy pro sběr bodů a pro pozdější rekonstrukci povrchu. I když se však jedná o stejný pracovní princip, jako například strukturované světlo, mohou být skenovací zařízení vybaveny jednou nebo dvěma kamerami, s různým rozsahem a rozlišením (od 2 Mpx do 12 Mpx), s otočným stolem nebo bez něj, s bílým nebo modrým světlem atd. Mimo jiné i z těchto důvodů zůstává dosažitelná přesnost bezkontaktních 3D skenerů stále obtížně kvantifikovatelná, a to kvůli několika zdrojům chyb a množství souvisejících faktorů vstupujících do celého procesu snímání a vyhodnocování. Ve skutečnosti existují faktory odvozené od samotného zařízení, jako je rozlišení kamery, matematický model, vlastní kalibrační postup nebo také úhly mezi dílem, kamerou a projektorem. Další skupinou chyb jsou chyby způsobené vnějšími zdroji, jako je okolní světlo v době měření nebo drsnost a barevnost povrchu. Dobrou aproximací pro vyhodnocení těchto chyb je stanovení určitých typů referenčních artefaktů, jako jsou např. tetrahedry, volné povrchy atd. pro vyhodnocení a kvantifikaci globální chyby. [25]

Při digitalizaci lesklých povrchů dochází také k nežádoucím jevům, jako jsou např. efekty nepřímého osvětlení. Mezi ně patří např. meziodrazy a podpovrchový rozptyl, které výrazně zhoršují kvalitu obrazu, a tím i samotnou výkonnost 3D skenování založeného na strukturovaném světle. K doplnění chybějících dat z oblastí se zrcadlovými odlesky a rozptýlenou tmou lze aplikovat systém dvou kamer, tj. dva kamerové monokulární systémy s projektorem, které pracují z různých úhlů pohledu, čímž lze tento nežádoucí efekt eliminovat. Dalšími nežádoucími jevy je často také vada popisována jako pohyb při snímání, přesvícení skenované plochy, překročení odchylky transformace nebo nenalezení minimálního počtu spojovacích bodů. [23]

#### <span id="page-34-0"></span>**5.3 Vhodnost využití**

Technologie 3D snímání povrchů se používá pro průmyslový design, dokumentaci kulturních památek a artefaktů, kontrole kvality, reverznímu inženýrství či výrobě prototypů. [26]

Flexibilní 3D skenery vhodné pro komplexní měření a kontrolu nacházejí uplatnění v různých průmyslových odvětvích. S nutností dodržování daných certifikátů a standardů se stala kontrola kvality důležitějším aspektem konkurenceschopnosti než kdy dříve. [27]

Technologie 3D skenování má širokou škálu využití. Její rozsah začíná u návrhu nejmenšího ozubeného kola a končí např. u jedné z národních památek. Mnoho výrobních společností zavádí koncept reverzního inženýrství, aby snížily náklady a čas spojený s cyklem vývoje svých výrobků. V procesu navrhování a vývoje výrobku se konstruktér snaží pochopit a porozumět trhu, požadavkům zákazníka a jejich omezení s cílem vyvinout nějakou novou koncepci, případně provést další vylepšení již existujících výrobků. S využitím 3D skenování s následným použitím v reverzním inženýrství dojde k zajištění snížení výrobních nákladů, neboť není potřeba velkého množství dílců, nýbrž třeba jen jednoho kusu, který je po nasnímání možné použít k následným grafickým úpravám. [26]

#### <span id="page-34-1"></span>**5.3.1 Výrobní průmysl**

Vzhledem ke globalizaci prodejních trhů se lze stále častěji setkávat s hromadnými výrobními metodami. Ty zaručují díky použití moderních montážních metod a automatizaci výrobních procesů možnost udržení konkurenceschopné jednotkové ceny při zachování vysoké opakovatelnosti a kvality výrobku. Používání moderních automatizovaných montážních linek znamená zaručení výroby součástí s vysokou opakovatelností a rozměrovou přesností. Aby bylo možné řídit takové procesy, je nutné rychle zajistit informace o aktuální geometrii výrobku, a to v různých fázích výroby. To umožňuje snížit počet nedostatků, a tím zajistit nízké výrobní náklady, včasné dodávky a udržení vysoké úrovně zákaznické spokojenosti. [4]

Nejvýznamnější potenciál využívá technologie 3D skenování v odvětví strojírenského průmyslu. Možnost skenovat prakticky cokoliv s následným využitím CAD modelu pro případné úpravy vytváří zjednodušený postup nejen při využití reverzního inženýrství, ale také při výrobě prototypů. Z technologického, ale také finančního hlediska je metoda snímání objektů k následnému detailnímu měření či zkoumání vlastností a výrobě prototypů velmi důležitou součástí procesu předvýroby či samotné výroby většiny výrobků. Zvýšené výdaje na výzkum a vývoj v oblasti 3D metrologie s primárním zaměřením na automatizaci kontroly kvality při výrobě dílů a potřeba zvýšit produktivitu přijetím elektroniky jsou jen některé z klíčových důvodů růstu tohoto trhu, neboť je v poslední době z důvodu konkurenceschopnosti rostoucí poptávka po zavádění průmyslu 4.0. [7]

Ověřování vyrobeného produktu pomocí jeho nasnímání a následného vyhodnocení v podobě porovnání s CAD geometrickým modelem pomáhá přesně určit odchylky vyrobeného dílu oproti ideálnímu stavu modelu. To zajišťuje zlepšení kontroly kvality a pomáhá také odhalovat chyby ve výrobním procesu. S tím se pojí také fakt, že objekt, který se jednou naskenuje, zůstává uložen pro další porovnání a použití k dispozici v plném rozsahu. Není tedy nutné dodatečné doměřování dat, které například způsobí neshody v pozdějších procesech výroby. [27]

#### <span id="page-35-0"></span>**5.3.2 Lékařský průmysl**

V lékařství se metoda 3D skenování s následným zakomponováním reverzního inženýrství (RE) hojně využívá k navrhování a výrobě implantátů a protéz se zaručením mimořádné přesnosti výroby, což má za následek zajištění optimálního pohodlí a komfortu člověka při pohybu, který by bez těchto náhrad nebyl možný. Obrovskou výhodou je kratší čas procesu přípravy a implementace implantátů pacientovi. Lze však tuto metodu využívat pro předoperační plánování průběhu samotné operace ještě před samotným chirurgickým zákrokem. Lékaři díky tomu mohou snáze rozhodovat a konzultovat následující postup, čímž mohou zvýšit úspěšnost samotné operace. [7]

3D zobrazovací senzory navržené speciálně pro živé lidské tělo jsou stále více vyhledávány za účelem poskytnutí povrchových dat s vysokým rozlišením se schopností vytvářet numericky a percepčně přesné digitální modely těla. 3D data se používají v protetickém designu, plastické chirurgii, ortopedii, protetické ortodoncii, chirurgii a dermatologii. Intenzivní výzkumná činnost se již zaměřuje také na konstrukci dynamických 3D digitálních modelů pro studium pozice a chůze a pro chirurgické aplikace v reálném čase. Jednou z posledních inovací 3D snímání v oboru soudního lékařství je kombinace snímaných dat s radiologickými daty, kde je za přítomnosti úplné úrazové dokumentace možná analýza měkkých tkání a kostí. [15]
#### **5.3.3 Restaurátorský a umělecký průmysl**

3D skenování se mezi umělci a historiky umění využívá stále častěji. Jedním z nejširších využití v tomto odvětví je skenování artefaktů, vytváření jejich replik s využitím 3D tisku, případně jejich archivace a uchovávání. 3D skenování umožňuje klasifikaci, měření, analýzu, a dokonce sdílení kulturních materiálů napříč výzkumnými týmy. Umělci mohou pomocí 3D skenování začlenit do svých děl předměty a obrazy z reálného života. [7], [15]

## **6 STATISTICKÉ HODNOCENÍ SYSTÉMU MĚŘENÍ**

Kvalita systému měření se často určuje na základě statistických vlastností dat, které jsou systémem produkovány v čase. V případě ideálního systému měření by při každém použití docházelo k produkci pouze "správných" měření, jejichž výsledky by odpovídaly etalonu. Takové systémy měření by pak vykazovaly nulový rozptyl, nulovou strannost a nulovou pravděpodobnost nesprávné klasifikace zkoumaného produktu. Ve výrobních procesech je však dosažení takovéhoto systému měření velmi obtížné. [28]

Systém měření je soubor operací, postupů, měřidel a dalších zařízení, softwaru a personálu, které se používají k přiřazení čísla nebo kvalifikátoru k měřené nebo kategorizované charakteristice. Systém měření lze rozdělit do dvou kategorií: proměnný (pro spojitá data) a atributivní systém měření (pro diskrétní data). [29]

Pochopení a řízení chyb měření je mimořádně důležitou funkcí pro zlepšování procesů. Pokud dodavatel správně chápe veškeré technické požadavky a specifikace zákazníka, lze zajistit proces, který má potenciál vyrábět produkt, který bude konzistentně splňovat tyto požadavky během výroby. [30]

#### **6.1 Analýza systému měření**

Analýza systému měření (z anglického Measurement system Analysis), zkráceně MSA, je důležitou součástí každého procesu zlepšování kvality. Je definováno jako experimentální a matematická metoda určení, jak velkou mírou přispívá variabilita měření k celkové variabilitě procesu. Účelem je tedy posouzení chyby způsobené měřícími systémy. [31]

MSA je základním nástrojem pro hodnocení spolehlivosti a účinnosti měření v procesech různých průmyslových odvětví. Při vhodném výběru měřicích přístrojů lze provést identifikaci problémů souvisejících s procesem měřením a zaváděním zlepšení k zajištění přesných a spolehlivých výsledků zkoumání. Zavedení techniky MSA může často vést ke zvýšení kvality výrobků, zvýšení spokojenosti zákazníků a zlepšení efektivity výrobních procesů. [32]

#### **6.1.1 Studie systémů měření metodou srovnáním**

Systém studie měření metodou srovnáním se od systému měření proměnných liší tím, že výsledkem je jedna hodnota z konečného počtu kategorií. Nelze tedy získat výsledek v podobě spojité řady hodnot. Nejjednodušším případem tohoto výsledku je např. kalibr s dobrou a zmetkovou stranou, u kterých lze získat pouze dva možné výsledky. V případě využití těchto systémů u vizuálních etalonů lze získat i pět klasifikací, jako např. velmi dobrý, dobrý, uspokojivý, špatný a velmi špatný. Podmínkou pro proveditelnost této metody je však zajištění dostatečného počtu dílů s referenčními hodnotami proměnných. V praxi bývá často označována metodou atributivní. [28]

Vizuální kontrola výrobků zahrnuje mnoho problémů. Nejdůležitější z nich je ten, že výsledky kontroly se často významně liší, což vede k tomu, že rozhodnutí o shodě výrobků jsou někdy zcela protichůdná. Zásadní potíž spočívá v tom, že jediným měřicím zařízením, které lze pro tento typ kontroly použít, je člověk. Každý hodnotitel musí díl prohlédnout a posoudit jeho shodu s referenčním kusem. V důsledku toho je subjektivita měření vznikající lidským úsudkem velmi významná, a variabilita je proto vysoká. [31]

Analýza atributivního systému měření je soubor pokusů prováděných za účelem posouzení schopnosti inspektorů zařadit výrobky do určitých kategorií. Metodika zahrnuje více inspektorů (dva nebo více), kteří nezávisle na sobě a v náhodném pořadí kategorizují více výrobků (obvykle 20 až 30) v několika opakovaných sériích měření. Míry se vypočítávají na základě toho, jak často inspektoři správně charakterizují jednotlivé výrobky v porovnání s referenčními kusy. Společně s tím se zjišťuje, jak často se shodují inspektoři sami se sebou v opakovaných sériích měření, i shoda mezi jednotlivými inspektory. [29]

Při řízení produktu může variabilita systému měření mít za následek to, že dobrý díl bude označen jako špatný (chyba I. typu, riziko výrobce, zbytečný signál) nebo že špatný díl bude označen jako dobrý (chyba II. typu, riziko odběratele, chybějící signál). [31]

# **II. PRAKTICKÁ ČÁST**

## **7 VYUŽITÁ MĚŘÍCÍ APARATURA**

Stejně jako u ostatních systémů pro skenování za účelem získání prostorového digitálního obrazce zahrnuje proces digitalizace v systému ATOS návaznost kroků ve stejném pořadí, tedy od přípravy měřeného objektu, přes spuštění a kontrolu zařízení s kalibrací až po samotné měření, úpravu a vyhodnocení nasnímaných dat. Jednotlivé kroky jsou u každého dílce individuální, avšak podstata provedení těchto kroků je ve všech systémech obdobná. Jedinou odlišností oproti jiným systémům je proces kalibrace měřících objemů. Každý systém má svůj vlastní způsob kalibrace, respektive vlastní kalibrační prvek.

## **7.1 ATOS Q**

Skener ATOS Q představuje svou flexibilností a přesností ideální volbu pro využití při kontrole vyrobených dílců během výrobního procesu, neboť zvládá i složité úlohy měření, čímž splňuje náročné metrologické požadavky pro různá průmyslová odvětví. V kombinaci se softwarem GOM Inspect představuje skutečně rychlý, kompaktní a snadno ovladatelný optický 3D měřící systém. Vysoká míra získaných detailů během skenování je zajištěna díky technologiím Triple Scan a Blue Light Equalizer. Skener ATOS Q vyniká rychlým zpracováním dat. Umožňuje vysokorychlostní projekci strukturovaného světla a poskytuje kvalitní informace za relativně krátký měřicí čas. Lze tento skener využívat v manuálním, poloautomatickém nebo plně automatizovaném provozu. Kompatibilní s tímto skenerem jsou měřící objemy o velikostech MV100, MV170, MV270, MV350 a MV500.

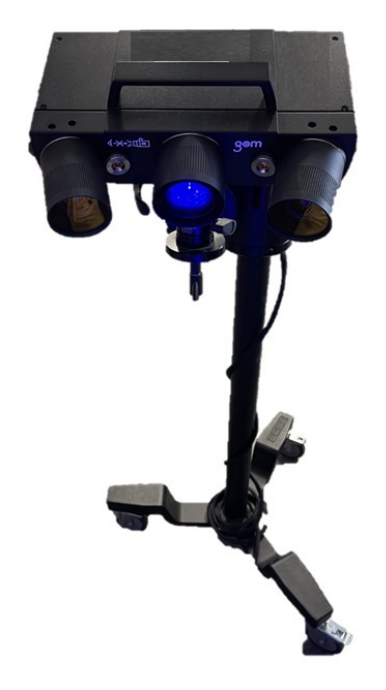

Obrázek 9 Skener ATOS Q – vlastní zdroj

#### **7.1.1 Otočný skenovací stůl GOM ROT 350**

Měřící sestava v kombinaci se stativem či stojanem a otočným skenovacím stolem GOM ROT 350 umožňuje zajištění poloautomatického provozu. Díky plynulému posunu o definovaný počet otočení stolu lze zajistit kompletní nasnímání dílce bez nutnosti zásahu za účelem změny natočení dílce. V softwaru GOM Inspect Professional lze nadefinovat nejen počet natočení během kompletního 360 ° otočení otočného stolu, ale také maximální dosažený úhel natočení.

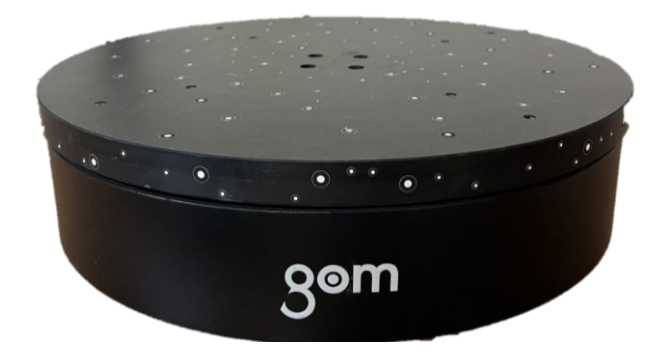

Obrázek 10 Otočný stůl GOM ROT 350 – vlastní zdroj

#### **7.1.2 Sada měřících objemů MV270 skeneru ATOS Q**

Každá z jednotlivých sad měřících objemů, skládající se z dvojice kamer označených MV270/L a MV270/R společně s jedním projektorem označeným MV270/P, bývá barevně označena, aby nedošlo k případné záměně mezi jednotlivými měřícími objemy. Sadě MV270 odpovídá zelené označení.

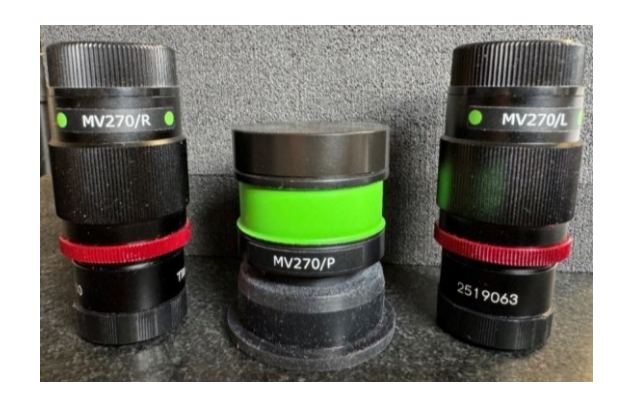

Obrázek 11 Sada měřících objemů MV270 – vlastní zdroj

#### **7.1.3 Sada nalepovacích referenčních bodů**

Při skenování složitějších a objemnějších dílců je zapotřebí využití tzv. referenčních bodů. Referenční bod je v podstatě nalepovací papírový terčík, který lze nanášet na povrch samotného dílce, nebo pouze do jeho okolí za pomocí speciální pinzety. Každý z měřících objemů má své speciální nalepovací referenční body, které se liší svou velikostí, která je v rozmezí od průměrum1,5 mm do 8 mm, přičemž nejmenší z těchto nalepovacích referenčních bodů je kompatibilní s nejmenším měřícím objemem MV100, a největší průměr zase s měřícím objemem MV500.

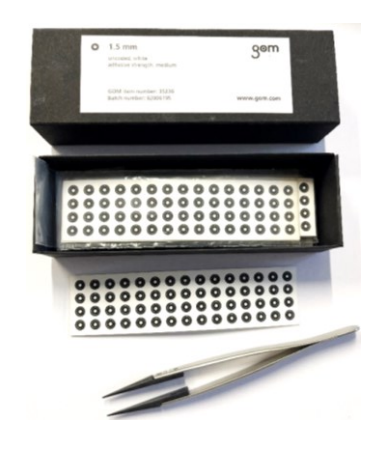

Obrázek 12 Sada pro nanášení nalepovacích referenčních bodů 1,5 mm – vlastní zdroj

### **7.2 GOM INSPECT Professional**

Tento software, poskytovaný společností GOM, umožňuje provádění analýz získaných dat. Předností tohoto programu je import souboru STEP jmenovitých dat, který je rovněž převeden do souboru STL po sloučení dat získaných pomocí stejného, či jiného snímacího programu. Hlavní funkcí je porovnání získaných dat se souborem CAD. Výstupem kontroly může být např. vytvoření barevné mapy jako výsledek dané analýzy. Je možné provádět i další analýzy jako polohování jednotlivých bodů nebo měření určitých rozměrů či geometrických tolerancí. Z důvodu nutnosti správného vyrovnání nasnímaného dílce je software schopen automaticky provést předběžné vyrovnání k zajištění minimalizací průměrných vzdáleností pro všechny body geometrie. Často je však potřeba provést ještě několik dalších kroků, včetně dodatečného vyrovnání. GOM Inspect Professional je již zavedený standard v 3D metrologii. Řešení tohoto softwaru je určeno pro jednoduché i složité úlohy během celého procesu kontroly – od skenování, úpravy sítě a CAD importu až po analýzy trendu, digitální montáž nebo vlastní kontrolu.

## **8 PROCES KONTROLY TVAROVÉ STÁLOSTI VYROBENÉHO DÍLU**

Z důvodu komplexní kontroly zkoumaného dílce byla zvolena metoda kontroly tvarové stálosti pomocí 3D optického skenování. Jednotlivé kroky procesu skenování a jeho přípravy proběhl v souladu s předepsaným postupem blíže specifikovaným v teoretické částí této práce.

## **8.1 Způsob kalibrace zařízení v systému GOM Inspect Pro**

Jelikož měřený objekt definuje velikost měřícího objemu a tím i sadu čoček, které je nutno pro dané měření využít, je nutné znát alespoň základní rozměry dílce, ze kterých pak lze snadno určit, kterou měřící sadu zvolit. Rozměry skenovaného dílce byly v tomto případě získány z 3D dat. Základní vnější rozměry ve třech směrech (délka x výška x šířka) odečtené z 3D dat byly 240 mm x 105 mm x 54 mm.

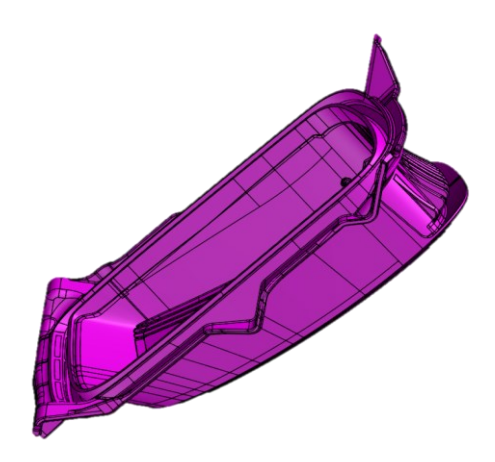

Obrázek 13 3D data zkoumaného dílu – vlastní zdroj

Díky získaným rozměrům byl dílec zařazen do kategorie s vyhovujícím použitím skenovacího objemu MV270 (Measuring Volume 270 mm).

| Značení<br>dostupných<br>měřících objemů [-] | Měřící rozsah<br>(délka x šířka x výška)<br>[mm] | <b>Velikost</b><br>referenčních<br>bodů [mm] |
|----------------------------------------------|--------------------------------------------------|----------------------------------------------|
| <b>MV100</b>                                 | $100 \times 70 \times 60$                        | 0,8                                          |
| MV270                                        | 270 x 200 x 200                                  | 1,5                                          |
| <b>MV500</b>                                 | 500 x 370 x 320                                  |                                              |

Tabulka 1 Specifikace dostupných měřících objemů

Vzhledem k tomu, že skener použitý pro zprostředkování tohoto výzkumu disponoval měřícími objemy MV100, MV270 a MV500, bylo možné využít tabulkově nejvhodnější sadu MV270.

Obecně platí, že každý měřicí objem má svůj vlastní kalibrační objekt. Pro měřicí zařízení ATOS Q jsou k dispozici různé velikosti kalibračních panelů. Je však nutné si uvědomit, že kalibrační objekty jsou velmi citlivé, a proto je nutné s nimi zacházet velmi opatrně. Při manipulaci s těmito kalibračními objekty by nemělo dojít k přímému kontaktu s dalšími předměty. Pro zajištění optimálních podmínek kalibrace mimo ty externí, jako je okolní teplota a vlhkost, je nutné ponechat senzory (kamery s projektorem) zahřát na provozní teplotu, které bývá docíleno přibližně po 20 minutách zapnutého skeneru. Systém GOM Professional tuto teplotu monitoruje a udává informaci nejen o aktuální teplotě, ale také o zbývající době pro dosažení optimální teploty.

#### **8.1.1 Kalibrační panel pro zařízení ATOS**

Předmětem pro kalibraci zařízení ATOS Q je kalibrační panel, který se skládá z černých bodů umístěných na bílém pozadí. Všechny body, kromě těch umístěných uprostřed panelu, jsou stejné velikosti. Středové body jsou větší, a informují software GOM o použitém typu kalibračního panelu. Každý bod panelu byl změřen fotogrammetricky ve výrobně. Zajištění správné shody kalibračního panelu s kalibračním certifikátem a kalibračními daty je zaručeno díky přiřazení jedinečného sériového čísla.

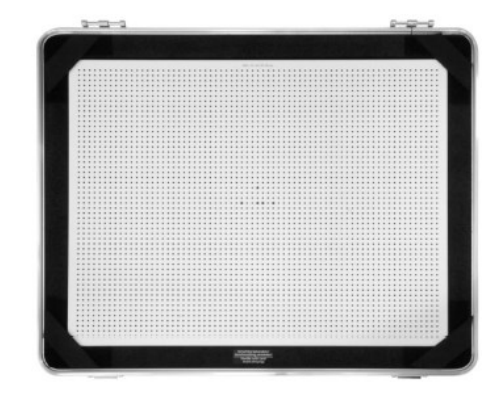

Obrázek 14 Kalibrační panel pro měřící objem MV270 – vlastní zdroj

Systém však ke kalibraci nepoužívá pouze černé body, ale také bílá místa, která slouží ke kalibraci jednotlivých kamer. Z tohoto důvodu musí být zajištěna absolutní čistota celého panelu. Po kalibraci je proto nutné jej ihned zakrýt horním víkem pouzdra a uschovat.

#### **8.1.2 Příprava kalibrace**

Před samotným spuštěním procesu kalibrace skeneru je nutná příprava měřící aparatury společně s kalibračními prvky. Ještě před samotným spuštěním zařízení je nutná instalace měřícího objemu. To je nutné provádět velmi opatrně, neboť zde může dojít k několika možným pochybením, jako např. nedostatečná opatrnost při manipulaci s objektivem a projektorem, nesprávné umístění levé kamery na místo pravé či nedotažení závitového šroubu na konci každé z kamer a projektoru. Před instalací kamer a projektoru je nutné odšroubování krytů čoček a upevňovacích závitů, které je nutné s každou výměnou opět upevnit na měřící sadu, aby nedošlo k nechtěnému poškození, poškrábání či kontaminaci během uchovávání nepoužívané sady.

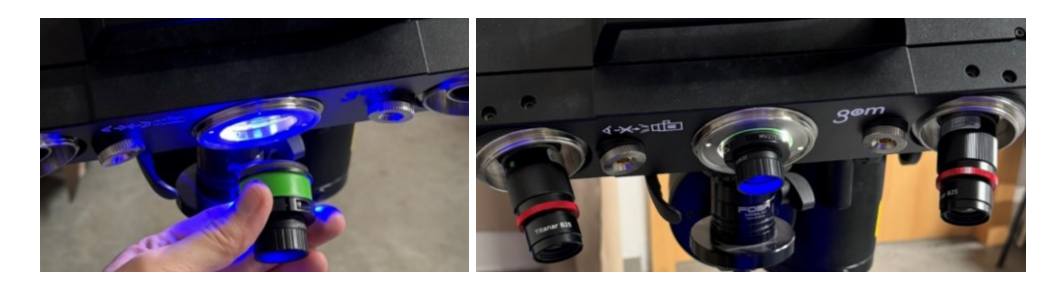

Obrázek 15 Výměna měřících objemů a projektoru MV270 – vlastní zdroj

Po úspěšném dokončení implementace měřícího objemu je možné bezpečné zapnutí měří aparatury. Než se zařízení dostane na hodnotu provozní teploty, lze tento čas efektivně využít např. k přípravě skenovaného dílce, nebo ke kontrole teploty jak laboratorní, tak i teploty na povrchu kalibračního panelu. Tuto hodnotu teploty kalibračního panelu lze získat pomocí teploměru, který je k tomuto účelu určený a je součástí balení měřící aparatury. Aby se zabránilo poškrábání či jinému poškození jednotlivých citlivých bodů na panelu, získává se tato hodnota buďto na zadní straně (v případě MV100), případně na kraji samotného panelu.

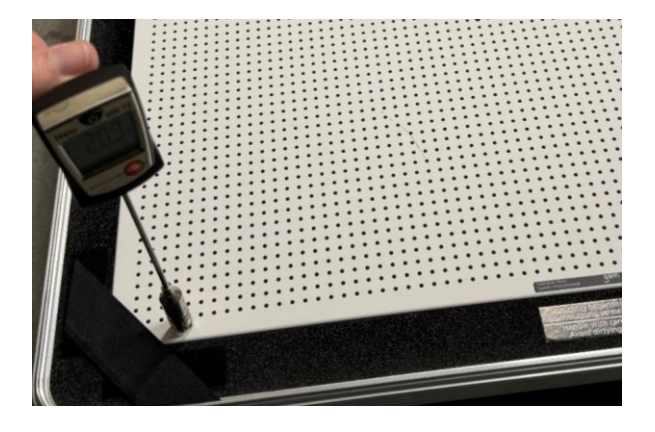

Obrázek 16 Měření teploty na okraji kalibračního panelu – vlastní zdroj

### **8.2 Samotný proces kalibrace zařízení ATOS Q**

V momentě, kdy byla zajištěna dostatečná doba na to, aby se skener po implementaci měřících objemů nahřál do provozní teploty, bylo možné přistoupit k samotnému procesu kalibrace. Pro dosažení co nejpřesnějších výsledků kalibrace byla zjištěna a zapsána do průvodního listu kalibrace laboratorní teplota 23,0 °C.

#### **8.2.1 Průběh kalibrace**

Do úvodního kroku kalibrace je vždy nutné zavedení správné velikosti objemu společně s hodnotou teploty kalibračního panelu. Systém ATOS společně se softwarem GOM Inspect Professional je však natolik propracovaný, že v případě nevhodné volby měřících objemů v podobě kliknutí na výběr z definovaného seznamu systém zahlásí chybu nekompaktnosti vybraného měřícího objemu s měřícím objemem uchyceným v samotném skeneru. V dalších krocích pak probíhá již samotný proces kalibrace, který je rozdělen do 18 kroků, přičemž každý z kroků představuje rozdílnou velikost ohniskové vzdálenosti objektivů doplněnou o různě velkou úhlovou změnu uložení zařízení. Celým tímto procesem však provází podpůrný software GOM Inspect Professional, který udává přesné hodnoty ohniskové vzdálenosti, případně i změny náklonu hlavy skeneru.

Proces kalibrace je rozdělen na 3 dílčí části, přičemž každá z nich je odlišná způsobem předepsané polohy skeneru vůči kalibračnímu panelu. Prvních 12 kroků z celkových 18 kroků kalibrace je zapotřebí posouvání skeneru ve svislé ose (neboť je kalibrační panel položen na zemi, a skener je ustaven kolmo na tento kalibrační panel), a to od nejdelší ohniskové vzdálenosti mezi skenerem a kalibračním panelem po nejkratší vzdálenost bez posunu kalibračního panelu. Ten je celou dobu ustaven tak, aby jeho pozice odpovídala pozici předepsané na obrázku, tedy rovnoběžně s projekcí skeneru. Optimální pozici skeneru vůči kalibračnímu panelu vyhodnocuje software pomocí grafického znázornění zelenou barvou.

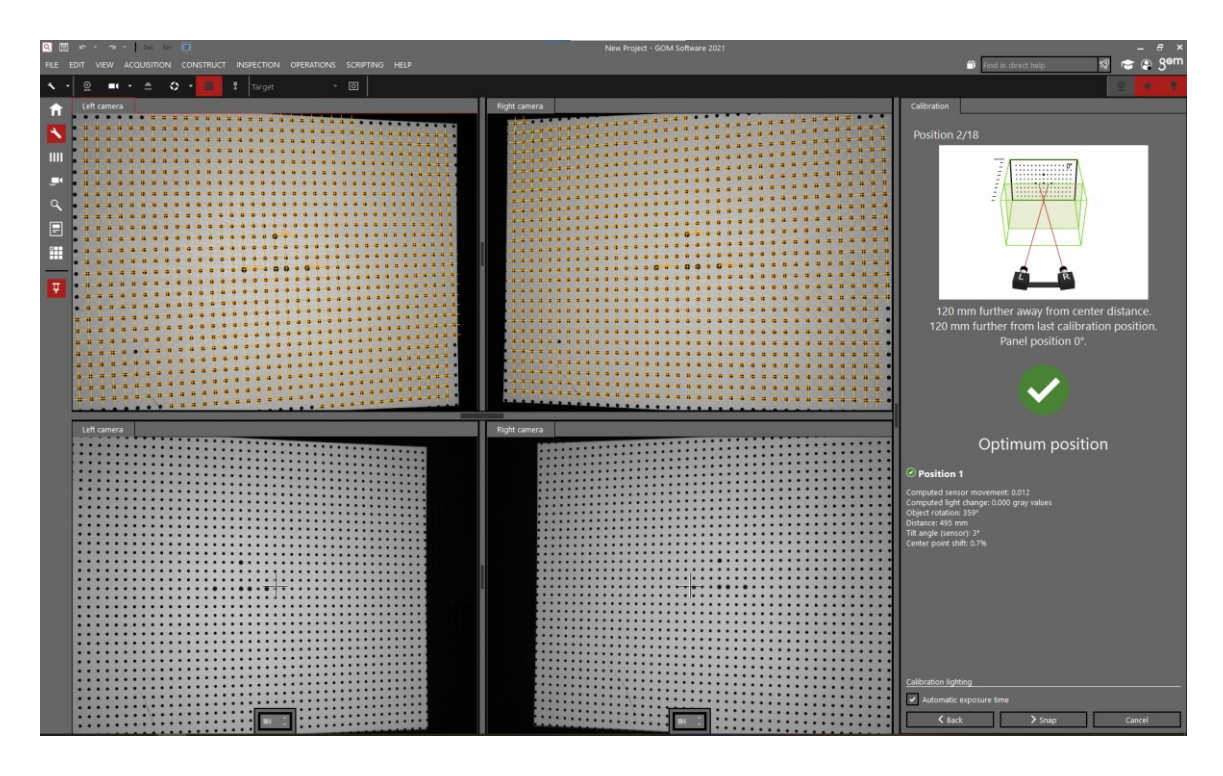

Obrázek 17 Průběh kalibrace v kolmé poloze skeneru s dosažením optimální pozice – vlastní zdroj

Do další části kalibrace spadá krok č. 13 až 15, u kterých je zapotřebí ustavení skeneru vůči kalibračnímu panelu pod úhlem 25°. V případě nedokonalého postavení skeneru vůči kalibračnímu panelu je na obrazovce počítače znázorněno chybové hlášení s popisem nedokonalé pozice.

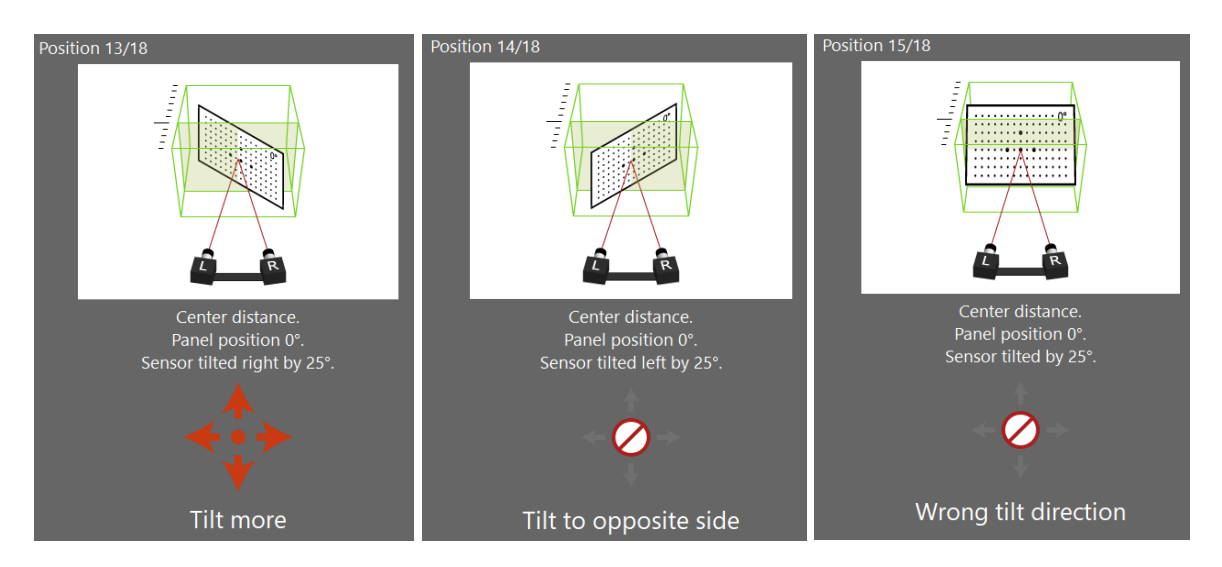

Obrázek 18 Chybová hlášení při nedokonalém naklonění skeneru pod požadovaným úhlem – vlastní zdroj

Dosažení správného úhlu bývá opět znázorněno zelenou barvou.

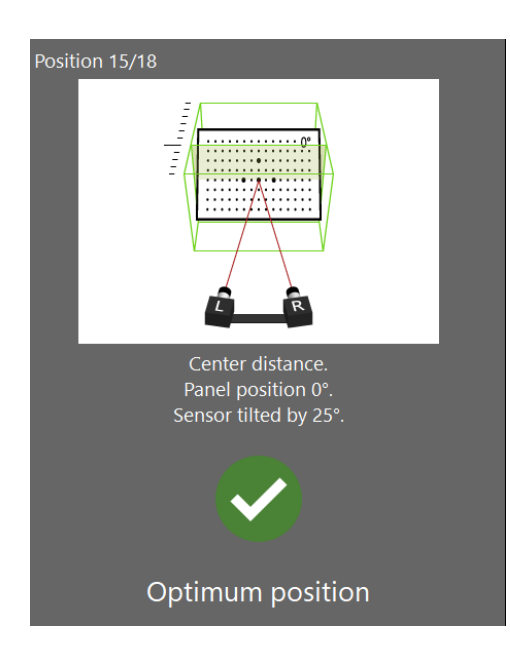

Obrázek 19 Průběh kalibrace pod úhlem skeneru 25° s dosažením optimální pozice – vlastní zdroj

Poslední část kalibrace je založena na ustavení skeneru do polohy natočení o 25°, ovšem musí dojít také k otočení kalibračního panelu vůči předešlým pozicím vždy o 90° s každým nadcházejícím krokem kalibrace. Krok kalibrace č.17 tedy odpovídá otočení kalibračního panelu o úhel 180°, poslední krok kalibrace pak s otočením o úhel 270° vůči původnímu ustavení z prvního kroku kalibrace.

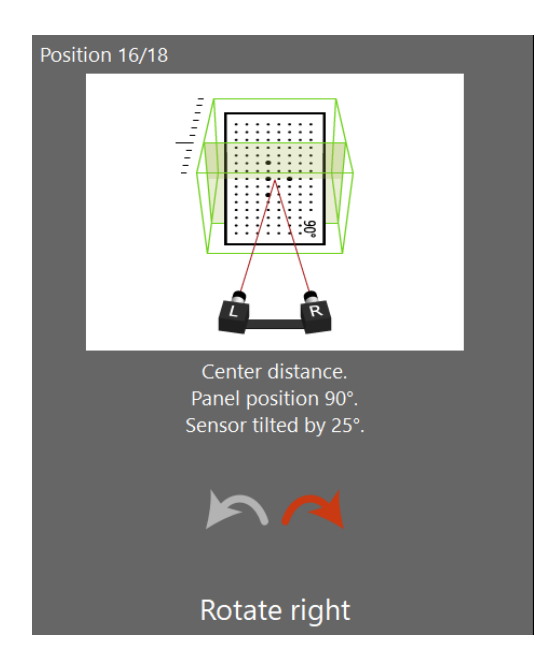

Obrázek 20 Průběh kalibrace pod úhlem skeneru 25° a otočením desky o 90° – vlastní zdroj

#### **8.2.2 Výsledek kalibrace**

Výstupem ukončeného procesu skenování bývá vždy celkové zhodnocení kalibračního procesu s konkrétními hodnotami maximálních odchylek kalibrovaných měřících objemů i projektoru. V tomto případě bylo dosaženo maximální odchylky kalibrace 0,016 pixelů, přičemž maximální dovolená hodnota je stanovena na 0,040 pixelů. Kalibrace projektoru byla provedena s maximální odchylkou kalibrace 0,056 pixelů, přičemž maximální hodnota je v tomto případě stanovena na hodnotu 0,105 pixelů. Kompletní výsledky kalibračního procesu jsou uvedeny v příloze P I: KALIBRAČNÍ PROTOKOL.

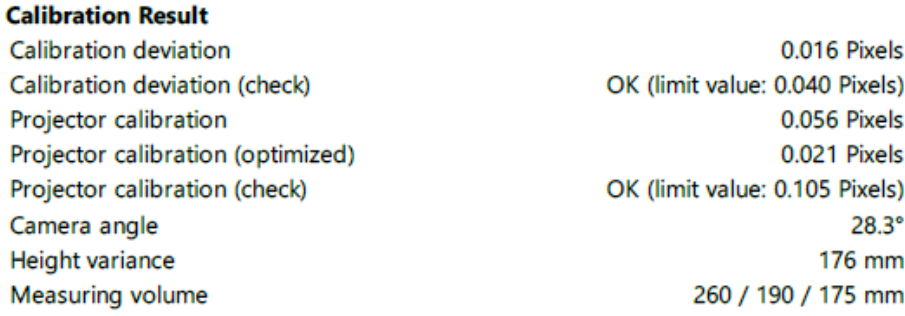

Obrázek 21 Výsledek kalibrace skeneru – vlastní zdroj

#### **8.3 Proces skenování dílu upnutého ve svěráku**

Po úspěšném dokončení kalibračního procesu bylo možné zahájit také samotný proces skenování zkoumaného dílu.

#### **8.3.1 Nanesení matnícího nástřiku**

Vzhledem ke skutečnosti, že zkoumaný díl byl vyroben z materiálu, který byl nejen černé barvy, ale zároveň byl také poměrně lesklý, bylo zapotřebí nanést na plochy dílu matnící nástřik z důvodu výše zmíněných nevýhod spojených s optickým snímáním tmavých dílců. Bez tohoto nástřiku by proces skenování nebyl vůbec možný, neboť s vyhodnocením tmavých dílců si skener neporadí, a tudíž ani není schopen spustit proces snímání, neboť není schopen nalézt společné plochy snímků. Z důvodu doporučeného použití matnících prostředků s oxidem titaničitým pro zajištění přesnějších výsledků měření dílů oproti nanášení matnících vrstev uhličitanem vápenatým byla na plochy dílce nanesena matnící vrstva matnícího prostředku složek titanového prášku s technickým lihem s hmotnostním poměrem 1:8. V případě hmotnostně-objemového poměru bylo uvedeno

doporučené složení roztoku 15 g titanového prášku na 150 ml technického lihu. Tyto doporučené poměry byly uvedeny v předpisu od dodavatele měřící soupravy.

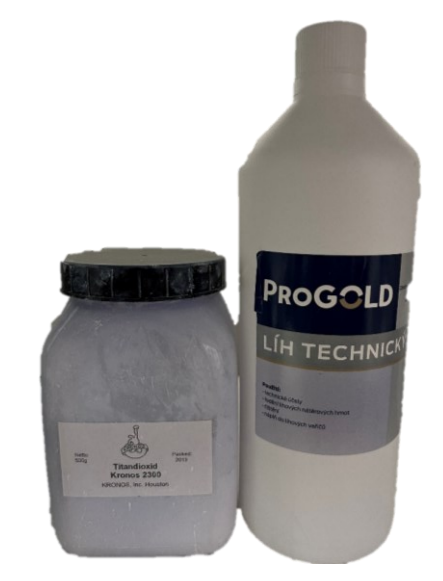

Obrázek 22 Matnící sada – vlastní zdroj

Po důkladném promíchání jednotlivých složek roztoku v menší nádobě tomu určené byl namíchaný roztok přelit do zásobníku stříkacího zařízení komerčně označovaného pojmem Airbrush. Toto zařízení bylo připojeno jak na stlačený vzduch pro možnost rozprašování a nanášení matnícího roztoku na díl, tak i k odsávacímu zařízení s filtrační komorou.

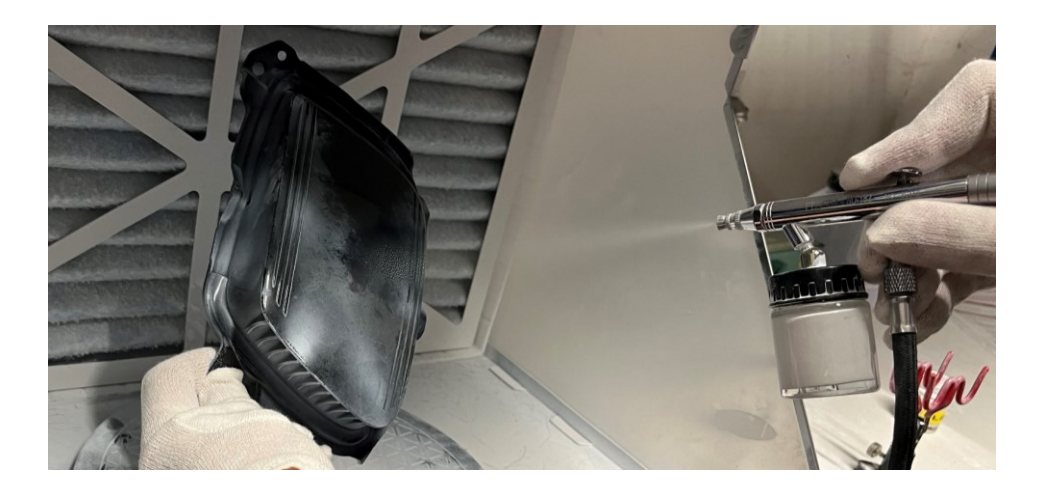

Obrázek 23 Průběh nástřiku dílu matnícím roztokem – vlastní zdroj

#### **8.3.2 Způsob dvojího upnutí dílu do svěráku**

Nehybnost dílu během skenování zajišťoval upínací svěrák, na jehož plochy byly implementovány referenční body napomáhající lepšímu sjednocení a připasování jednotlivých snímků skenu. Vzhledem ke tvarové složitosti dílu byl zvolen počet dvou měřících sérií s dvojím způsobem upnutí dílu, aby bylo zajištěno kompletní nasnímání celého dílce ze všech stran.

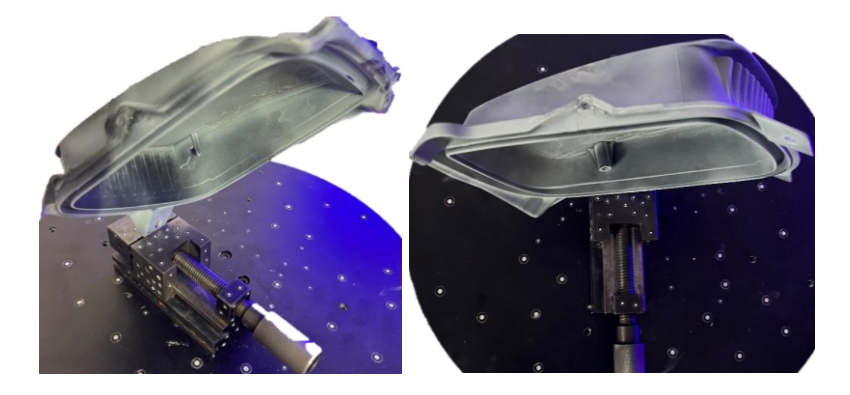

Obrázek 24 Způsob upnutí dílce do svěráku – vlastní zdroj

#### **8.3.3 Skenování dílu první sérií měření**

Dílec upnutý do svěráku byl ustaven do středu otočného stolu. Následně byl skener namířen na dílec tak, aby byl díl v zorném poli skeneru společně s největším možným počtem referenčních bodů nalepených na svěráku a otočném stole. Poté byl v softwaru GOM Inspect Professional nastaven počet dvaceti snímků skeneru při kompletním otočení stolu o 360°. K nasnímání co možná největší plochy dílce na první upnutí bylo zapotřebí třech poloh skeneru uvedených na obrázcích níže, přičemž prvním ustavením skeneru směřujícím na střed dílce byla nasnímána většina ploch, další ustavení skeneru bylo zaměřeno na doskenování horní a spodní části dílu.

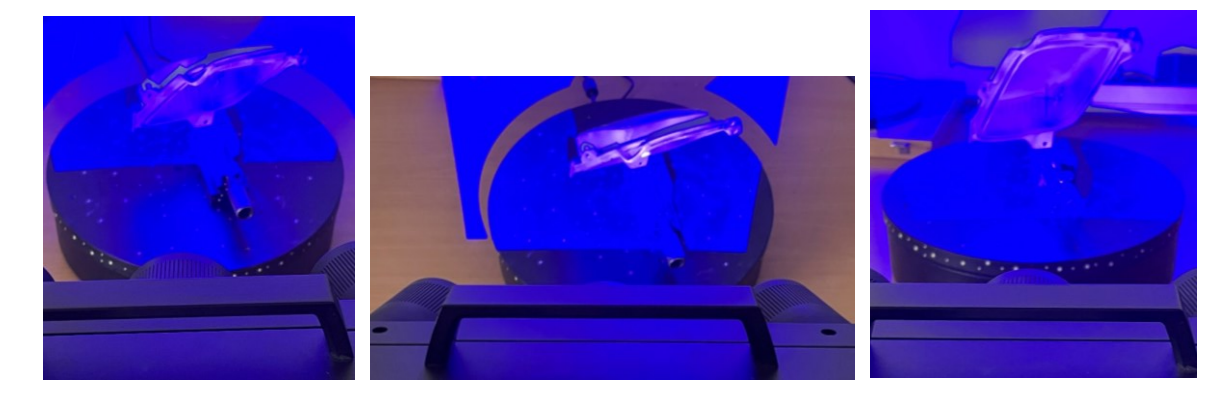

Obrázek 25 Způsob třech ustavení skeneru při snímání první série měření – vlastní zdroj

Po provedení šedesáti snímků získaných během těchto třech poloh skeneru byl výsledek nasnímané plochy převeden do 3D digitálního obrazu s následujícím výsledkem.

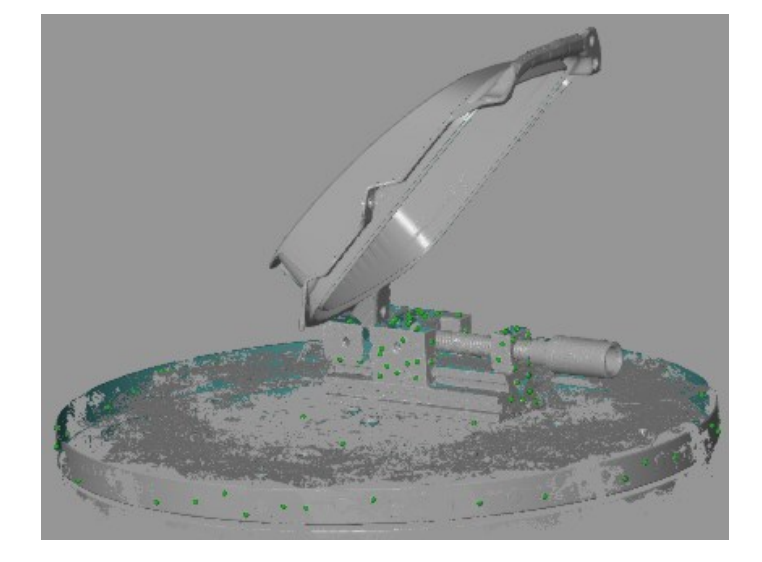

Obrázek 26 3D digitální obraz nasnímaného dílce první sérií měření – vlastní zdroj

#### **8.3.4 Skenování dílu druhou sérií měření**

Při skenování dílce s druhým způsobem upnutí pro zajištění naskenování zbývajících ploch, které se nepodařilo naskenovat během prvního způsobu upnutí bylo v programu zakliknuto přidání nové měřící série, aby nebylo provedeno připasování nového způsobu upnutí na způsob předešlý. Tím se zajistilo separátní nasnímání dílce pomocí dvou měřících sérií, které na sebe při procesu skenování nebyly nijak vázány. Jelikož se pomocí první série měření podařilo nasnímat většinu ploch skenovaného dílu, byl počet dvaceti snímků skeneru se dvěma způsoby ustavení při kompletním otočení stolu o 360° dostatečný.

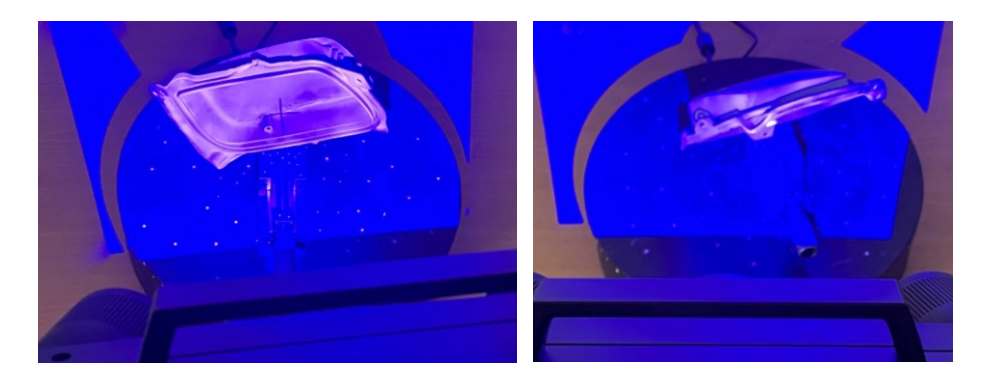

Obrázek 27 Způsob dvou ustavení skeneru při snímání druhé série měření – vlastní zdroj

Po provedení čtyřiceti snímků získaných během dvou poloh ustavení skeneru byl výsledek nasnímané plochy taktéž převeden do 3D digitálního obrazu.

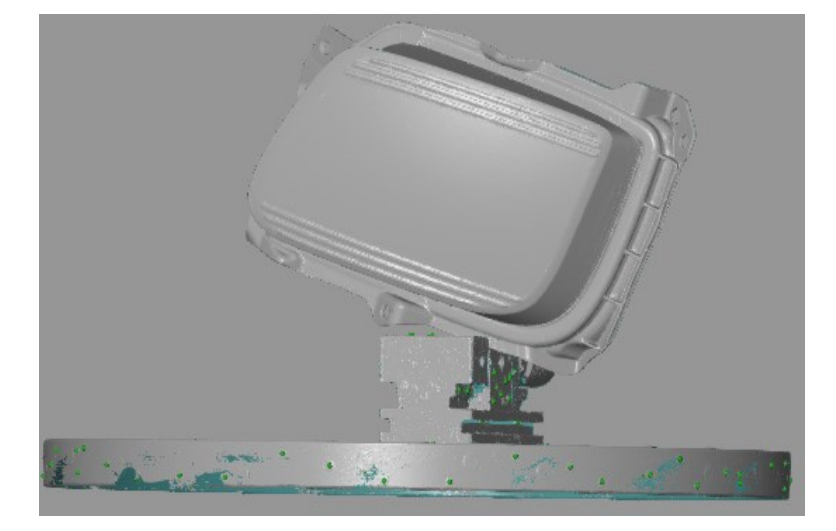

Obrázek 28 3D digitální obraz nasnímaného dílce druhou sérií měření – vlastní zdroj

### **8.3.5 Úprava nasnímaných 3D digitálních obrazů a jejich transformace**

U obou získaných sérií měření bylo v dalším kroku zapotřebí připravit nasnímaný 3D obraz k procesu transformace neboli připasování a sloučení obou měřících sérií do jednoho výsledného 3D obrazu. Jelikož se během procesu skenování získal digitální obraz také upínacího svěráku a části otočného stolu, bylo potřeba tato místa z 3D obrazu odstranit. V případě, že by se tato úprava neprovedla, mohlo by dojít k ovlivnění kvality připasování jednotlivých skenovacích sérií, a tím pádem k navýšení hodnoty odchylky a transformační stability. Současně by nebylo možné zjištění reálných hodnot odchylek v místech upnutí dílce v jednotlivých měřících sériích.

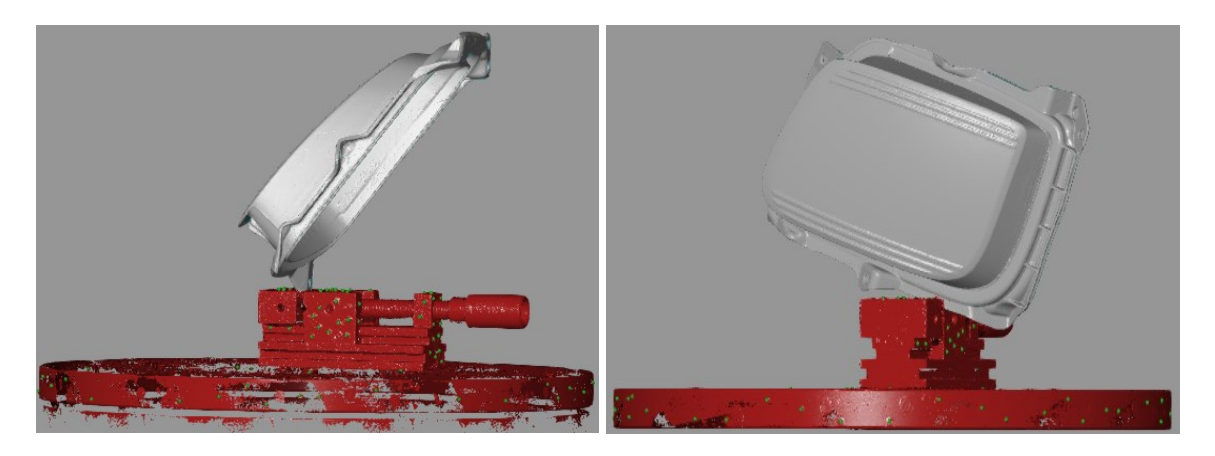

Obrázek 29 Úprava nasnímaných 3D digitálních obrazů – vlastní zdroj

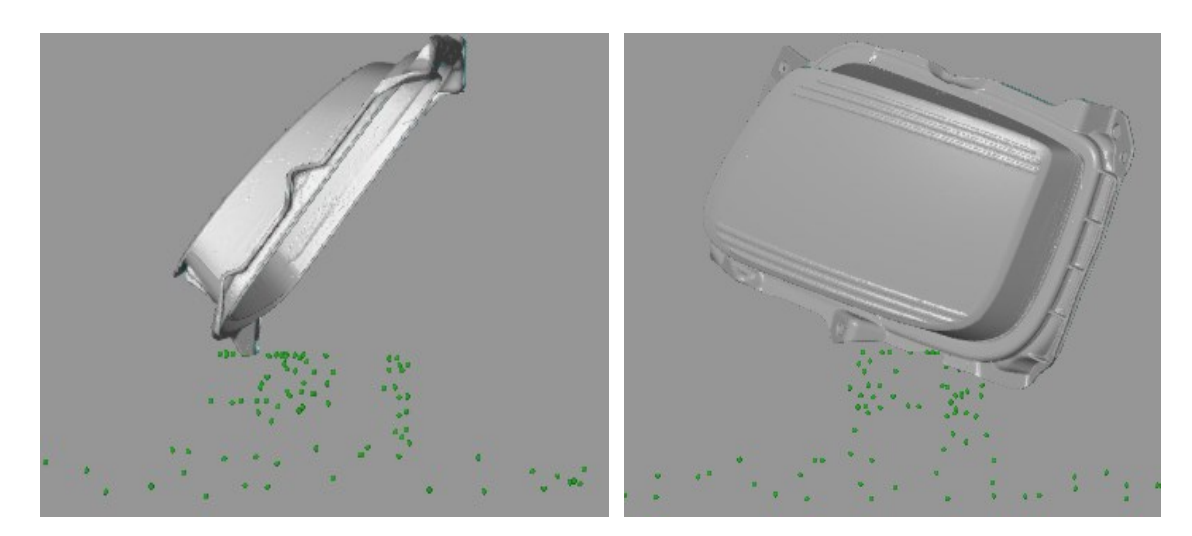

Po dokončení ořezání nepotřebných ploch nasnímaných během obou měřících sérií byly separátní 3D obrazy nasnímaného dílce připraveny pro spojení v jeden výsledný 3D obraz.

Obrázek 30 Ořezané 3D digitální obrazy – vlastní zdroj

Proces transformace ploch měřících sérií byl proveden pomocí metody "Best-fit", neboli metody, díky které došlo vlivem matematických vzorců k preciznímu určení polohy a natočení dílčích 3D digitálních obrazů nasnímaného dílce tak, aby ideálně lícovaly nasnímané plochy a došlo tak k připasování těchto ploch s co nejmenší odchylkou.

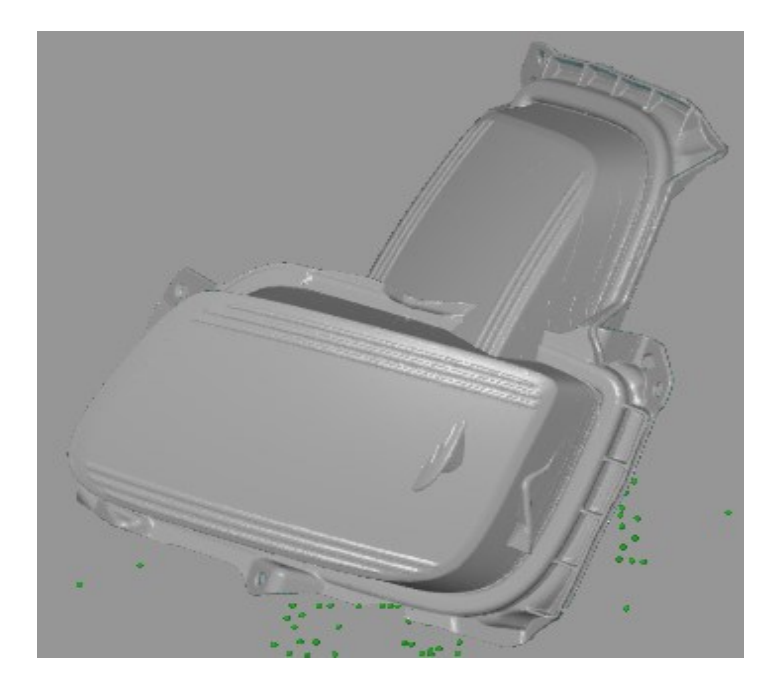

Obrázek 31 Seskupení měřících sérií před transformací – vlastní zdroj

Po náročných matematických operacích byly jednotlivé 3D digitální obrazy spojeny s vysokou mírou transformační stability a s hodnotou odchylky 0,0091 mm.

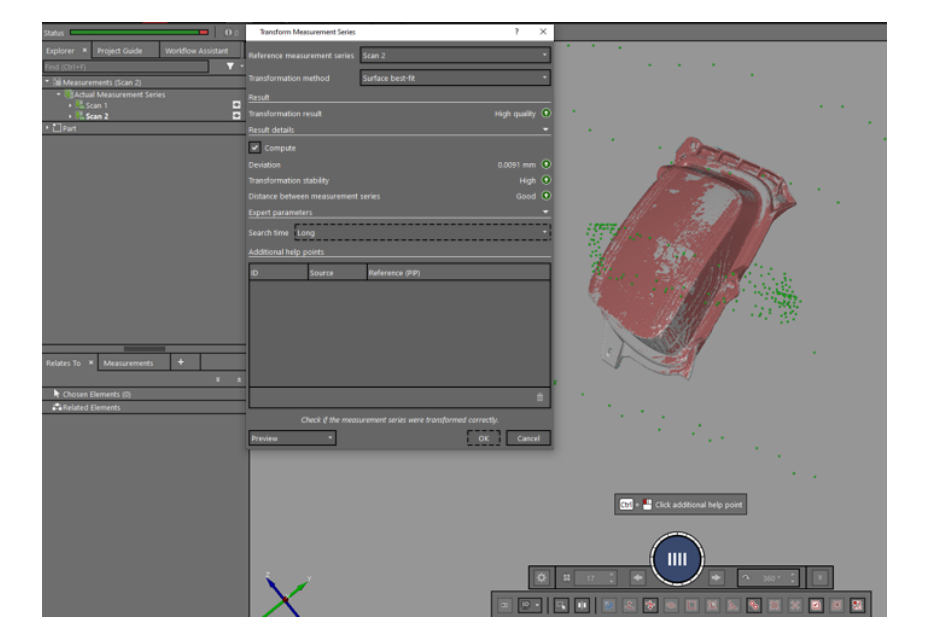

Obrázek 32 Výsledek transformace měřících sérií snímání dílce upnutého ve svěráku – vlastní zdroj

#### **8.3.6 Polygonizace výsledného 3D digitálního obrazu skenování dílu ve svěráku**

Po dokončení transformace již software pracuje pouze s jedním 3D digitálním obrazem, tedy tím kompletním s vypočítanou hodnotou největší transformační odchylky. Stále však systém zachovává polohy referenčních bodů umístěných na otočném stole a svěráku. Z bodů v okolí snímaného dílce je vidět změna způsobu upnutí dílce a tím i změna jeho pozice vůči otočnému stolu.

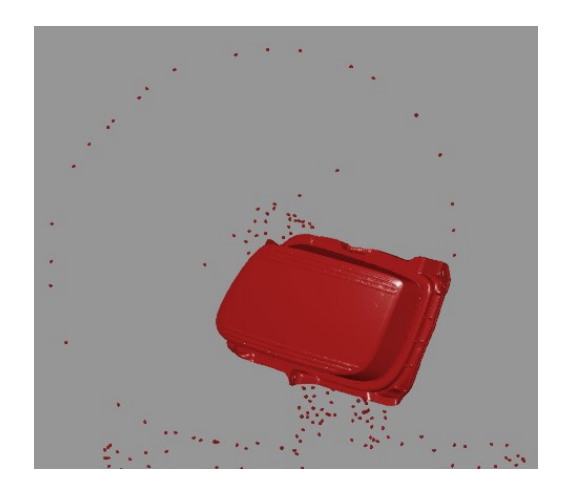

Obrázek 33 Kompletní 3D digitální obraz před polygonizací skenování ve svěráku – vlastní zdroj

Vlivem tvorby digitálních 3D ploch pomocí mnohostěnů během skenovacího procesu nejsou plochy jednotné a ucelené, ale vytváří soubor několika malých ploch tvořených právě zmíněnými mnohostěny. Pro převedení těchto nesjednocených ploch do jednotného tvaru byla použita polygonizace. Software tímto krokem provedl sjednocení celistvosti ploch 3D digitálního obrazu, ovšem při zachování maximální transformační chyby, aby nedošlo k ovlivnění výsledků snímání.

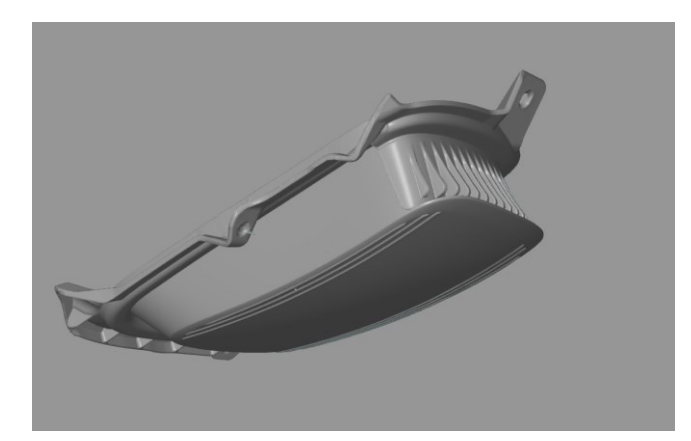

Obrázek 34 Celistvý 3D model nasnímaného dílu – vlastní zdroj

Procesem polygonizace byl získán finální 3D digitální obraz nasnímaného dílce, který byl následně uložen a převeden do souboru STL (\*.stl). Takto připravený soubor bylo možné nadále využívat k dalším operacím hodnocení tvarové stálosti dílu.

## **8.4 Vyhodnocení výsledků vůči 3D modelu dílu s ohledem na specifické požadavky zákazníka**

K vyhodnocení získaných výsledků byla zákazníkem definována níže uvedená kritéria seřazená sestupně dle důležitosti, podle kterých byl zkoumaný díl dále vyhodnocován a posuzován.

- Připasování získaného 3D digitálního obrazce na 3D data metodou "Best-fit".
- Kontrola rozměrové a tvarové stálosti středícího čtyřhranného otvoru lokálními kontrolními body s nominální hodnotou odchylky od 3D dat s maximální hodnotou  $\pm$  0,2 mm.
- Vyhodnocení celkové maximální odchylky vůči 3D datům v rozsahu  $\pm$  0,25 mm.

## 8.4.1 **Připasování získaného 3D digitálního obrazce dílu na 3D data metodou "Bestfit"**

Dle následujících požadavků zákazníka byl získaný soubor s 3D digitálním obrazem zkoumaného dílce připasován k 3D datům metodikou "Best-fit". Software provedl připasování 3D digitálního obrazu k modelu dílce, přičemž místa s nedokonalým připasováním zákaznických 3D dat (znázorněno růžovou barvou) se získaným naskenovaným obrazem (znázorněno šedou barvou) se projevila nesjednocenou barvou výsledného modelu. Tato rozdílnost zobrazení se za pomocí přenesení do barevné mapy prokáže přiřazením určité barvy v daném místě dle toho, zda je odchylka od modelu kladná, nebo záporná.

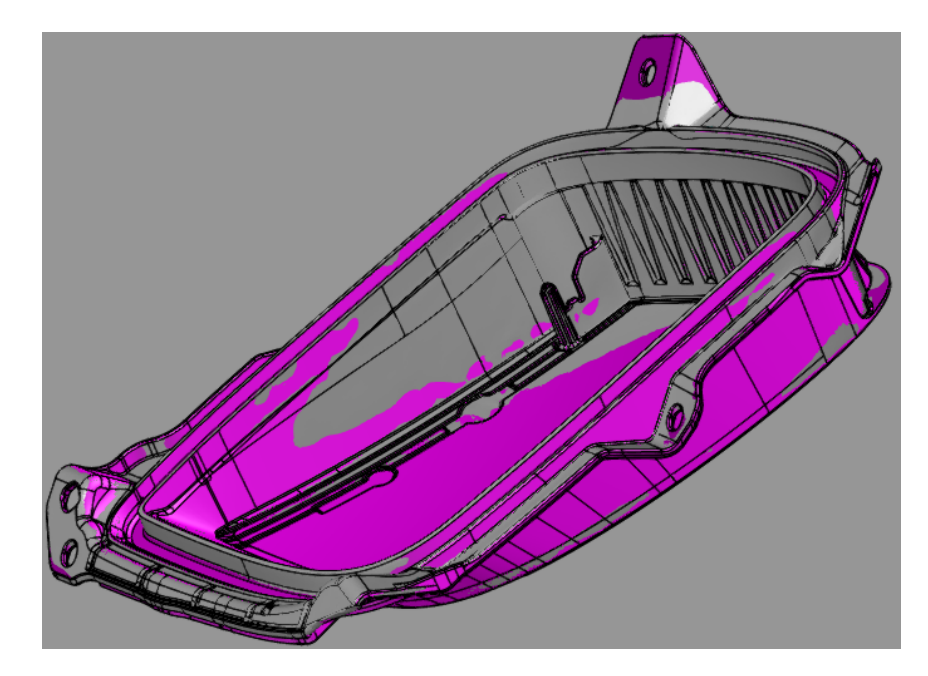

Obrázek 35 Připasování 3D dat s naskenovaným 3D obrazem dílu pomocí metody Best-fit – vlastní zdroj

## **8.4.2 Kontrola rozměrové a tvarové stálosti středícího čtyřhranného otvoru lokálními kontrolními body s nominální hodnotou odchylky od 3D dat**

Z výsledného znázornění byly v určitých místech viditelné odchylky od 3D dat. Jelikož ale byla v seznamu specifických požadavků zákazníka uvedena kontrola rozměrové a tvarové stálosti středícího čtyřhranného otvoru jako bod s větší prioritou než kontrola celkové maximální tvarové odchylky dílce, bylo ověření správnosti vyrobeného středícího čtyřhranného otvoru posuzováno prioritně. Dle výsledků bylo zjištěno, že středící čtyřhranný otvor na díle byl vyroben větších rozměrů, než bylo požadováno, a to s konkrétní hodnotou maximální odchylky od modelu -0,373 mm, oproti maximální dovolené hodnotě odchylky stanovené zákazníkem na  $\pm$  0,2 mm.

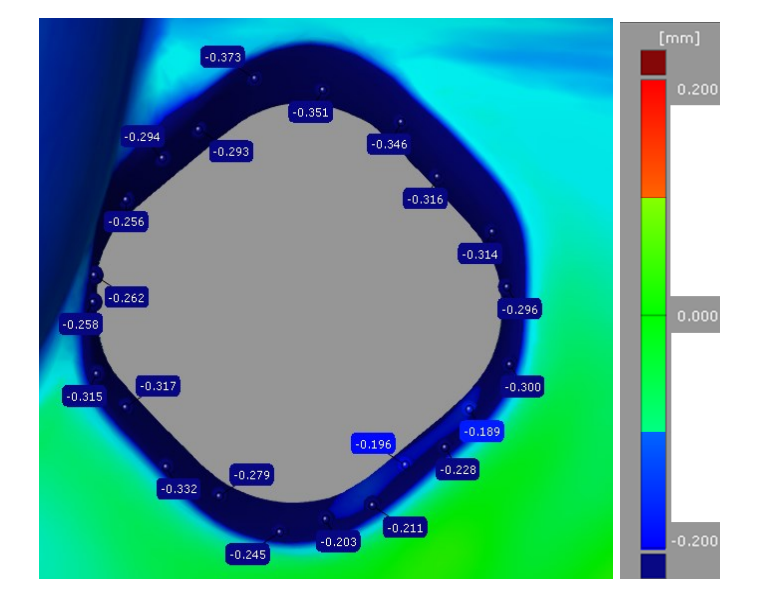

Obrázek 36 Lokální kontrolní body s nominální odchylkou od 3D dat středícího otvoru – vlastní zdroj

Získané výsledky byly odeslány v podobě kontrolního programu s barevnou mapou do nástrojárny pro úpravu dutiny vstřikovací formy.

## **9 OPĚTOVNÁ KONTROLA ROZMĚROVÉ STÁLOSTI VYROBENÉHO DÍLU PO ÚPRAVĚ NÁSTROJE**

Po úpravě dutiny vstřikovací formy dle předešlých výsledků snímání vyrobeného dílce byla provedena výrobní dávka za účelem zjištění správnosti provedení zásahu do nástroje v podobě rozměrových korekcí v oblasti středícího čtyřhranného otvoru. Proces skenování byl proveden za podmínek reprodukovatelnosti, tedy obdobným způsobem jako u předešlého snímání, se stejným způsobem uchycení, avšak s jiným zkoumaným dílcem.

## **9.1 Vyhodnocení výsledků vůči 3D modelu dílu po úpravě nástroje s ohledem na specifické požadavky zákazníka**

Vyhodnocení výsledků bylo provedeno v souladu s dříve uvedenými požadavky zákazníka s dodržením jednotlivých úrovní důležitosti. Softwarem bylo tedy opět provedeno připasování 3D digitálního obrazu na 3D model metodou "Best-fit", nyní však po úpravě nástroje.

## **9.1.1 Kontrola rozměrové a tvarové stálosti středícího čtyřhranného otvoru lokálními kontrolními body s nominální hodnotou odchylky od 3D dat po úpravě nástroje**

Po detailním porovnání odchylek od 3D dat v místě středícího čtyřhranného otvoru bylo zjištěno, že výsledek kontroly prokázal vyhovující úpravu dutiny vstřikovací formy odpovídající rozměrové toleranci  $\pm$  0,2 mm kladené na přesnost daného středícího otvoru.

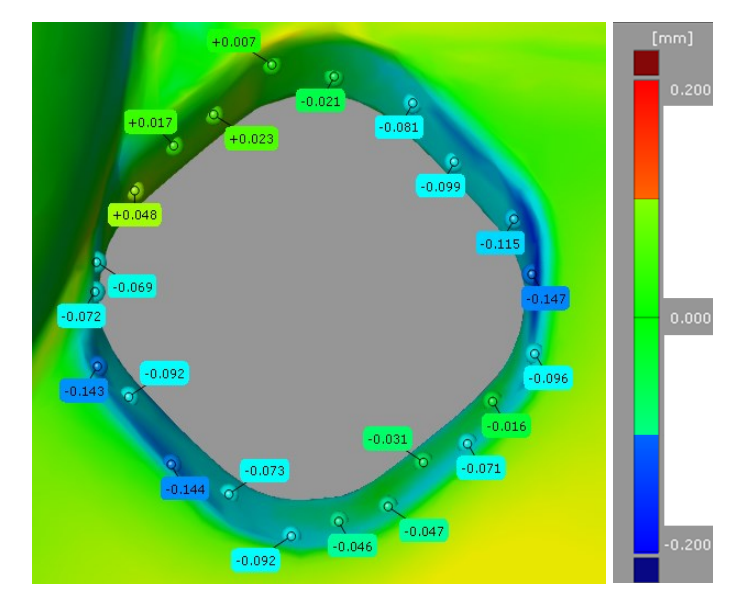

Obrázek 37 Lokální kontrolní body s nominální odchylkou od 3D dat středícího otvoru po úpravě nástroje – vlastní zdroj

#### **9.1.2 Vyhodnocení celkové maximální odchylky vůči 3D datům**

Jelikož byl předešlý bod kontroly ze seznamu specifických požadavků zákazníka již vyhovující, bylo možné přejít k vyšetření posledního požadavku zákazníka s nejnižší prioritou, a to ke kontrole maximální odchylky vůči 3D datům s tolerancí  $\pm$  0,25 mm.

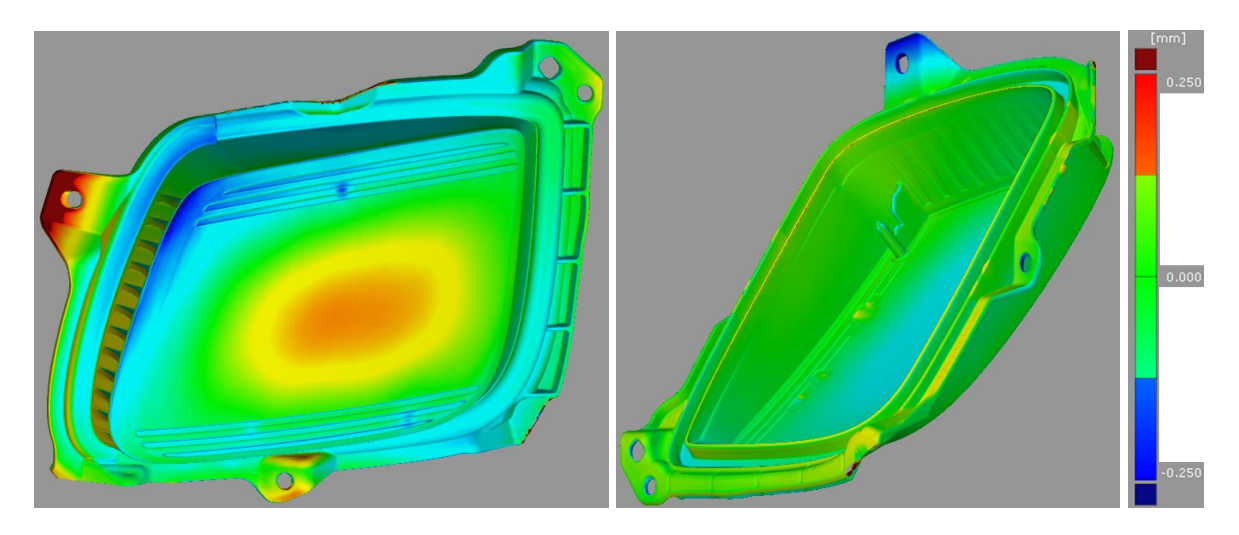

Obrázek 38 Barevná mapa odchylek dílu vůči 3D datům – vlastní zdroj

### **9.2 Nalezení neshody porovnáním kompletního dílce s CAD modelem**

Ačkoliv byla primárně směřována pozornost pouze na lokální sken místa se čtvercovým otvorem sloužícím pro vystředění v zástavbě, byla následně zjištěna deformace ploch sloužících pro dosednutí a následnému spojení dílu s protikusem společně s plochou nacházející se naproti této zmiňované ploše. Vzhledem k tomu, že byly tyto plochy použity pro ustavení dílce do svěráku během procesu skenování, vzniklo podezření, že tato deformace vzniká právě vlivem upnutí dílce do svěráku během procesu skenování.

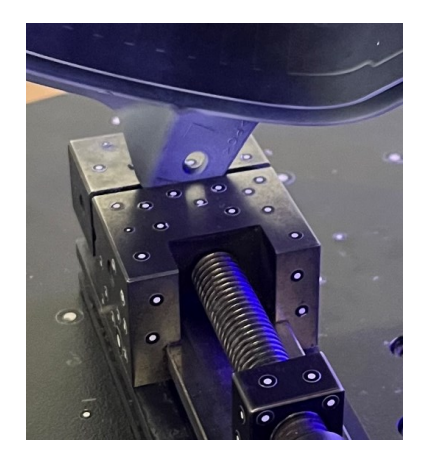

Obrázek 39 První způsob upnutí dílce pro první sérii měření – vlastní zdroj

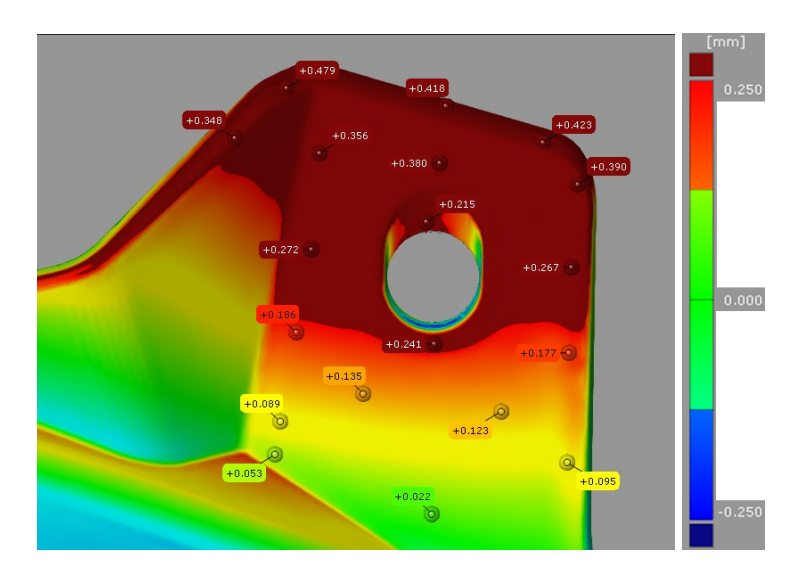

Obrázek 40 Lokální vyšetření oblasti upnuté během skenování první série měření ve svěráku – vlastní zdroj

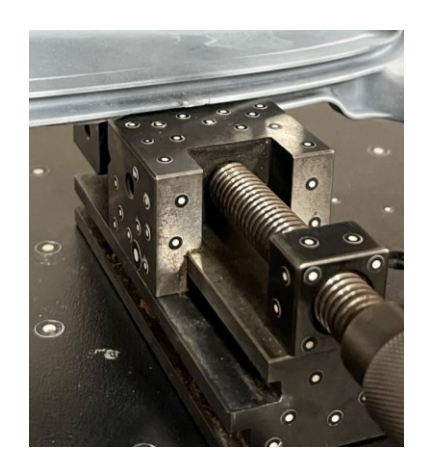

Obrázek 41 Druhý způsob upnutí dílce po otočení pro druhou sérii měření – vlastní zdroj

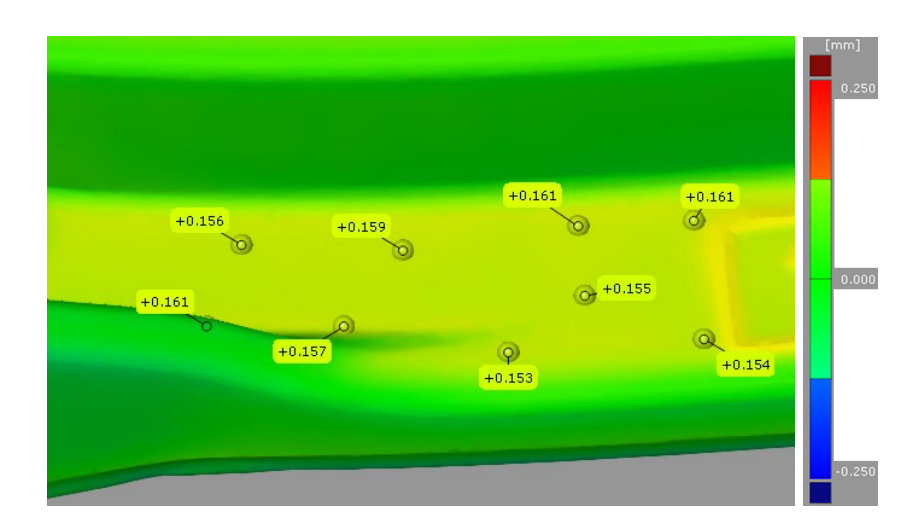

Obrázek 42 Lokální vyšetření oblasti upnuté během skenování druhé série měření ve svěráku – vlastní zdroj

Z výsledků lokálního vyšetření barevné mapy odchylek bylo zřejmé, že způsob upínání dílce nebyl vhodný, neboť došlo k negativnímu ovlivnění vyrobeného dílu vznikem deformace v okolí upínacích ploch. Na výsledek předešlého měření středícího otvoru by však tento způsob upnutí neměl mít žádný vliv, neboť upínací plochy nebyly okolními plochami středícího otvoru.

#### **9.2.1 Návrh nápravného opatření k eliminaci vzniklých nežádoucích deformací**

Jelikož byla zjištěna přítomnost dodatečných deformací dílce, které nejspíš nebyly způsobeny výrobním procesem, nýbrž upnutím dílce do svěráku pro zajištění stability během procesu snímání, byla jako nápravné opatření navržena implementace skenovacího přípravku pro zajištění opakovatelnosti a reprodukovatelnosti měření a zabránění vzniku deformace dílů.

## **10 SKENOVACÍ PŘÍPRAVEK**

Aby byla zajištěna fixace skenovaného dílce, je nutné jej ustavit, pokud možno, na rovnou plochu a zabránit jeho pohybu při procesu skenování. Zkoumaný dílec však žádnou takovouto plochou, která by mohla být využita jako základna, nedisponoval. Bylo proto nutné navrhnout skenovací přípravek, který by nezpůsoboval deformace dílce, ale zároveň zajišťoval nehybnost dílu během celého procesu skenování. Současně však musel zajišťovat možnost téměř kompletního nasnímání povrchu snímaného dílce.

## **10.1 Návrh a výroba skenovacího rámečku**

Vzhledem ke skutečnosti, že měřící aparatura využitá pro tuto práci obsahovala ve svém příslušenství také otočný stůl s upínkami pro uchycení komerčně vyráběného referenčního rámečku, bylo využito těchto upínek pro definici obvodových rozměrů navrhovaného skenovacího přípravku. Rozteče mezi jednotlivými upínkami byly jednou z výchozích hodnot, od kterých byly následně odvozeny další rozměry skenovacího přípravku, připomínajícím svým tvarem skenovací rámeček. Model přípravku byl vytvořen v prostředí 3D modelovacího softwaru Autodesk Inventor Professional 2022. Z důvodu vyrobitelnosti pomocí FDM metody 3D tisku byl model skenovacího přípravku vymodelován ze dvou částí, přičemž obě části byly vůči sobě navrženy zrcadlově, aby po následném spojení obou částí tvořily symetrický tvar včetně upínacích otvorů a vodících otvorů pro upevňovací jehlice, které byly navrženy tak, aby byly kompaktní s průměrem upevňovacích jehlic z komerčně dostupného skenovacího rámečku menších rozměrů.

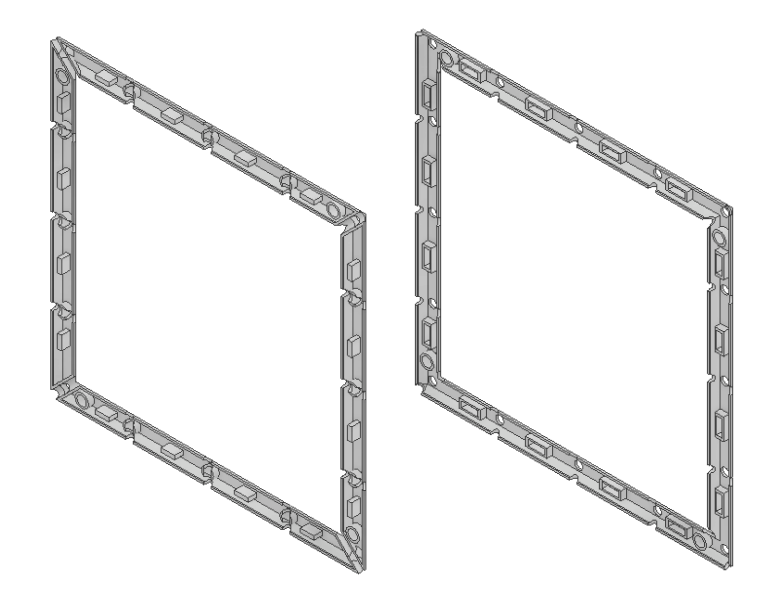

Obrázek 43 3D model obou dílů skenovacího rámečku – vlastní zdroj

Po vytvoření modelu obou částí přípravku byl proveden export jednotlivých částí do formátu STL., který představoval vstupní prvek pro převedení do G-kódu 3D tiskárny. Následně byl proveden 3D tisk dílčích částí skenovacího přípravku z materiálu ABS-black.

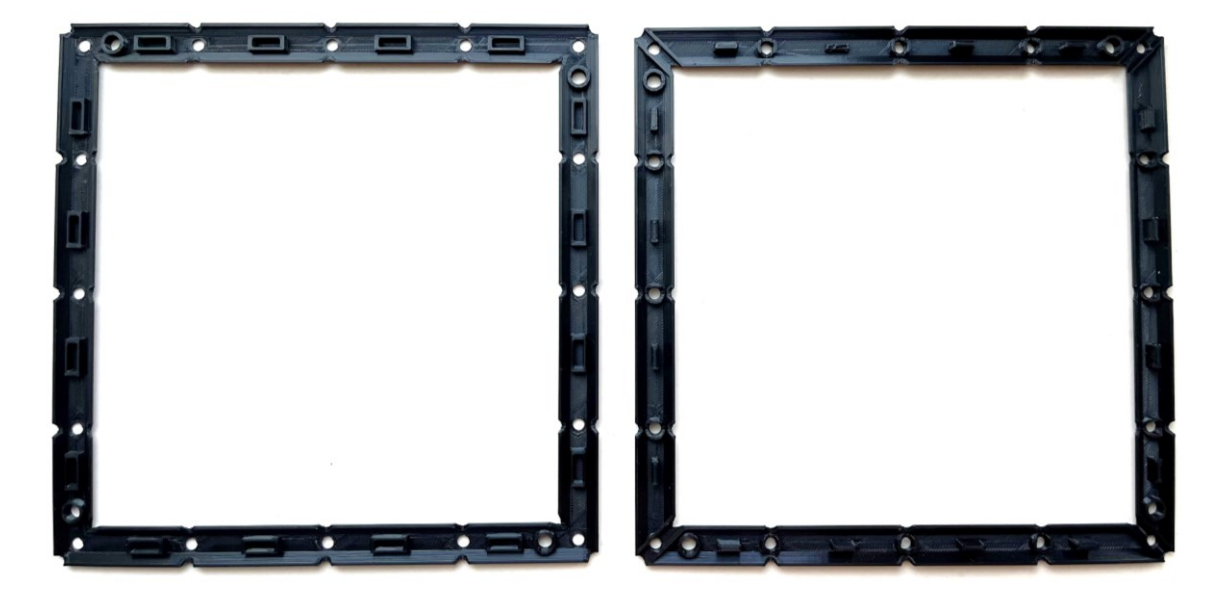

Obrázek 44 Části přípravku vyrobené pomocí 3D tisku – vlastní zdroj

Obě části přípravku vytištěné na 3D tiskárně byly následně složeny a dosedací plochy míst styku obou dílců byly preventivně opatřeny rychleschnoucím lepidlem.

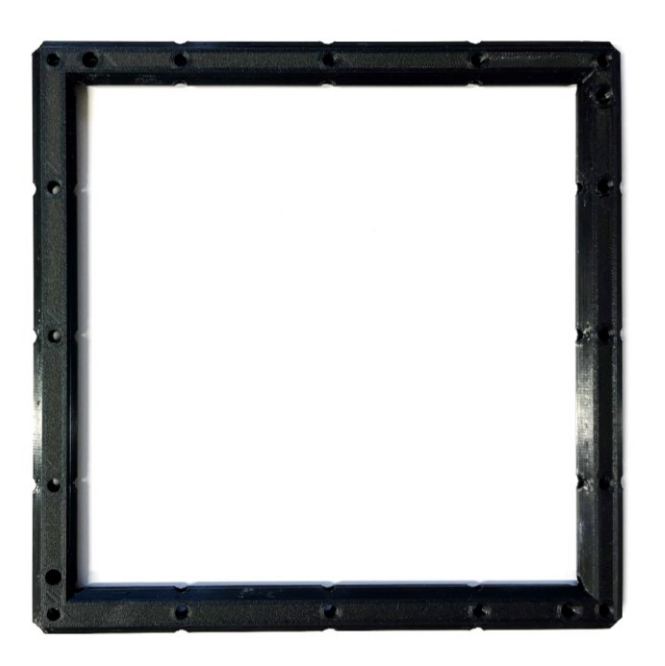

Obrázek 45 Složený skenovací přípravek – vlastní zdroj

### **10.2 Implementace referenčních bodů na skenovací přípravek**

Pro zkoumaný díl bylo využito referenčních bodů o velikosti 1,5 mm, které jsou kompatibilní s měřícím objemem MV270. Na jednotlivé plochy skenovacího přípravku bylo naneseno celkem 138 referenčních bodů.

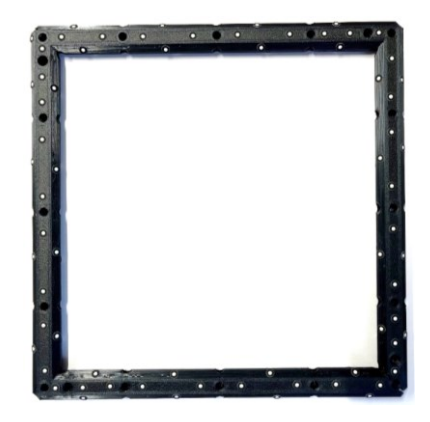

Obrázek 46 Skenovací rámeček s referenčními body – vlastní zdroj

#### **10.3 Víceúčelové upnutí dílců vlivem kompaktnosti skenovacího rámečku**

Navržený a vyrobený skenovací referenční rámeček byl designován tak, aby bylo možné provedení více způsobů upnutí dílce, a to nejen zkoumaného v této práci, ale případně také dalších dílců. Vzhledem ke skutečnosti, že zkoumaný díl byl poměrně tvarově členitý a konstrukčně složitý, nebylo předem jasné, ve kterých místech na dílci bude zapotřebí zvolit upínací body. Díky konstrukci s vyšším počtem otvorů pro vložení komerčně dostupných upínacích jehlic lze zajistit několik možností pro upnutí dílu tímto přípravkem. V kolmém směru na každou z těchto děr byla zkonstruována průchozí díra pro upínací šroub, který vlivem působení utahovací síly na jehlici vloženou do otvoru zapříčiňuje odsunutí jehlice od stěny dílce. Při upínání dílce se však musí dbát na přiměřenou upínací sílu, aby nedošlo k možné deformaci dílce v místech upnutí.

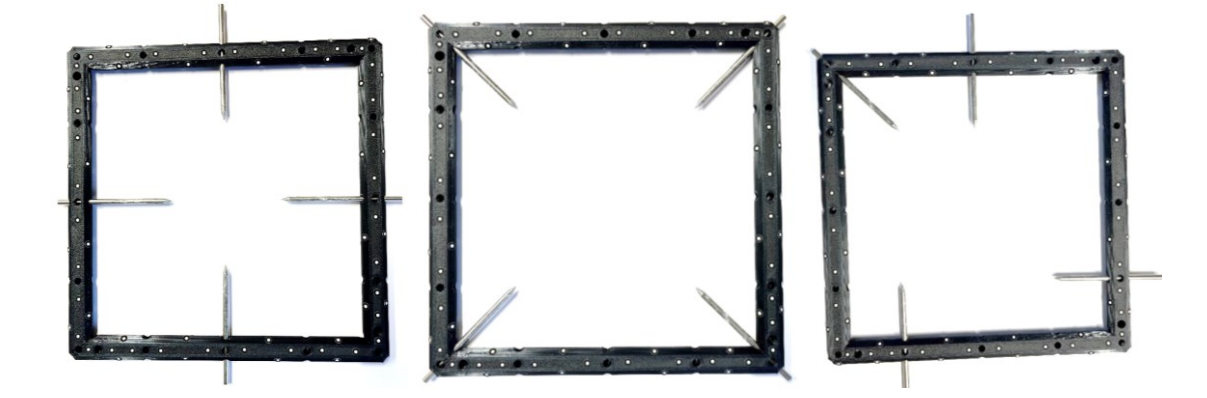

Obrázek 47 Možnosti upnutí dílce do skenovacího referenčního rámečku – vlastní zdroj

## **11 KONTROLA ROZMĚROVÉ STÁLOSTI DÍLU S IMPLEMENTACÍ SKENOVACÍHO REFERENČNÍHO RÁMEČKU**

Totožný díl z procesu skenování s upnutím do svěráku byl upnut do navrženého skenovacího přípravku, a proces skenování byl kompletně opakován. Jedinou změnou zde byla pouze změna způsobu upnutí dílce. Stejně jako u metody skenování s upnutím dílce do svěráku byla i tady potřeba naskenování dílce pomocí dvou sérií měření, přičemž první série byla provedena primárně pro nasnímání horní části dílu z pohledu aktuálního upnutí, a spodní část dílu z pohledu aktuálního upnutí byla nasnímána pomocí druhé série měření, přičemž po otočení dílce s přípravkem o 180° byla tato část opět částí horní, tedy částí, která byla pro skener přístupnější pro nasnímání.

### **11.1 Způsob upnutí dílu do skenovacího referenčního rámečku**

Před samotným upnutím byl na díl nanesen matnící nástřik opět na bázi oxidu titaničitého. Zajištění stability a nehybnosti dílce během skenovacího procesu podmiňovalo správné upnutí dílu do skenovacího referenčního rámečku. Vzhledem ke skutečnosti, že k dosažení co nejlepších a nejpřesnějších výsledků vlivem kvalitnějšího připasování jednotlivých skenů je zapotřebí nejvyšší možný počet společných ploch na dílci a referenčních bodů na referenčním přípravku, bylo zapotřebí zvolit takové upnutí, které by tyto požadavky splňovaly při procesu snímání všech ploch dílce. Při upínání se zároveň myslelo také na zajištění opakovatelnosti, neboť bylo upnutí dílce zhotoveno tak, aby pro kompletní naskenování byl díky přidání druhé skenovací série nebylo nutné s dílem jakkoliv manipulovat, nýbrž jej jako celek společně s referenčním rámečkem pouze otočit o 180°.

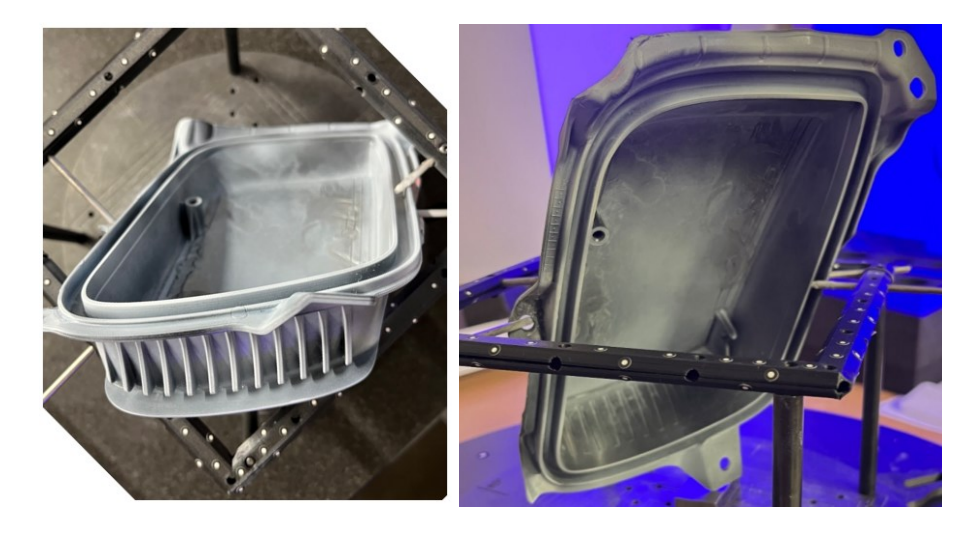

Obrázek 48 Ideální pozice ustaveného dílu pro zajištění nasnímání všech ploch – vlastní zdroj

### **11.2 Proces skenování dílu upnutého v referenčním skenovacím rámečku**

Vzhledem k tomu, že v době, než došlo k implementaci skenovacího referenčního rámečku nebyl skener využíván s jinými měřícími objemy, nebylo zapotřebí provádět novou kalibraci měřících objemů. Mohlo se tedy po nanesení matnícího nástřiku a upnutí dílce do skenovacího referenčního rámečku začít se samotným procesem skenování.

#### **11.2.1 Skenování dílu v referenčním rámečku první sérií měření**

Stejně jako v případě skenování dílu upnutého od svěráku, tak i s metodou skenování využívající skenovací referenční rámeček bylo potřeba snímání dílu pomocí dvou sérií měření. Referenční skenovací rámeček byl společně s dílem a upevňovacím zařízením ustaven do středu otočného stolu, kde byl pomocí čtyř upínek připevněn. Následně byl skener namířen na dílec v referenčním rámečku tak, aby byl díl v zorném poli skeneru.

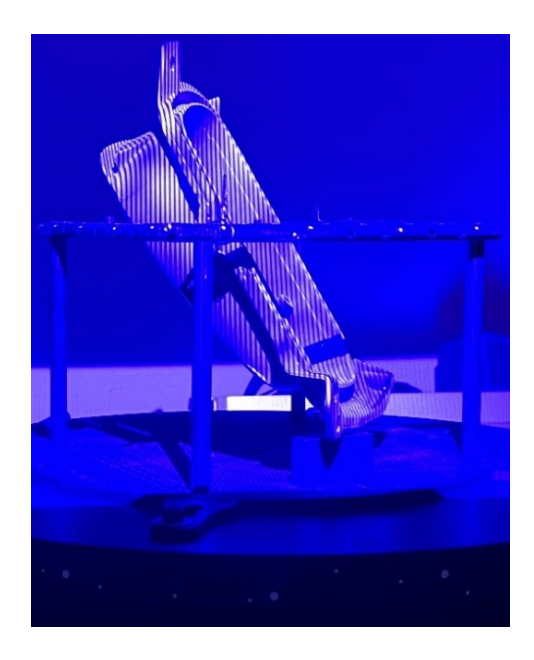

Obrázek 49 První způsob ustavení dílu při skenování v referenčním rámečku – vlastní zdroj

Poté byl v softwaru GOM Inspect Professional nastaven počet šestnácti snímků skeneru při kompletním otočení stolu o 360°. K nasnímání dílce při prvním upnutí do referenčního rámečku bylo provedeno ustavení skeneru do třech poloh odpovídajících naklonění skeneru při snímání dílu upnutého ve svěráku.

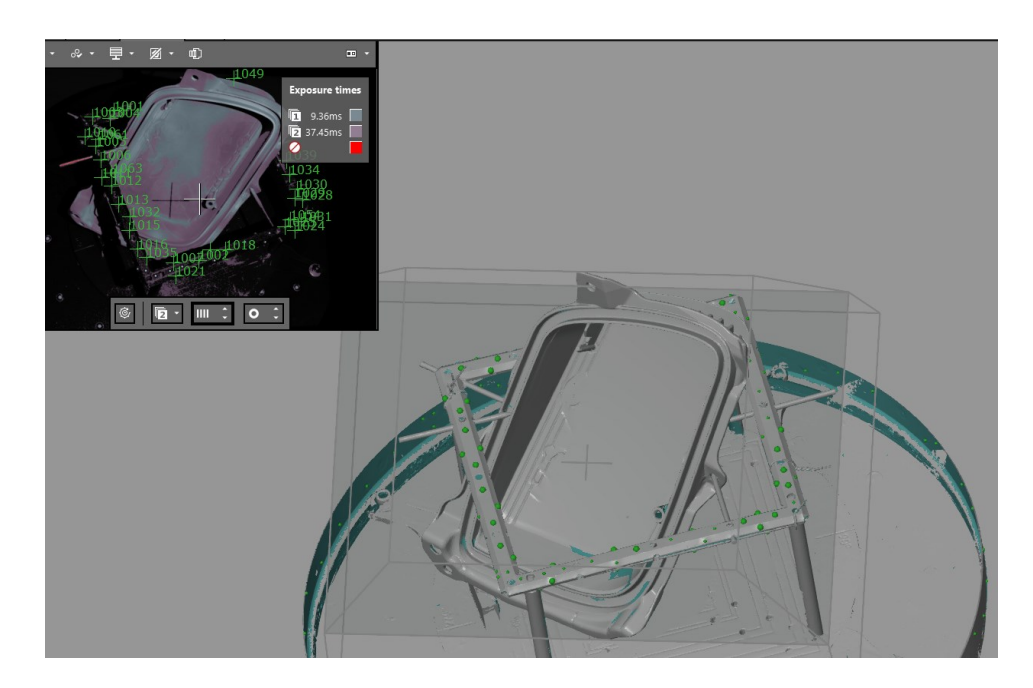

Obrázek 50 Výsledný 3D obraz snímání dílu v referenčním rámečku první sérií měření – vlastní zdroj

#### **11.2.2 Skenování dílu v referenčním rámečku druhou sérií měření**

Po přidání nové měřící série v programu byl nasnímán díl i z druhé strany. V tomto případě však nedošlo ke změně upnutí dílu, která by vedla ke změně pozice dílce, nýbrž k pouhému otočení referenčního rámečku o 180°, tedy k překlopení, čímž se zajistila možnost nasnímání ploch, které při první sérii měření směřovaly kolmo k otočnému stolu, a tudíž je nebyla možnost nasnímat.

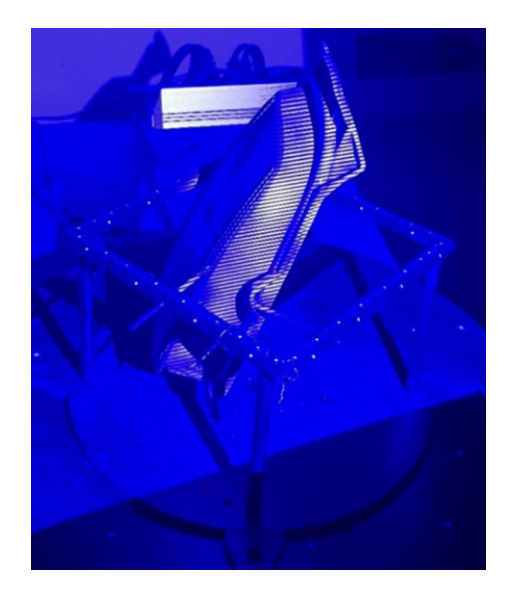

Obrázek 51 Druhý způsob ustavení dílu při skenování v referenčním rámečku – vlastní zdroj

Pro průběh druhé měřící série byl zvolen počet šestnácti snímků skeneru se dvěma způsoby ustavení při kompletním otočení stolu o 360°. Výsledný 3D digitální obraz ze druhé měřící série je vidět na obrázku níže.

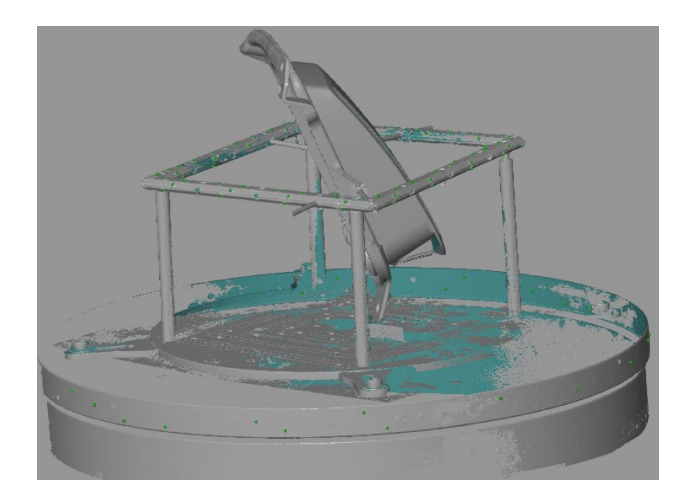

Obrázek 52 Výsledný 3D obraz snímání dílu v referenčním rámečku druhou sérií měření – vlastní zdroj

## **11.2.3 Úprava nasnímaných 3D digitálních obrazů dílu upnutého do referenčního rámečku a jejich transformace**

Stejně jako u snímání dílu upnutého do svěráku, tak i v tomto případě bylo v dalším kroku zapotřebí připravit nasnímaný 3D obraz k procesu transformace a sloučení měřících sérií do jednoho výsledného 3D obrazu. Jelikož se během procesu skenování získal digitální obraz také referenčního rámečku s otočným stolem, bylo zapotřebí tato místa z 3D obrazu odstranit.

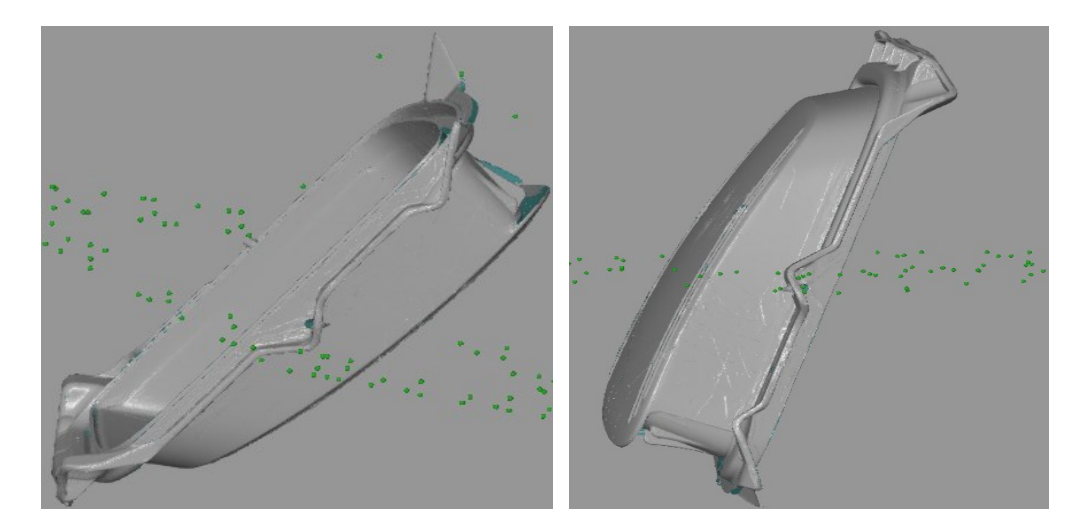

Obrázek 53 Upravené nasnímané 3D digitální obrazy ze skenování v referenčním rámečku – vlastní zdroj

Proces transformace ploch měřících sérií byl proveden stejně jako u předchozí metody skenování dílu upnutého ve svěráku pomocí metody "Best-fit". Narozdíl od předchozí metody však bylo zajištěno jednodušší připasování referenčních bodů, neboť nedošlo ke změně umístění referenčních bodů. Jejich poloha zůstala téměř neměnná, proto byl proces připasování výrazně kratší než u metody skenování dílu ve svěráku. Spojení jednotlivých 3D digitálních obrazů bylo provedeno s vysokou mírou transformační stability a s hodnotou odchylky pouhých 0,0045 mm.

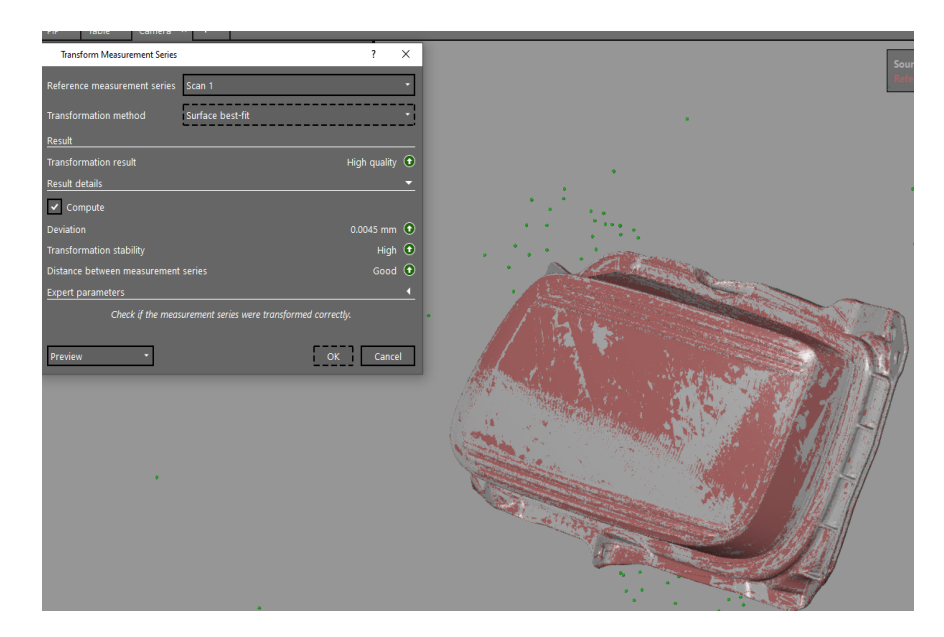

Obrázek 54 Výsledek transformace měřících sérií snímání dílce upnutého v referenčním přípravku – vlastní zdroj

Tato hodnota odchylky je oproti metodě snímání ve svěráku poloviční. Ačkoliv se jedná o velmi malé hodnoty v obou případech snímání, je zde vidět určitý rozdíl, který je zapříčiněn převážně tím, že při snímání v referenčním rámečku byl v blízkosti snímaného dílu vysoký počet dostupných referenčních bodů, což mělo za následek snazší a přesnější připasování jednotlivých snímků sérií měření.

## **11.2.4 Polygonizace výsledného 3D digitálního obrazu skenovaného v referenčním rámečku**

Po získání kompletního 3D digitálního nasnímaného obrazu s vypočítanou hodnotou největší transformační odchylky byla možnost provedení polygonizace. Body v okolí dílce byly oproti předešlé metodě upnutí dílu ve svěráku systematicky uspořádány podle pozice na referenčním rámečku. Uspořádání referenčních bodů umístěných na otočném stole byly taktéž systematicky uspořádány a zobrazeny naproti sobě, což potvrzuje stálost upnutí dílce s pouhým otočením referenčního rámečku o 180°.

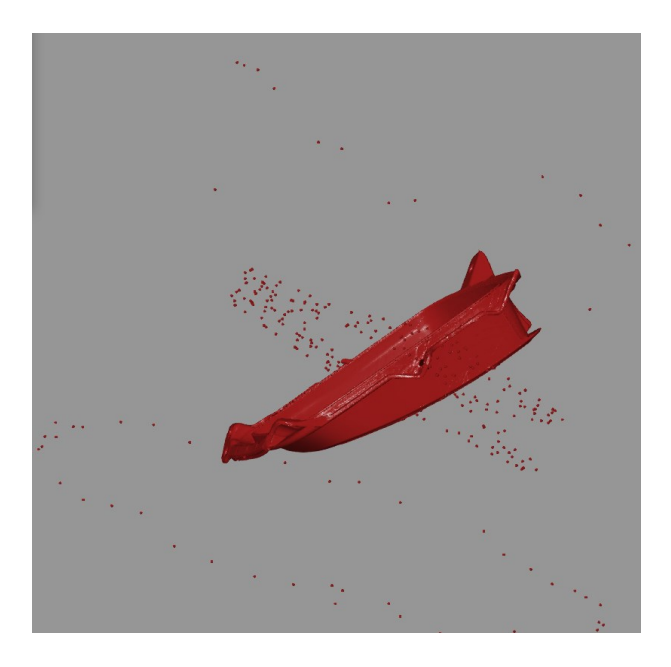

Obrázek 55 Kompletní 3D digitální obraz před polygonizací skenování v referenčním rámečku – vlastní zdroj

Mnohostěny na plochách vzniklé během procesu snímání byly procesem polygonizace sjednoceny se zachováním maximální transformační chyby. Během procesu polygonizace byly softwarem na 3D modelu dílu nalezeny chyby sítě. Tyto chyby byly způsobeny nenasnímanými povrchy dílu v místech upnutí pomocí upínacích jehlic. Tato místa software vyznačil v červeně označeném 3D modelu dílu reflexně zelenou barvou. Softwarem nalezených chyb bylo celkem 196. Tyto vady však software dokázal sám vyřešit metodou přizpůsobení nenasnímaných míst okolním plochám. Vycházel tedy z předpokladu, že v těchto plochách není žádná tvarová složitost či odlišnost oproti nejbližšímu okolí, a proto nedostatečně nasnímané plochy přizpůsobil plochám okolním a chyby sítě opravil zacelením nenasnímaných částí ploch. Výsledný 3D obraz tedy působí sjednoceně, avšak u případného detailního zkoumání takto upravených dílců pomocí lokálních určení odchylek od modelu software konkrétní hodnotu odchylky neurčí. Takto jsou následně detekovatelná místa upnutí dílu při procesu skenování.
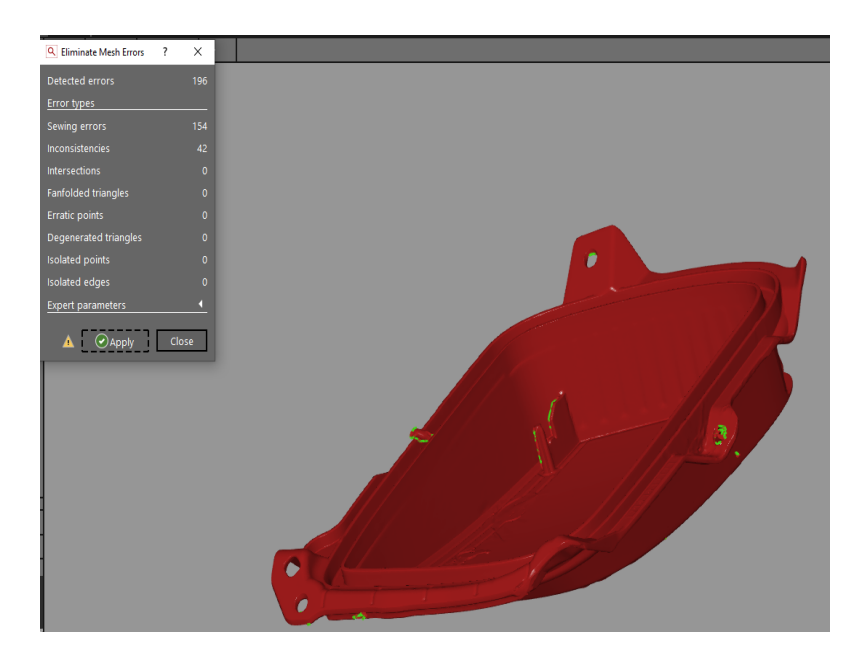

<span id="page-72-0"></span>Obrázek 56 Nalezení chyb sítě po procesu polygonizace snímaného dílu v referenčním rámečku – vlastní zdroj

Po opravě chyb sítě snímaného dílu byla dokončena polygonizace a výsledný 3D obraz byl převeden do formátu STL (\*.stl) k dalšímu hodnocení tvarové stálosti dílu.

# **11.3 Vyhodnocení výsledků skenování v referenčním rámečku vůči modelu dílu pomocí barevné mapy**

Soubor získaný procesem skenování s využitím referenčního rámečku byl připasován na 3D data dílu a odchylky od modelu byly zkoumány pomocí barevné mapy odchylek.

### **11.3.1 Ověření rozměrové a tvarové stálosti středícího čtyřhranného otvoru**

Ačkoliv bylo velmi pravděpodobné, že způsob upínání dílu do svěráku neměl žádný vliv na předchozí získané výsledky měření tvarové a rozměrové stálosti středícího čtvercového otvoru, byla pomocí barevné mapy provedena kontrola pravdivosti tohoto tvrzení. Výsledky odchylek dílu od modelu toto tvrzení potvrdily.

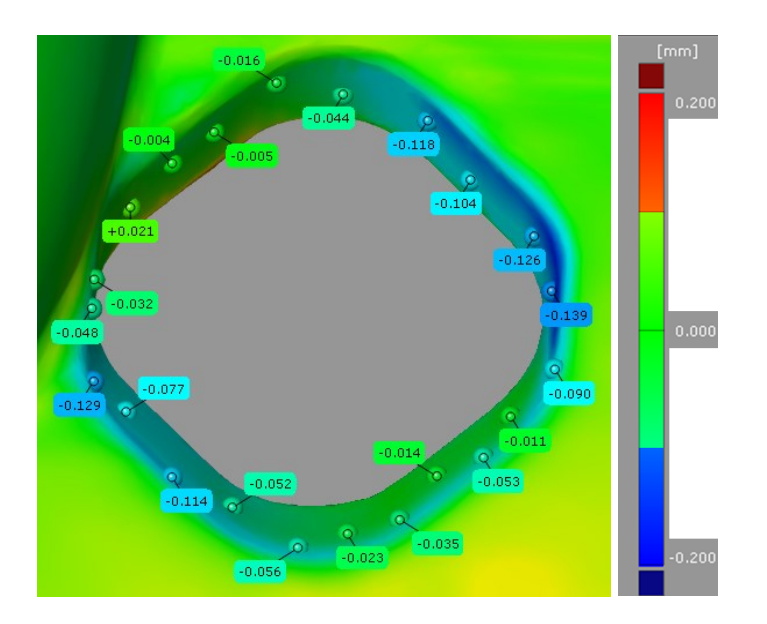

<span id="page-73-0"></span>Obrázek 57 Ověření rozměrové a tvarové stálosti středícího čtyřhranného otvoru po implementaci referenčního rámečku – vlastní zdroj

### **11.3.2 Vyhodnocení celkové maximální odchylky vůči 3D datům**

Po ověření správnosti kontroly středícího čtvercového otvoru byla provedena také kontrola velikosti celkové maximální odchylky snímaného dílu upnutého do referenčního rámečku vůči zákaznickým 3D datům s tolerancí ± 0,25 mm.

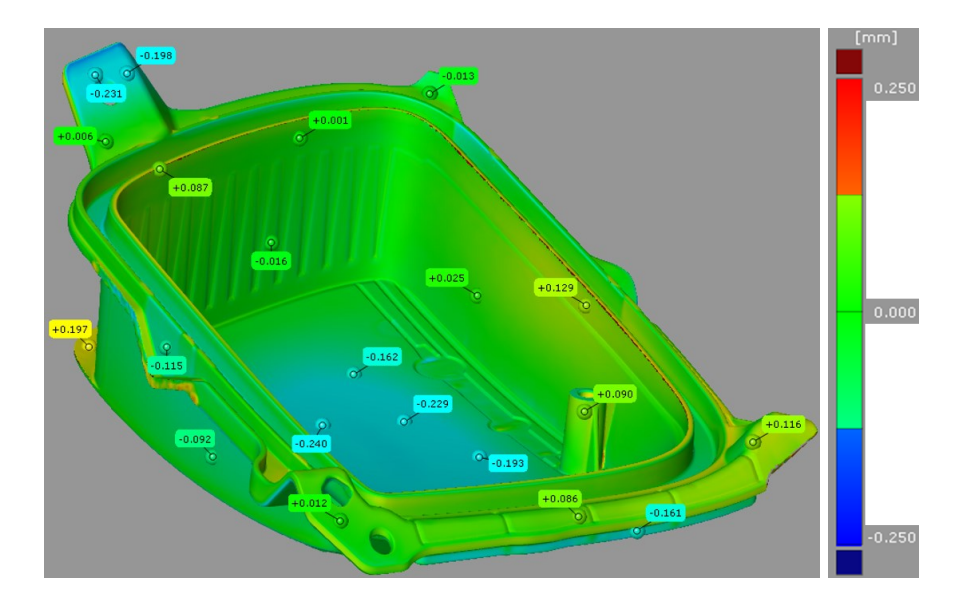

<span id="page-73-1"></span>Obrázek 58 Barevná mapa odchylek dílu vůči 3D datům po implementaci referenčního rámečku – vlastní zdroj

Z barevného znázornění odchylek od modelu bylo zjištěno, že vyrobený díl vyhovuje všem požadavkům zákazníka a odpovídá rozměrové a tvarové stálosti v porovnáním s 3D daty.

# **12 STATISTICKÉ HODNOCENÍ SYSTÉMU MĚŘENÍ ATRIBUTIVNÍ METODOU MSA**

Jelikož se atributivní metoda MSA využívá převážně u vizuálních kontrol dílů, byla zvolena jako předmět zkoumání analýza kontroly nanesení matnícího nástřiku na plochy dílu. Implementace této metody byla navržena hlavně z důvodu nutnosti kvalitního nanesení matnícího nástřiku na všechna místa snímaných ploch, neboť místa neopatřená tímto nástřikem není možné pomocí optického skeneru vyšetřovat. Při snímání dílu s místy bez naneseného nástřiku by došlo k nedostatečnému nasnímání kompletního dílu, a ve vznikajícím 3D digitálním obrazu by se dané místo projevilo nenasnímanou oblastí a tedy nekompletním 3D digitálním obrazem.

### **12.1 Rozdělení dílů do kvalitativních kategorií**

Aby bylo vůbec možné provádět atributivní metodu MSA, musel se v prvním kroku nachystat určitý počet dílů, které budou následně vyhodnocovány. Soubor zkoumaných dílů totiž musí obsahovat jak kusy odpovídající správnému nanesení nástřiku, tak i kusy, které vykazují nedokonalý nános matnícího nástřiku. V tomto případě byl nanesen matnící nástřik na soubor dvaceti kusů, přičemž šestnáct z nich bylo zařazeno do kategorie s vyhovujícím nástřikem, označené OK referencí (numerické označením číslem 1). Zbývající čtyři kusy byly zařazeny do kategorie s NOK referencí s numerickým označením číslem 0. Tyto kusy byly po nastříkání úmyslně znehodnoceny setřením matnícího nástřiku z určité plochy dílu. Každý díl z vybraného souboru byl opatřen číselným označením uvedeným na nezkoumané straně, aby bylo možné díl identifikovat, avšak nedošlo k ovlivnění vyhodnocených výsledků.

V praxi bývá zákazníkem často určen referenční vzorek, jak vyhovujícího, tak i nevyhovujícího dílu. Tyto vzorky bývají často brány jako hraniční vzorky, co je zákazník schopen akceptovat, a co nikoliv. Často jsou tyto vzorky vystavovány při vizuální kontrole pohledových dílů-tedy dílů, u kterých je velká pravděpodobnost, že budou např. v zástavbě v popředí. Výrobní specifikace referenčních vzorků bývá určována přísněji, čímž dojde ke snížení intervalu dílů shodných s referenčním vzorkem. V tomto případě však zákazník požadoval jako výstup zkoumání vyšetření rozměrové a tvarové stálosti dílu. Provedení snímání dílu bylo čistě na oddělení metrologie a 3D kontroly. Proto byly vyhovující a nevyhovující vzorky určeny bez souhlasu zákazníka.

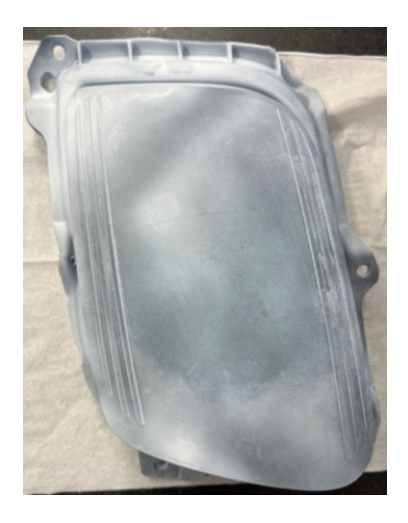

Obrázek 59 Díl OK reference s numerickým označením číslem 1 – vlastní zdroj

<span id="page-75-0"></span>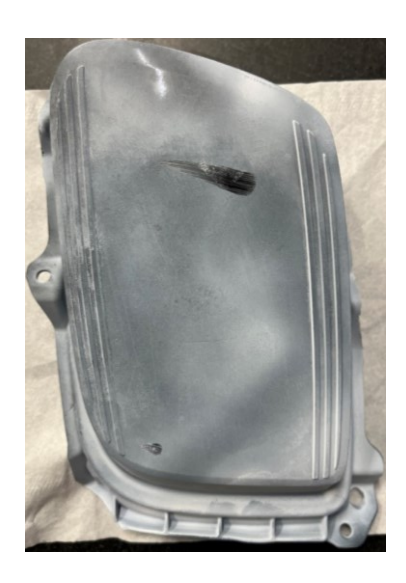

Obrázek 60 Díl NOK reference s numerickým označením číslem 0 – vlastní zdroj

### <span id="page-75-1"></span>**12.2 Zápis získaných dat do statistického programu Minitab**

Do programu Minitab 17 byla přenesena data získaná během provedeného výzkumu. Data byla vyplněna do čtyř sloupců. Do prvního sloupce (C1-T) označeného jako *Operátor* byl vypsán seznam všech osob zainteresovaných do výzkumu. V tomto případě se jednalo o tři operátory, kteří byli označeni písmeny A až C. Do sloupce C2 s označením *Číslo dílu* byla uvedena číselná označení posuzovaných dílů od jedničky do dvacítky. Ve sloupci C3 značeném jako *Reference* figurují čísla 0 a 1 představující NOK či OK vzorek. Do sloupce C4 s označením *Vyhodnocení* byly uvedeny konkrétní výsledky získané jednotlivými operátory v průběhu provádění analýzy systému měření.

| $\ddot{\phantom{0}}$ | $C1-T$          | C <sub>2</sub> | C <sub>3</sub> | C <sub>4</sub>                   |
|----------------------|-----------------|----------------|----------------|----------------------------------|
|                      | <b>Operátor</b> |                |                | Číslo dílu Reference Vyhodnocení |
| 1                    | Operátor A      | 1              | 1              |                                  |
| 2                    | Operátor B      | 1              | 1              | 1                                |
| 3                    | Operátor C      | 1              | 1              |                                  |
| 4                    | Operátor A      | 2              | 1              |                                  |
| 5                    | Operátor B      | 2              | 1              |                                  |
| 6                    | Operátor C      | 2              | 1              |                                  |
| 7                    | Operátor A      | 3              | 1              |                                  |
| 8                    | Operátor B      | 3              | 1              | 1                                |
| 9                    | Operátor C      | 3              | 1              |                                  |
| 10                   | Operátor A      | 4              | 1              |                                  |
| 11                   | Operátor B      | 4              | 1              |                                  |
| 12                   | Operátor C      | 4              | 1              |                                  |
| 13                   | Operátor A      | 5              | 0              | 0                                |
| 14                   | Operátor B      | 5              | 0              | O                                |
| 15                   | Operátor C      | 5              | O              |                                  |

Obrázek 61 Zápis dat do statistického programu Minitab – vlastní zdroj

<span id="page-76-0"></span>Protože bylo provedeno vyšetřování dvaceti dílů třemi operátory, přičemž každým operátorem bylo provedeno zkoumání pro zajištění opakovatelnosti třikrát, sestával se soubor ze 180 dat v každém sloupci.

### **12.3 Proces vyhodnocení dat pomocí statistického programu Minitab**

Takto připravená data byla podrobena dalšímu vyšetření pro zjištění nesprávnosti určování referencí v průběhu zkoumání společně se zjištěním úspěšnosti provedení zkoumání výběru dílů atributivní metodou MSA.

### **12.3.1 Průběhový digram Gage Run Chart**

Pro zhodnocení získaných dat a jejich následného posouzení byl vytvořen průběhový diagram Gage Run Chart, ze kterého lze snadno a poměrně rychle posoudit úspěšnost jednotlivých operátorů a jejich míru odlišnosti oproti referenci. Zakomponováním celého výběru dat do vyhodnocení lze získat také míru shody jednotlivých operátorů při opakovaných vyhodnocováních. Mimo jiné lze také porovnávat vyhodnocení napříč operátory, ovšem bez porovnání s referencí.

| <b>File</b>                               | Data Calc<br>Edit                                                               |                |                                                                                                    |                                                                                  |        |                                | Stat Graph Editor Tools Window Help Assistant                                                                                                    |                                                                    |   |    |                                                           |  |
|-------------------------------------------|---------------------------------------------------------------------------------|----------------|----------------------------------------------------------------------------------------------------|----------------------------------------------------------------------------------|--------|--------------------------------|----------------------------------------------------------------------------------------------------|--------------------------------------------------------------------|---|----|-----------------------------------------------------------|--|
| d H                                       | $\bullet$ $\circ$<br>₿<br>$f_*$ $F_F = \frac{1}{2}$<br>$\overline{\phantom{a}}$ | 高崎             | Regression<br><b>ANOVA</b><br><b>DOE</b>                                                             | <b>Basic Statistics</b>                                                          | ▸      |                                | Z 366000000 5000<br>$\overline{\phantom{a}}$                                                                                                    | $ \mathbf{X} $ q $  \mathbf{V}  \mathbf{T}=\circ\searrow\circ\Box$ |   |    |                                                           |  |
| Session                                   | Welcome to Minit<br><b>Gage Run Chart</b>                                       | 02.0           | <b>Control Charts</b><br><b>Quality Tools</b><br>Multivariate<br><b>Time Series</b><br><b>Tables</b> | <b>Reliability/Survival</b><br><b>Nonparametrics</b><br><b>Equivalence Tests</b> | Ы<br>▸ | Æ.<br>$\rightarrow$<br>伶<br>뽜. | <b>**</b> Run Chart<br>Pareto Chart<br>Cause-and-Effect<br>Individual Distribution Identification<br>Johnson Transformation<br><b>Capability Analysis</b><br><b>Capability Sixpack</b> |                                                                    |   |    |                                                           |  |
| -                                         |                                                                                 |                |                                                                                                    | Power and Sample Size                                                            |        | W.                             | Tolerance Intervals<br>Gage Study                                                                                                    |                                                                    | ы |    | n. Type 1 Gage Study                                      |  |
|                                           | Worksheet 1 ***                                                                 |                |                                                                                                    |                                                                                  |        | u.                             | Create Attribute Agreement Analysis Worksheet                                                                                                    |                                                                    |   | п. | Create Gage R&R Study Worksheet                           |  |
| $\ddot{\phantom{1}}$                      | $C1-T$                                                                          | C <sub>2</sub> |                                                                                                    | C <sub>3</sub>                                                                   | C4     | 孤                              | Attribute Agreement Analysis                                                                                                    |                                                                    |   | ⊯  | Gage Run Chart                                            |  |
|                                           | Operátor<br>Operátor A                                                          | Číslo dílu     |                                                                                                    | <b>Reference Vyhodr</b>                                                          |        | 24                             | Acceptance Sampling by Attributes<br><b>Acceptance Sampling by Variables</b>                                                                                                    |                                                                    |   | ₩. | Gage Linearity and Bias Study<br>Gage R&R Study (Crossed) |  |
| $\overline{2}$<br>$\overline{\mathbf{3}}$ | Operátor B<br>Operátor C                                                        |                | 1                                                                                                    |                                                                                  |        | w                              | Multi-Vari Chart<br>Symmetry Plot                                                                                                    |                                                                    |   | ٦. | Gage R&R Study (Nested)<br>Gage R&R Study (Expanded)      |  |
| 4<br>5                                    | Operátor A<br>Operátor B                                                        |                | $\overline{2}$<br>$\overline{2}$                                                                     |                                                                                  |        |                                |                                                                                                    |                                                                    |   | 鬧  | Attribute Gage Study (Analytic Method)                    |  |

Obrázek 62 Postup k vyvolání funkce Gage Run Chartu – vlastní zdroj

<span id="page-77-0"></span>Po vyvolání příkazu diagramu Gage Run Chart byla do vyskakovacího okna vyplněna potřebná data pro možnost správného provedení a vyhodnocení diagramu. Konkrétní vyplnění bylo provedeno dle obrázku níže.

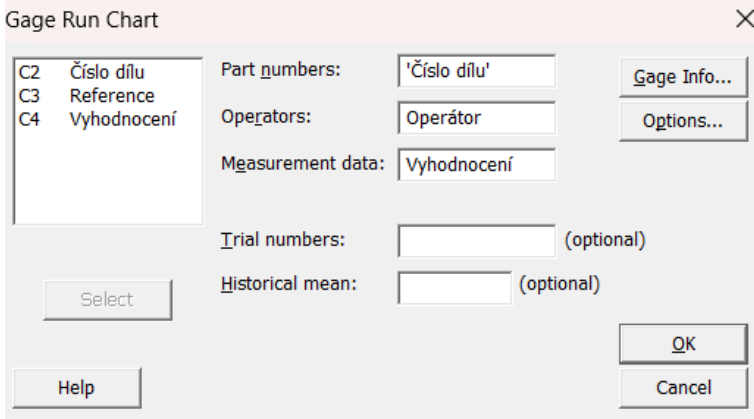

Obrázek 63 Výběr dat pro vytvoření Gage Run Chartu – vlastní zdroj

<span id="page-77-1"></span>Po vyplnění vstupních dat pro získání průběhového diagramu Gage Run Chart byl programem vykreslen tento diagram s grafickým odlišením jednotlivých operátorů společně se separátním oddělením jednotlivých pozorování zkoumaných dílů.

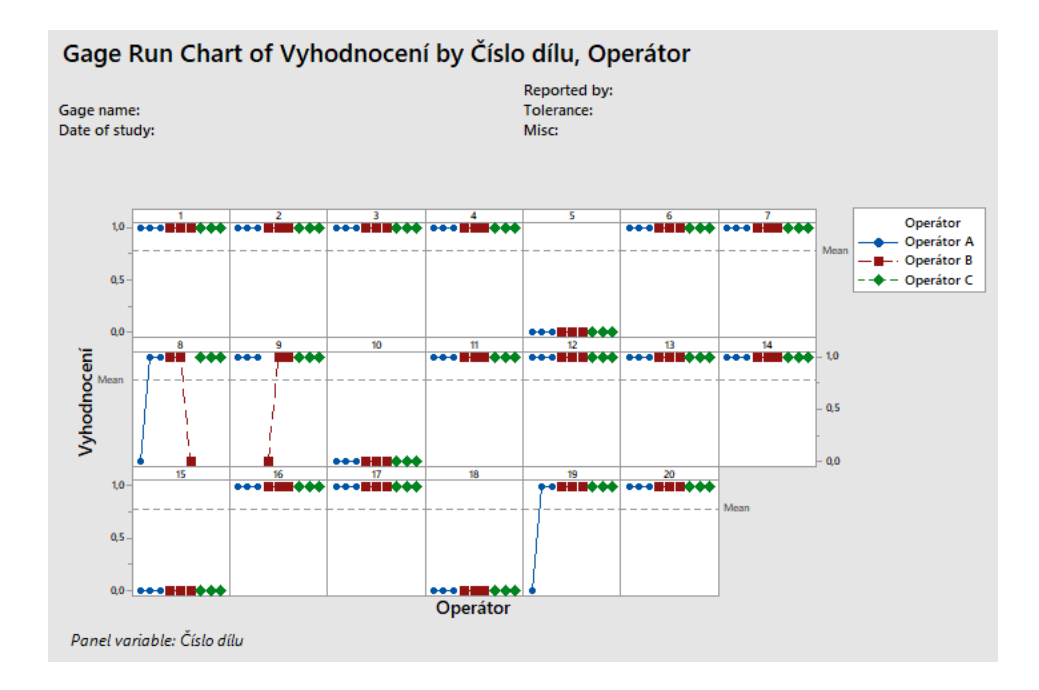

<span id="page-78-0"></span>Obrázek 64 Výsledný průběhový diagram Gage Run Chart – vlastní zdroj

### **12.3.2 Atributivní metoda MSA**

Z předešlého vyšetřování získaných dat pomocí průběhového diagramu Gage Run Chartu bylo graficky odečteno, že během zkoumání dílů označených číslem 8, 9 a 19 došlo k nesprávnému vyhodnocení OK a NOK reference, přičemž u dílu s číslem 8 došlo k tomuto nesprávnému přiřazení u operátora A i B. U dílu označeném číslem 9 k tomuto pochybení došlo pouze operátorem B, díl číslo 19 byl nesprávně zařazen do reference operátorem A. Bylo však zapotřebí získat data vypovídající o úspěšnosti provedení daných zkoumání v souladu s atributivní metodou MSA. K tomuto zjištění byla využita funkce Attribute Agreement Analysis programu Minitab 17.

<span id="page-78-1"></span>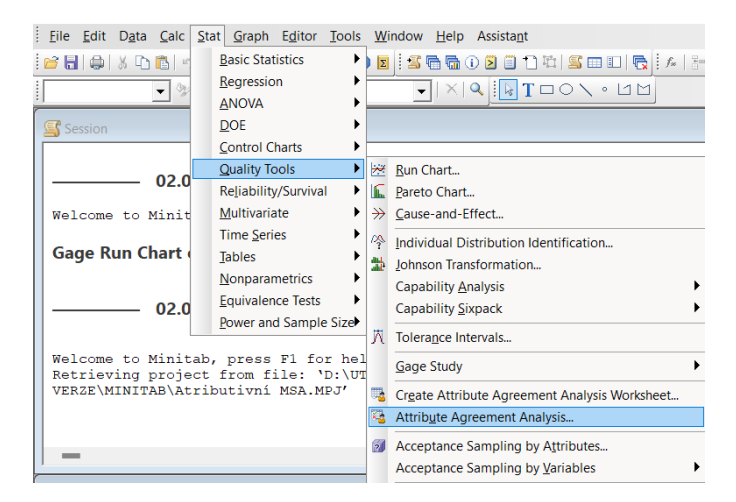

Obrázek 65 Postup k vyvolání funkce Attribute Agreement Analysis – vlastní zdroj

S vyvolaným příkazem funkce Attribute Agreement Analysis (do češtiny přeloženo jako Analýza shody atributů) bylo zobrazeno vyskakovací okno, do kterého byla vyplněna data pro provedení a vyhodnocení diagramu. Konkrétní vyplnění bylo oproti předchozímu doplněno o hodnotu reference, neboť Analýza shody atributů tuto hodnotu porovnala se získanými daty vyšetřování. Provedení analýzy bylo definováno konfidenční úrovní 95 % s implementací Cohenovy *Kappa*.

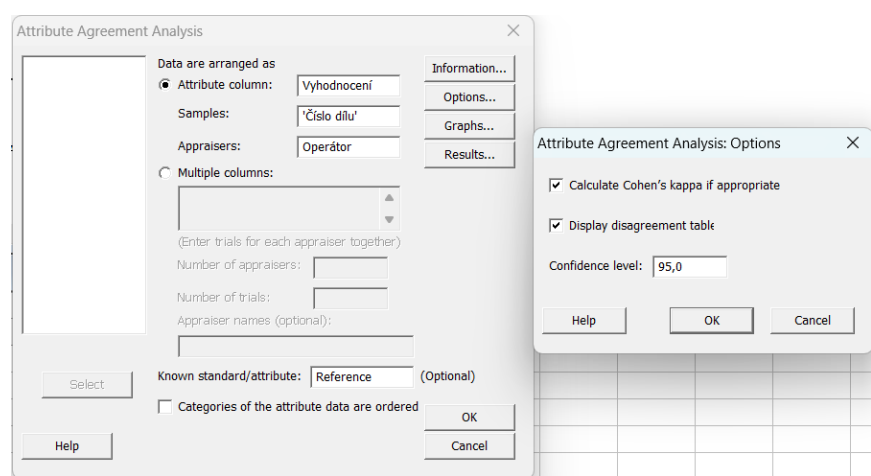

<span id="page-79-0"></span>Obrázek 66 Výběr dat pro vytvoření Analýza shody atributů – vlastní zdroj

S potvrzením vyplněných dat bylo získáno grafické vyhodnocení výsledků atributivní metody MSA s procentuální úspěšností jednotlivých operátorů.

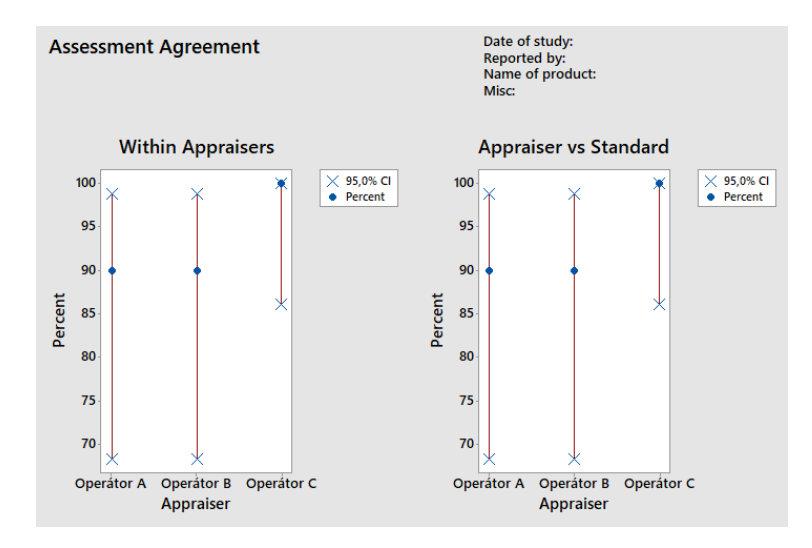

<span id="page-79-1"></span>Obrázek 67 Grafické znázornění výsledků Analýzy shody atributů – vlastní zdroj

Z těchto grafů je možné vyčíst, že operátor C jako jediný opakovaně hodnotil díly se 100 % shodou. Ostatní operátoři dosáhli shody na úrovni 90 %.

## **12.4 Výsledná zhodnocení získaných výsledků statistickým programem Minitab**

Díky grafickému vyhodnocení jednotlivých grafů a analýz lze odečíst dané souvislosti přímo z vykreslení jednotlivých výstupů vyvolaných příkazů. Součástí vyhodnocení však nebyly pouze grafy a tabulky, ale také textové vyhodnocení v sekci Relace, ze kterých lze vyčíst konkrétní číselné hodnoty daného zkoumání.

### **12.4.1 Opakovatelnost operátorů a shoda se standardem (referencí)**

Po prozkoumání zjištěných výsledků bylo zřejmé, že shoda opakovaných zkoumání byla u určitých operátorů rozdílná. Konkrétně operátor C se ve všech třech opakováních posuzování dílů plně shodnul se svým předchozím úsudkem, čímž z pohledu opakovatelnosti získal shodu na úrovni 100 %. Znamená to tedy, že při opakovaném posuzování téhož dílu nezměnil svůj názor, a pokaždé zvolil stejnou referenci. Operátoři A i B však během opakovaného zkoumání dílů svůj názor změnili, čímž došlo ke snížení míry opakovatelnosti na hodnotu 90 %. Vzhledem k tomu, že u operátora A i B došlo k chybnému vyhodnocení dílu porovnávaného s referencí pouze v jednom případě ze třech opakování kontroly stejného dílu, je výsledek opakovatelnosti a shody operátorů s referencí totožný.

### **Within Appraisers**

Assessment Agreement

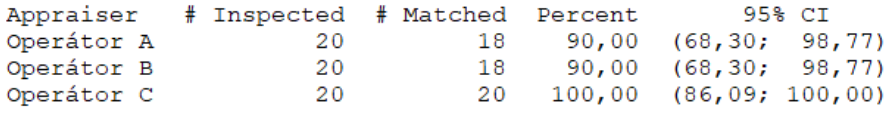

Obrázek 68 Opakovatelnost operátorů – vlastní zdroj

#### <span id="page-80-0"></span>**Each Appraiser vs Standard**

Assessment Agreement

<span id="page-80-1"></span>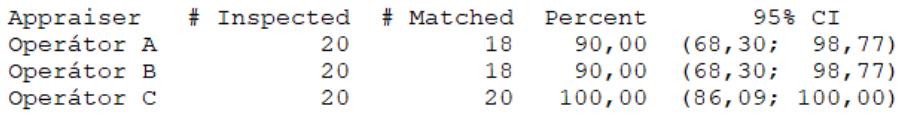

Obrázek 69 Shoda operátorů s referencí – vlastní zdroj

### **12.4.2 Shoda operátorů společně se standardem (referencí)**

Zjištěná hodnota shody mezi operátory společně se standardem nabývá hodnoty 85 %. Ačkoliv je tato hodnota poměrně vysoká, u případného opětovného zmýlení operátorů A či B by došlo k dalšímu snížení této hodnoty, což by mohlo mít za následek negativní výsledek zkoumání, se kterým by zákazník nemusel souhlasit, a mohl by žádat o provedení nové atributivní analýzy systému měření. Nižší hodnoty shody vznikají v praxi často vlivem nedostatečného počtu hodnotitelů a zkoumaných dílů, případně také nedostatečným proškolením k přístupu hodnocení dílů s referencí. Se získanou hodnotou shody však není potřeba provádět opětovné proškolení ani novou analýzu systému měření.

### **All Appraisers vs Standard**

Assessment Agreement # Inspected # Matched Percent 95% CI 17 85,00 (62,11; 96,79) 20 -

<span id="page-81-0"></span>Obrázek 70 Výsledky shody všech operátorů s referencí – vlastní zdroj

### **12.4.3 Vyhodnocení indexu Cohenova Kappa**

Součástí tohoto zkoumání bylo provedeno vyhodnocení hodnot indexů Cohenova *Kappa*  jednotlivých operátorů v porovnání s referencí.

| Response     | Kappa   | SE Kappa                 |                                                                            | $Z \quad P(vs > 0)$ |
|--------------|---------|--------------------------|----------------------------------------------------------------------------|---------------------|
| Operátor A 0 |         |                          | 7,14950                                                                    | 0,0000              |
|              |         |                          | 7,14950                                                                    | 0,0000              |
| Operátor B 0 |         |                          | 7,05642                                                                    | 0,0000              |
|              |         | 0,128218                 | 7,05642                                                                    | 0,0000              |
| Operátor C 0 | 1,00000 | 0,129099                 | 7,74597                                                                    | 0,0000              |
|              | 1,00000 | 0,129099                 | 7,74597                                                                    | 0,0000              |
|              |         | Cohen's Kappa Statistics | $0,91228$ $0,127601$<br>0,91228<br>0,127601<br>0,90476 0,128218<br>0,90476 |                     |

Obrázek 71 Výsledky indexu Cohenova Kappa – vlastní zdroj

<span id="page-81-1"></span>Veškeré podpůrné postupy a výpočty jednotlivých hodnot byly současně kontrolovány vlastními výpočty uvedenými v příloze P IV: VÝPOČET HODNOT ATRIBUTIVNÍ METODY MSA.

### **12.5 Zápis získaných dat do zákaznického protokolu MSA**

Data získaná během procesu zkoumání porovnávání dílů s referencí byla zaevidována do zákaznického protokolu pro vyhodnocení studie systému měření metodou srovnáním.

|                                |                              |                              |                              |                              |                                       |                              | STUDIE SYSTÉMU MĚŘENÍ METODOU SROVNÁNÍM (GAGE R&R MSA) |                                   |                                   |                  |
|--------------------------------|------------------------------|------------------------------|------------------------------|------------------------------|---------------------------------------|------------------------------|--------------------------------------------------------|-----------------------------------|-----------------------------------|------------------|
|                                |                              | Číslo dílu / Part Number:    |                              |                              | Název měřidla / Gage Name:            |                              |                                                        | Operátor A / Appraiser A          |                                   |                  |
|                                | X                            |                              |                              |                              | Vizuálně                              |                              |                                                        |                                   | Kontrolor kvality                 |                  |
|                                |                              | Název dílu / Part Name:      |                              |                              |                                       | Číslo měřidla / Gage Number: |                                                        |                                   | Operátor B / Appraiser B          |                  |
|                                |                              | X                            |                              |                              |                                       | X                            |                                                        |                                   | Metrolog                          |                  |
|                                |                              | Číslo MSA / Number of MSA    |                              |                              | Způsob                                | 1.                           | <b>OK</b>                                              |                                   | Operátor C / Appraiser C          |                  |
|                                |                              | MSA 24:01                    |                              |                              | hodnocení/<br>Reference               | $\bf{0}$                     | <b>NOK</b>                                             |                                   | Lukáš Kretek                      |                  |
|                                | Počet měření / Trials:       |                              | Počet dílů / Parts:          |                              | Počet operátorů / Appraisers:         |                              |                                                        |                                   | Datum provedení / Date Performed: |                  |
|                                | 3                            |                              | 20                           |                              | 3                                     |                              |                                                        |                                   | 02.02.2024                        |                  |
|                                |                              |                              |                              |                              |                                       |                              |                                                        |                                   |                                   |                  |
|                                |                              |                              |                              |                              | Posouzení operátorů / Appraiser-Trail |                              |                                                        |                                   |                                   |                  |
| Číslo dílu/Part                | $A-1$                        | $A-2$                        | $A-3$                        | $B-1$                        | $B-2$                                 | $B-3$                        | $C-1$                                                  | $C-2$                             | $C-3$                             | <b>Reference</b> |
| $\mathbf{1}$<br>$\overline{2}$ | $\mathbf{1}$<br>$\mathbf{1}$ | $\mathbf{1}$<br>$\mathbf{1}$ | $\mathbf{1}$<br>$\mathbf{1}$ | $\mathbf{1}$<br>$\mathbf{1}$ | $\mathbf{1}$<br>$\mathbf{1}$          | 1<br>$\mathbf{1}$            | $\mathbf{1}$<br>$\mathbf{1}$                           | $\mathbf{1}$<br>$\mathbf{1}$      | $\mathbf{1}$<br>$\mathbf{1}$      | 1<br>1           |
| 3                              | $\mathbf{1}$                 | $\mathbf{1}$                 | $\mathbf{1}$                 | $\mathbf{1}$                 | $\mathbf{1}$                          | $\mathbf{1}$                 | $\mathbf{1}$                                           | $\mathbf{1}$                      | $\mathbf{1}$                      | 1                |
| $\overline{\mathbf{4}}$        | $\mathbf{1}$                 | $\mathbf{1}$                 | $\mathbf{1}$                 | $\mathbf{1}$                 | $\mathbf{1}$                          | $\mathbf{1}$                 | $\mathbf{1}$                                           | $\mathbf{1}$                      | $\mathbf{1}$                      | 1                |
| 5                              | $\mathbf{0}$                 | $\mathbf{0}$                 | $\mathbf{0}$                 | $\mathbf{0}$                 | $\Omega$                              | $\mathbf{0}$                 | $\Omega$                                               | 0                                 | $\mathbf{0}$                      | $\mathbf{0}$     |
| 6                              | $\mathbf{1}$                 | $\mathbf{1}$                 | $\mathbf{1}$                 | $\mathbf{1}$                 | $\mathbf{1}$                          | $\mathbf{1}$                 | $\mathbf{1}$                                           | $\mathbf{1}$                      | $\mathbf{1}$                      | 1                |
| $\overline{7}$                 | $\overline{1}$               | $\mathbf{1}$                 | $\overline{1}$               | $\mathbf{1}$                 | $\mathbf{1}$                          | $\mathbf{1}$                 | $\overline{1}$                                         | $\mathbf{1}$                      | $\overline{1}$                    | 1                |
| 8                              | $\mathbf{0}$                 | $\mathbf{1}$                 | $\mathbf{1}$                 | $\mathbf{1}$                 | $\mathbf{1}$                          | $\Omega$                     | $\mathbf{1}$                                           | $\mathbf{1}$                      | $\mathbf{1}$                      | 1                |
| 9                              | $\mathbf{1}$                 | $\mathbf{1}$                 | $\mathbf{1}$                 | $\Omega$                     | $\mathbf{1}$                          | $\mathbf{1}$                 | $\mathbf{1}$                                           | $\mathbf{1}$                      | $\mathbf{1}$                      | $\overline{1}$   |
| 10                             | $\mathbf{0}$                 | $\Omega$                     | $\Omega$                     | $\Omega$                     | $\Omega$                              | $\Omega$                     | $\mathbf{0}$                                           | $\Omega$                          | $\Omega$                          | $\mathbf{0}$     |
| 11                             | $\mathbf{1}$                 | $\mathbf{1}$                 | $\mathbf{1}$                 | 1                            | $\mathbf{1}$                          | $\mathbf{1}$                 | $\mathbf{1}$                                           | $\mathbf{1}$                      | $\mathbf{1}$                      | 1                |
| 12                             | $\mathbf{1}$                 | $\mathbf{1}$                 | $\mathbf{1}$                 | $\mathbf{1}$                 | $\mathbf{1}$                          | $\mathbf{1}$                 | $\mathbf{1}$                                           | $\mathbf{1}$                      | $\mathbf{1}$                      | 1                |
| 13                             | $\mathbf{1}$                 | $\mathbf{1}$                 | $\mathbf{1}$                 | $\mathbf{1}$                 | $\mathbf{1}$                          | $\mathbf{1}$                 | $\mathbf{1}$                                           | $\mathbf{1}$                      | $\mathbf{1}$                      | 1                |
| 14                             | $\mathbf{1}$                 | $\mathbf{1}$                 | $\mathbf{1}$                 | $\mathbf{1}$                 | $\mathbf{1}$                          | $\mathbf{1}$                 | $\mathbf{1}$                                           | $\mathbf{1}$                      | $\mathbf{1}$                      | 1                |
| 15                             | $\mathbf{0}$                 | $\overline{0}$               | $\Omega$                     | $\mathbf{0}$                 | $\Omega$                              | $\mathbf{0}$                 | $\Omega$                                               | 0                                 | $\Omega$                          | $\mathbf{0}$     |
| 16                             | $\mathbf{1}$                 | $\mathbf{1}$                 | $\mathbf{1}$                 | $\mathbf{1}$                 | $\mathbf{1}$                          | $\mathbf{1}$                 | $\mathbf{1}$                                           | $\mathbf{1}$<br>$\mathbf{1}$<br>1 |                                   |                  |
| 17                             | $\mathbf{1}$                 | $\mathbf{1}$                 | $\mathbf{1}$                 | $\mathbf{1}$                 | $\mathbf{1}$                          | $\mathbf{1}$                 | $\mathbf{1}$                                           | $\mathbf{1}$                      | $\mathbf{1}$                      | 1                |
| 18                             | $\mathbf{0}$                 | $\overline{0}$               | $\overline{0}$               | $\mathbf 0$                  | 0                                     | $\mathbf{0}$                 | $\mathbf 0$                                            | 0                                 | $\mathbf{0}$                      | $\bf{0}$         |
| 19                             | $\mathbf{0}$                 | $\mathbf{1}$                 | $\mathbf{1}$                 | $\mathbf{1}$                 | $\mathbf{1}$                          | $\mathbf{1}$                 | $\overline{1}$                                         | $\mathbf{1}$                      | $\overline{1}$                    | 1                |
| 20                             | $\overline{1}$               | $\mathbf{1}$                 | $\mathbf{1}$                 | $\mathbf{1}$                 | $\mathbf{1}$                          | $\mathbf{1}$                 | $\mathbf{1}$                                           | $\mathbf{1}$                      | $\mathbf{1}$                      | 1                |

Obrázek 72 Zápis dat do zákaznického protokolu MSA – vlastní zdroj

<span id="page-82-0"></span>Tento protokol byl vytvořen v programu Microsoft Excel. Sestával se ze dvou listů, které na sebe byly vázány matematickými vzorci. Kompletní protokol s těmito listy je uveden v příloze P II: VSTUPNÍ DATA ATRIBUTIVNÍ METODY MSA.

### **12.6 Vyhodnocení zapsaných dat zákaznickým protokolem MSA**

Po porovnání výsledků získaných ze zákaznického protokolu s výsledky získanými programem Minitab 17 byla potvrzena správnost provedení atributivní metody MSA právě tímto statistickým programem, neboť výsledky získané ze zákaznického protokolu jsou totožné. Opakovatelnosti (efektivnosti) jednotlivých operátorů se shodují.

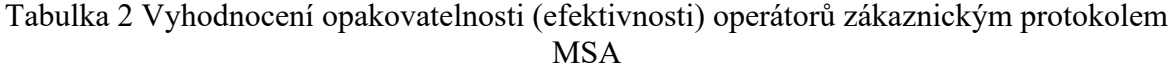

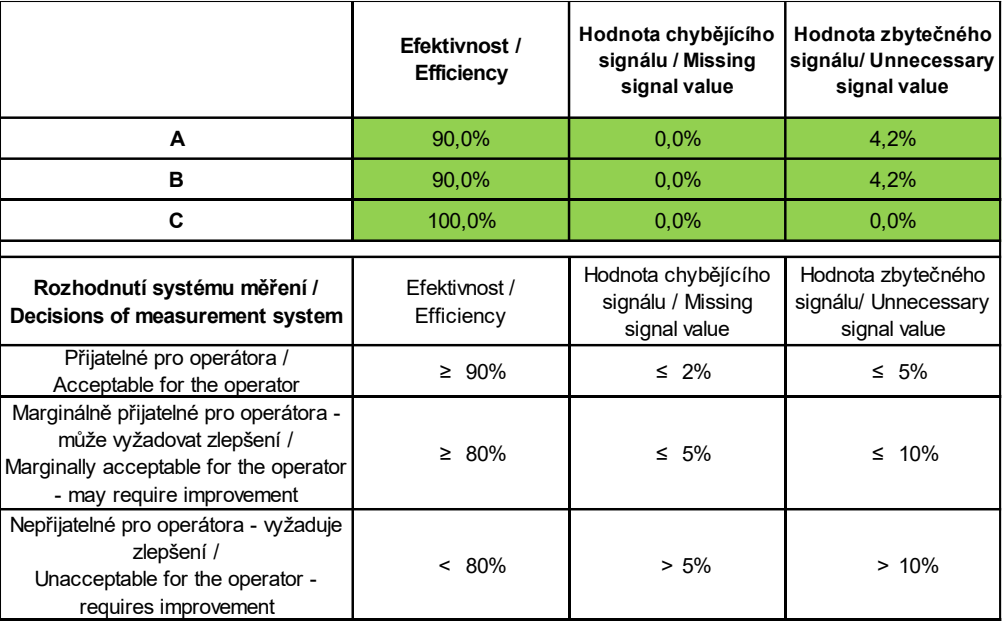

Dalším zkoumaným kritériem v zákaznickém protokolu byly hodnoty chybějícího a zbytečného signálu. Z výsledků vyplývá, že během procesu zkoumání jednotlivých dílů došlo pouze ke vzniku zbytečného signálu, tedy k tomu, že byl dobrý díl označen jako špatný. Hodnota chybějícího signálu je u všech operátorů nulová, což znamená, že nedošlo k označení špatného dílu za dobrý díl.

V případě, že by byla v praxi tato atributivní metoda MSA využita např. k vizuální kontrole vyrobených dílů by tento výsledek zkoumání demonstroval, že by se k zákazníkovi nedostal žádný NOK díl, který by byl vyhodnocen jako OK. Naopak by ale byly zachyceny OK kusy, které by k zákazníkovi přijít mohly, avšak procesem zkoumání by byly neoprávněně vyhodnoceny jako NOK.

Jelikož se všechny výsledné hodnoty nacházejí v rozmezí definovaném zákazníkem nebylo již potřeba atributivní metodu MSA opakovaně zkoumat.

Kompletní protokol je uveden v příloze P III: VÝSLEDKY ATRIBUTIVNÍ METODY MSA.

### **12.7 Ověření správnosti vyhodnocení zákaznického protokolu**

Dodatečným krokem tohoto zkoumání bylo prověření správnosti výsledných dat uvedených v zákaznickém protokolu atributivní metody MSA. Ačkoliv byly výsledné hodnoty příznivé, a odpovídaly zákaznickým specifikacím a požadavkům, soubor pro zápis dat neobsahoval žádné podpůrné vzorce a výpočty vedoucí k získaným výsledkům. Ověření správnosti výsledků bylo provedeno za pomocí programu Microsoft Excel, Minitab 17 společně se 4. vydáním příručky Analýza systémů měření (MSA). Vyhodnocení výsledků atributivní metody MSA bylo provedeno metodou křížových tabulek.

### **12.7.1 Sumarizace získaných dat**

V prvním kroku bylo zapotřebí provést sumarizaci získaných dat uvedených v tabulce, která je součástí přílohy P II: VSTUPNÍ DATA ATRIBUTIVNÍ METODY MSA. Z těchto dat se provedlo vyšetření, kdy se u každého souboru hodnocení jednotlivé dvojice pozorovatelů shodly a kdy se naopak neshodly. V případě dvojice operátora A s operátorem B byla zaznamenána celková shoda 44 zkoumání, kdy A-1=1 a B-1=1 činí 13krát, A-2=1 a B-2=1 činí 16krát a A-3=1 a B-3=1 činí 15krát. Tento způsob hodnocení byl proveden i u dvojice operátora A s operátorem C, a operátora B s operátorem C.

| Křížová tabulka |  | <b>Operátor B</b> | <b>Celkem</b> |      |
|-----------------|--|-------------------|---------------|------|
| A x B           |  |                   |               | [ks] |
| Operátor        |  | ⊃                 |               |      |
|                 |  |                   |               |      |
| Celkem [ks]     |  |                   |               |      |

Tabulka 3 Křížová tabulka operátorů A a B

Dalšími hodnotami získanými z procesu zkoumání jsou hodnoty jednotlivé shody operátora A s operátorem B vůči referencím. V případě porovnávání s referencí 0 se dosáhlo počtu 12 společných shod. U obou operátorů došlo k nesprávnému vyhodnocení dílů vůči referenci ve 2 případech. Ke shodě mezi operátory při zkoumání dílů s referencí 1 se získalo počtu 44 shod. Součet jednotlivých shod odpovídá celkovému počtu zkoumání, v tomto případě bylo provedeno zkoumání 20 dílu ve třech opakovaných sériích. Tento způsob vyšetřování byl proveden i u ostatních dvojic operátorů.

| Křížová tabulka |             | Operátor C | <b>Celkem</b> |      |
|-----------------|-------------|------------|---------------|------|
| AxC             |             |            |               | [ks] |
| Operátor        |             |            |               |      |
|                 |             |            |               |      |
|                 | Celkem [ks] |            |               |      |

Tabulka 4 Křížová tabulka operátorů A a C

Tabulka 5 Křížová tabulka operátorů B a C

| Křížová tabulka |  | Operátor C    | <b>Celkem</b> |      |
|-----------------|--|---------------|---------------|------|
| BxC             |  |               |               | [ks] |
| Operátor        |  | $\mathcal{D}$ |               |      |
|                 |  |               |               |      |
| Celkem [ks]     |  |               |               |      |

### **12.7.2 Odhad očekávaného rozdělení dat**

V dalším kroku byl proveden odhad očekávaného rozdělení dat neboli určení míry pravděpodobnosti shody dvojice operátorů během pozorování. Při 60 pozorováních operátor A zamítl daný díl 14krát, operátor B a C pouze 12krát.

$$
P_{A0} = \frac{14}{60} = 0.233 \qquad P_{B0} = \frac{12}{60} = 0.200 \qquad P_{C0} = \frac{12}{60} = 0.200
$$

Výpočet shody mezi operátory A a B byl vypočten jako počet nulových referencí druhého operátora vůči celkovému počtu zkoumání, v tomto případě 60.

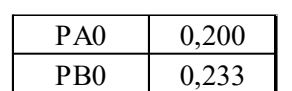

Tabulka 6 Shoda mezi operátory A a B

U ostatních dvojic operátorů byl výpočet proveden obdobně.

Tabulka 7 Shoda mezi operátory A a B

| PA <sub>0</sub> | 0,200 | PB0 | 0,200 |
|-----------------|-------|-----|-------|
| PCO             | 1 つっっ | PCO | .200  |

Jelikož jsou jednotlivé dvojice operátorů na svém rozhodování nezávislé, výpočet míry pravděpodobnosti jejich shody byl určen následujícími vztahy.

> $P_{A0}$  x  $P_{B0}$  = 0,200 x 0,233 = 0,047  $P_{A0}$  x  $P_{C0}$  = 0,200 x 0,233 = 0,047  $P_{B0}$  x  $P_{C0}$  = 0,200 x 0,200 = 0,040

Zjištění očekávaného počtu násobků operátora A s operátorem B při shodě s referencí 0 bylo provedeno násobením kombinované pravděpodobnosti celkovým počtem zkoumání.

> Celkový počet zkoumání x  $(P_{A0} x P_{B0}) = 60 x 0,047 = 2,8$ Celkový počet zkoumání x ( $P_{A0}$  x  $P_{C0}$ ) = 60 x 0,047 = 2,8 Celkový počet zkoumání x ( $P_{B0}$  x  $P_{C0}$ ) = 60 x 0,040 = 2,4

## **12.7.3 Tvorba křížových tabulek dvojic operátorů s podpůrnými výpočty indexu Kappa**

Dalším krokem bylo vytvoření křížových tabulek jednotlivých dvojic operátorů, do kterých byly zaznamenány hodnoty získané z procesu zkoumání.

|             | Křížová tabulka AxB |                      |      | <b>Operátor B</b> |    |  |
|-------------|---------------------|----------------------|------|-------------------|----|--|
|             |                     |                      |      | [ks]              |    |  |
|             |                     | Skutečný počet [ks]  | 12   |                   | 14 |  |
|             | U                   | Očekávaný počet [ks] | 3.3  | 10,7              | 14 |  |
| Operátor A  |                     | Skutečný počet [ks]  | 2    | 44                | 46 |  |
|             | 1                   | Očekávaný počet [ks] | 10,7 | 35,3              | 46 |  |
| Celkem [ks] |                     | Skutečný počet [ks]  | 14   | 46                | 60 |  |
|             |                     | Očekávaný počet [ks] |      |                   | 60 |  |

Tabulka 8 Křížová tabulka A x B skutečných a očekávaných počtů

Pro budoucí zkoumání indexu Cohenova *Kappa* byly vyhodnoceny hodnoty *Po* a *Pe*. Velikost hodnoty *Po* byla vypočtena jako součet pozorovaných dílů v diagonálních buňkách vůči celkovému počtu zkoumání.

$$
P_o = \frac{Skutečný počet referencí 0 + Skutečný počet referencí 1}{Celkový skutečný počet zkoumání}
$$

$$
P_{oAxB} = \frac{12 + 44}{60} = 0.933
$$

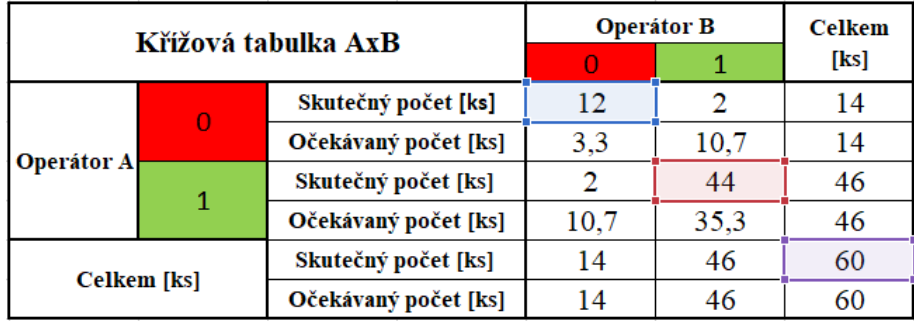

<span id="page-87-0"></span>Obrázek 73 Postup výpočtu *Po* z hodnot v křížové tabulce A x B skutečných a očekávaných počtů posouzení s referencí – vlastní zdroj

Velikost hodnoty *Pe* byla vypočtena jako součet očekávaných dílů v diagonálních buňkách vůči očekávanému počtu zkoumání.

> $P_e =$ Očekávaný počet referencí 0 + Očekávaný počet referencí 1 Celkový očekávaný počet zkoumání

$$
P_{eAxB} = \frac{3.3 + 35.3}{60} = 0.642
$$

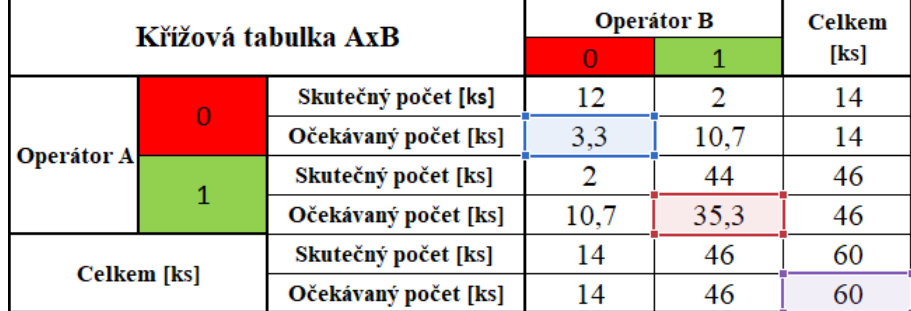

<span id="page-87-1"></span>Obrázek 74 Postup výpočtu *Pe* z hodnot v křížové tabulce A x B skutečných a očekávaných počtů posouzení s referencí – vlastní zdroj

Stejným způsobem byly zpracovány zbylé křížové tabulky dvojic operátorů, ze kterých byly opět vypočteny hodnoty *Po* a *Pe*.

|             | Křížová tabulka AxC |                      |     | Operátor C |    |  |
|-------------|---------------------|----------------------|-----|------------|----|--|
|             |                     |                      |     | [ks]       |    |  |
|             |                     | Skutečný počet [ks]  | 12  |            | 14 |  |
|             | O                   | Očekávaný počet [ks] | 2,8 | 11,2       | 14 |  |
| Operátor A  |                     | Skutečný počet [ks]  |     | 46         | 46 |  |
|             | 1                   | Očekávaný počet [ks] | 9,2 | 36,8       | 46 |  |
| Celkem [ks] |                     | Skutečný počet [ks]  | 12  | 48         | 60 |  |
|             |                     | Očekávaný počet [ks] |     |            | 60 |  |

Tabulka 9 Křížová tabulka A x C skutečných a očekávaných počtů posouzení

$$
P_{oAxC} = \frac{12 + 46}{60} = 0,967
$$
  
28 + 368

$$
P_{\text{eAxC}} = \frac{2,8 + 30,8}{60} = 0,660
$$

Tabulka 10 Křížová tabulka B x C skutečných a očekávaných počtů posouzení

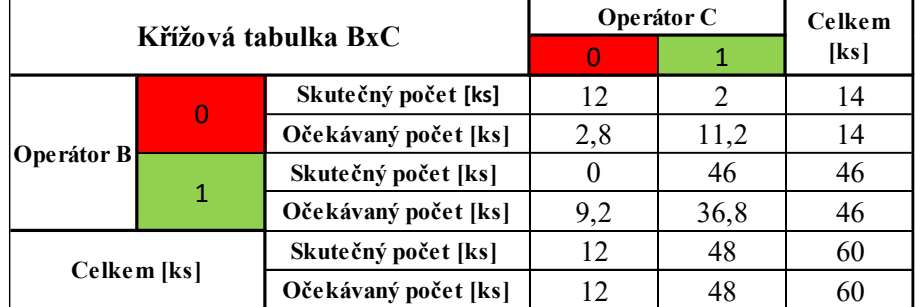

$$
P_{\text{obxc}} = \frac{12 + 46}{60} = 0.967
$$

$$
P_{eBxc} = \frac{2.8 + 36.8}{60} = 0.660
$$

### **12.7.4 Výpočet indexu Kappa shody operátorů**

Pro určení velikosti shody bylo využito tzv. indexu Cohenova *Kappa* měřící shodu mezi vyhodnocením dvojice operátorů totožného dílu, z čehož vyplývá, že dokonalou shodu představuje hodnota 1 na rozdíl od hodnoty 0, která naopak vyjadřuje čistě náhodnou shodu. Využití tohoto indexu je možné pouze za předpokladu, že obě proměnné používají hodnoty stejné kategorie při zachování stejného počtu kategorií.

Kappa vyznačuje míru shody mezi operátory. Lze jím testovat, zda se počty v diagonálních buňkách vyznačující díly se stejným hodnocením liší od očekávaných počtů náhodně či nenáhodně.

$$
Kappa = \frac{P_o - P_e}{1 - P_e}
$$

$$
Kappa_{AxB} = \frac{P_{oAxB} - P_{eAxB}}{1 - P_{eAxB}} = \frac{0.933 - 0.642}{1 - 0.642} = 0.814
$$

$$
Kappa_{Axp} = \frac{P_{oAxC} - P_{eAxC}}{1 - P_{eAxC}} = \frac{0.967 - 0.660}{1 - 0.660} = 0.902
$$

$$
Kappa_{Bpx} = \frac{P_{oBxc} - P_{eBxc}}{1 - P_{eBxc}} = \frac{0.967 - 0.660}{1 - 0.660} = 0.902
$$

Díky výpočtu velikosti indexu Kappa operátorů byly zjištěny následující výsledky.

| Kappa |       | B     |       |
|-------|-------|-------|-------|
|       |       | 0,814 | 0,902 |
| B     | 0,814 |       | 0,902 |
|       | 0,902 | 0,902 |       |

Tabulka 11 Výsledky po výpočtu indexu Kappa

Ačkoliv bývá *Kappa* označována jako nástroj pro nějaký test, svým způsobem spíše představuje určitou míru. Obecným měřítkem je porovnání s hodnotou 0,75, která vykazuje dobrou shodu (s narůstající hodnotou blížící se hodnotě 1 vykazuje vynikající shodu). Hodnoty nižší než 0,40 vykazují špatnou shodu.

Tabulka 12 Vyhodnocení dle výsledků indexu Kappa dvojic operátorů

|                 | AxB           | BxC   | AxC   |
|-----------------|---------------|-------|-------|
| <b>Kappa</b>    | ),814         | 0.902 | 0,902 |
| <b>Výsledek</b> | <b>D</b> obrá | Dobrá | Dobrá |

Touto analýzou bylo zjištěno, že všichni operátoři vykazují dobrou vzájemnou shodu. Analýza však nerozděluje míru rozlišitelnosti systému měření dílů s referencí 0 od těch s referencí 1, udává informaci pouze o tom, zda se mezi operátory vyskytují rozdílná vyhodnocení. Byla proto potřeba sestavit další křížové tabulky, ovšem nyní se zaměřením shody jednotlivých operátorů s referencí.

## **12.7.5 Tvorba křížových tabulek operátorů vůči referenci s podpůrnými výpočty indexu Kappa**

Dalším krokem bylo vytvoření křížových tabulek jednotlivých operátorů s referencí, do kterých byly opět zaznamenány hodnoty získané z procesu zkoumání. Postup vyplnění dat do křížových tabulek operátorů vůči referenci odpovídal předchozímu postupu vyplňování křížových tabulek dvojic operátorů.

| Křížová tabulka |  | Reference [ks] | <b>Celkem</b> |      |
|-----------------|--|----------------|---------------|------|
| AxReference     |  |                |               | [ks] |
| Operátor        |  |                |               |      |
|                 |  |                |               | 48   |
| Celkem [ks]     |  |                |               |      |

Tabulka 13 Křížová tabulka operátora A s referencí

Tabulka 14 Křížová tabulka operátora B s referencí

| Křížová tabulka    |  | Reference [ks] |    | Celkem |
|--------------------|--|----------------|----|--------|
| <b>BxReference</b> |  |                |    | [ks]   |
| Operátor           |  |                |    |        |
|                    |  |                | 46 |        |
| Celkem [ks]        |  |                |    |        |

Tabulka 15 Křížová tabulka operátora C s referencí

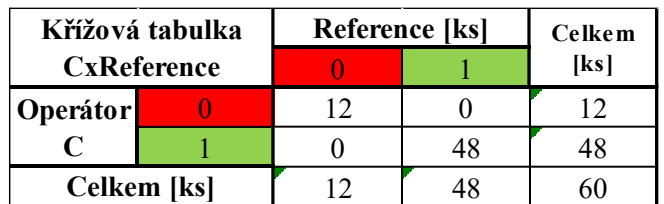

Stejným způsobem byly také vypočítány hodnoty *Po* a *Pe* pro výpočet indexu *Kappa* pro případ vyšetření shody operátora s referencí.

Tabulka 16 Křížová tabulka operátora A vůči referenci skutečných a očekávaných počtů posouzení s referencí

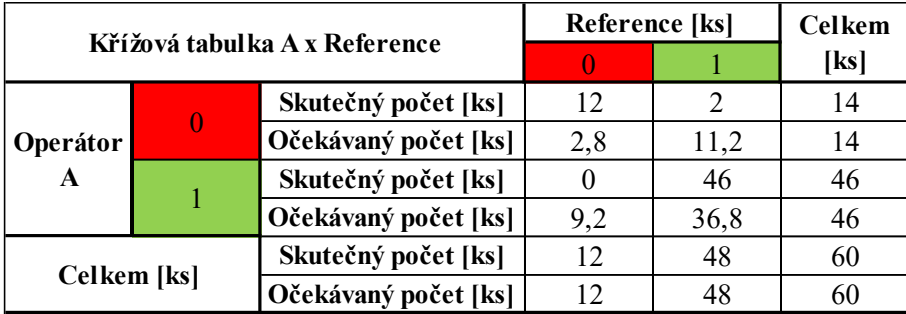

Stejně jako u případu zkoumání indexu Cohenova *Kappa* u křížových tabulek shody dvojic operátorů byly vyhodnoceny hodnoty *Po* a *Pe*. Velikost hodnoty *Po* byla vypočtena jako součet pozorovaných dílů v diagonálních buňkách vůči celkovému počtu zkoumání.

$$
P_{oAxReference} = \frac{12 + 46}{60} = 0,967
$$

$$
P_{eAxReference} = \frac{2,8 + 36,8}{60} = 0,660
$$

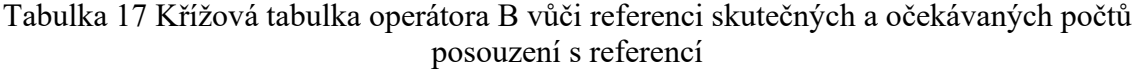

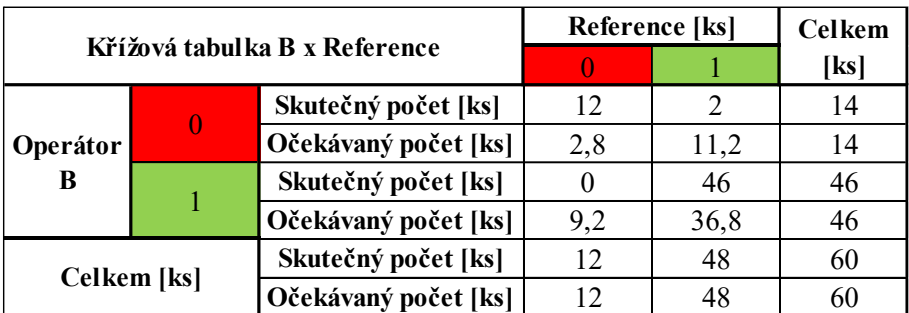

$$
P_{\text{OBXReference}} = \frac{12 + 46}{60} = 0.967
$$

$$
P_{eBxReference} = \frac{2,8 + 36,8}{60} = 0,660
$$

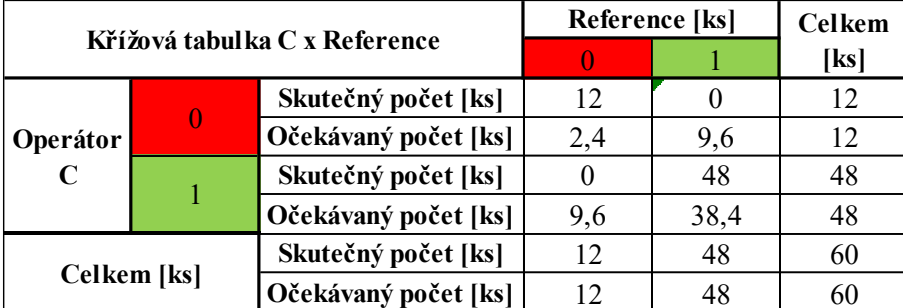

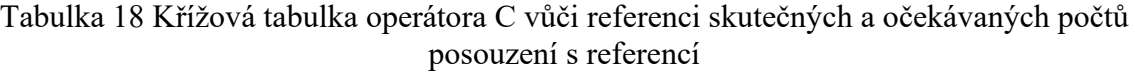

$$
P_{oBxReference} = \frac{12 + 48}{60} = 1,000
$$

$$
P_{eBxReference} = \frac{2,4 + 38,4}{60} = 0,680
$$

Ze získaných hodnot *Po* a *Pe* byl následně opět vypočten index *Kappa*.

$$
Kappa_{A\chi Ref \n\text{erence}} = \frac{P_{oA\chi Ref \n\text{erence}} - P_{eA\chi Ref \n\text{erence}}}{1 - P_{eA\chi Ref \n\text{erence}}} = \frac{0.967 - 0.660}{1 - 0.660} = 0.90
$$
\n
$$
Kappa_{B\chi Ref \n\text{erence}} = \frac{P_{oB\chi Ref \n\text{erence}} - P_{eB\chi Ref \n\text{erence}}}{1 - P_{eB\chi Ref \n\text{erence}}} = \frac{0.967 - 0.660}{1 - 0.660} = 0.90
$$
\n
$$
Kappa_{A\chi Ref \n\text{erence}} = \frac{P_{oC\chi Ref \n\text{erence}} - P_{eC\chi Ref \n\text{erence}}}{1 - P_{eC\chi Ref \n\text{erence}}} = \frac{1.000 - 0.680}{1 - 0.680} = 1.00
$$

Hodnoty indexu *Kappa* byly zapracovány do tabulky s porovnáním a slovním ohodnocením získaných výsledku. Všechny hodnoty jsou nad hranicí hodnoty 0,75, která bývá označována jako měřítko pro dobrou shodu. V případě operátora C bylo dokonce dosaženo hodnoty 1, která vykazuje vynikající shodu. Protože nebyly získány hodnoty nižší než 0,40, což bývá označováno jako měřítko pro špatnou shodu, bylo provedení zkoumání hodnoceno jako úspěšné. Vypočtené hodnoty odpovídají hodnotám získaným z programu Minitab 17.

Tabulka 19 Vyhodnocení dle výsledků indexu Kappa operátorů vůči referenci

|          |       | B     |            |
|----------|-------|-------|------------|
| Kappa    | 0.90  | 0.90  | $1.00\,$   |
| Výsledek | Dobrá | Dobrá | Vynikající |

### **12.7.6 Zjištění efektivnosti systému měření**

V dalším kroku bylo provedeno vyšetření efektivnosti systému měření operátorů společně s referencemi. Tabulky níže byly vytvořeny pro určení efektivnosti systému měření neboli poměru počtu správných rozhodnutí vůči celkovému počtu možností pro rozhodnutí.

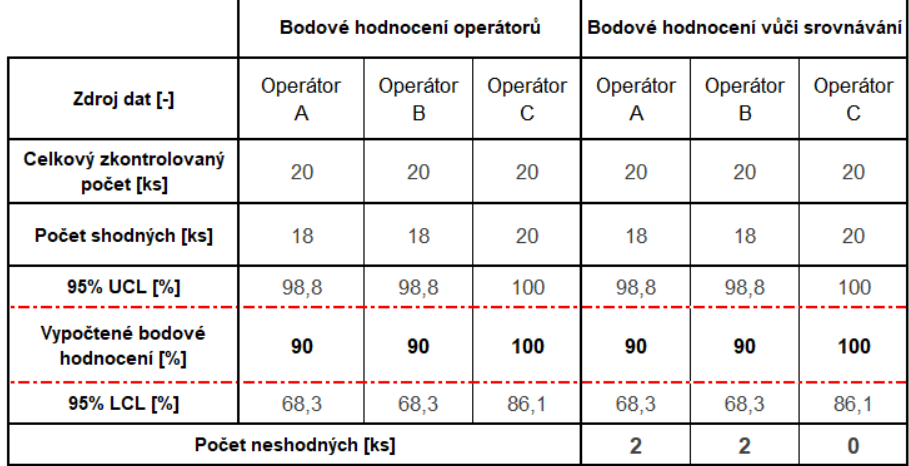

Tabulka 20 Zjištění efektivnosti systému měření operátorů společně s referencemi

Z tabulky lze vyčíst hodnoty bodového hodnocení operátorů neboli skutečnost, zda operátor vykazuje vůči sobě shodu u všech zkoumání. V části bodového hodnocení vůči srovnání lze odečíst hodnoty vypovídající o tom, zda operátor vykazuje shodu u všech zkoumání vůči referenci.

Tabulka 21 Zjištění efektivního bodového hodnocení systému společně s referencemi

|                                  | Úroveň efektivního<br>bodového hodnocení<br>systému | Úroveň efektivního<br>bodového hodnocení<br>systému vůči referenční<br>hodnotě |
|----------------------------------|-----------------------------------------------------|--------------------------------------------------------------------------------|
| Celkový zkontrolovaný počet [ks] | 20                                                  | 20                                                                             |
| Počet ve shodě [ks]              | 17                                                  | 17                                                                             |
| 95% UCL [%]                      | 96,8                                                | 96.8                                                                           |
| Vypočtené bodové hodnocení [%]   | 85                                                  | 85                                                                             |
| 95% LCL [%]                      | 62.1                                                | 62.1                                                                           |

Úroveň efektivního bodového hodnocení systému vypovídá o tom, zda všichni operátoři vykazovali během procesu zkoumání vůči sobě a mezi sebou shodu, či nikoliv. Tuto skutečnost doplňuje úroveň efektivního bodového hodnocení systému vůči referenční hodnotě o shodu s referencí.

UCL (Upper Control Line) a LCL (Low Control Line) představují horní a dolní meze konfidenčního intervalu stanoveného na hodnotu 95 %. Tyto hodnoty byly získány ze statistického programu Minitab 17. Rozptyl konfidenčního intervalu je závislý na počtu nesprávného přiřazení vyhodnocení vůči referenci, proto se konfidenční interval operátora C liší od ostatních, neboť během svého zkoumání neprovedl žádné nesprávné rozhodnutí vůči referenci.

#### **Within Appraisers**

| Assessment Agreement                   |                                                           |                |        |
|----------------------------------------|-----------------------------------------------------------|----------------|--------|
| Operátor A<br>Operátor B<br>Operátor C | Appraiser # Inspected # Matched Percent<br>20<br>20<br>20 | 18<br>18<br>20 | 95% CI |
|                                        |                                                           |                |        |

<span id="page-94-0"></span>Obrázek 75 Získané hodnoty rozsahu konfidenčního intervalu operátorů – vlastní zdroj

Vypočtené hodnoty efektivnosti korespondují s hodnotami efektivnosti získaných z programu Minitab 17.

#### **Within Appraisers**

| Assessment Agreement                   |                                                           |    |                                                                                        |
|----------------------------------------|-----------------------------------------------------------|----|----------------------------------------------------------------------------------------|
| Operátor A<br>Operátor B<br>Operátor C | Appraiser # Inspected # Matched Percent<br>20<br>20<br>20 | 18 | 95% CI<br>90,00 (68,30; 98,77)<br>18 90,00 (68,30; 98,77)<br>20 100,00 (86,09; 100,00) |
|                                        |                                                           |    |                                                                                        |

<span id="page-94-1"></span>Obrázek 76 Získané hodnoty efektivnosti z programu Minitab 17 – vlastní zdroj

Další možnou kontrolu jednotlivých operátorů a jejich dvojic lze provést pomocí testů hypotéz, přičemž nulovou hypotézu lze postavit tak, že vypovídá o shodnosti účinnosti obou operátorů z dané dvojice.

Ho: účinnost obou operátoru je shodná

Ha: účinnost obou operátoru není shodná

 $1 - \alpha$ : 0.95 (Spolehlivost)

V tomto případě však není potřeba tuto hypotézu ověřovat, neboť vypočtené hodnoty bodového hodnocení každého operátora leží uvnitř konfidenčního intervalu v rozmezí UCL a LCL druhého operátora z dané dvojice, nelze zamítnout nulovou hypotézu. Toto tvrzení potvrzují také vypočtené hodnoty *Kappa*.

### **12.7.7 Zjištění hodnot chybějícího a zbytečného signálu**

V posledním kroku byl proveden výpočet hodnot chybějícího a zbytečného signálu. Jak bylo již zmíněno, hodnota chybějícího signálu představuje případ, kdy byl špatný díl s referencí 0 vyhodnocen jako díl dobrý s referencí 1. Dodavatelé se snaží o nulovou hodnotu chybějícího signálu, neboť v momentě, kdy by tato hodnota nabývala vyšších hodnot než 0, došlo by k tomu, že by se k zákazníkovi dostal NOK díl s referencí 0, ačkoliv byl během zkoumání vyhodnocen jako OK díl s referencí 1. Často bývá hodnota chybějícího signálu přípustná pouze do hodnoty 2 %.

Hodnota zbytečného signálu naopak přestavuje případ, kdy je OK díl s referencí 1 označen jako NOK díl s referencí 0. Zde dochází k tomu, že ačkoliv díl vyhovuje referenci 1, je neoprávněně izolován od ostatních OK dílů, čímž dochází k internímu navyšování výrobních nákladů. Tato hodnota bývá posuzována s hodnotou vyšší něž 5 %.

Hodnota chybějícího signálu se vypočítá jako součin počtu NOK dílů s referencí 0 nesprávně vyhodnocenou referencí 1 a celkového počtu NOK dílů s referencí 0 uvedených v křížové tabulce operátora vůči referenci.

| Křížová tabulka A x Reference                              |                     | <b>Reference [ks]</b> |     | <b>Celkem</b> |    |
|------------------------------------------------------------|---------------------|-----------------------|-----|---------------|----|
|                                                            |                     |                       |     | [ks]          |    |
|                                                            | Skutečný počet [ks] |                       | 12  |               | 14 |
| <b>Operátor</b>                                            | 0                   | Očekávaný počet [ks]  | 2,8 | 11,2          | 14 |
| A                                                          |                     | Skutečný počet [ks]   |     | 46            | 46 |
|                                                            |                     | Očekávaný počet [ks]  | 9.2 | 36,8          | 46 |
| Skutečný počet [ks]<br>Celkem [ks]<br>Očekávaný počet [ks] |                     |                       | 12  | 48            | 60 |
|                                                            |                     | 12                    |     | 60            |    |

Hodnota chybějícího signálu  $_A = (0 \times 12) \times 100 = 0 \%$ 

<span id="page-95-0"></span>Obrázek 77 Postup výpočtu hodnoty chybějícího signálu – vlastní zdroj

Obdobně byla vypočtena hodnota chybějícího signálu i pro ostatní operátory.

Hodnota chybějícího signálu  $_B = (0 \times 12) \times 100 = 0 \%$ Hodnota chybějícího signálu  $_c = (0 x 12) x 100 = 0 %$  Hodnota zbytečného signálu se vypočítá jako podíl počtu OK dílů s referencí 1 nesprávně vyhodnocenou referencí 0 a celkového počtu OK dílů s referencí 1 uvedených v křížové tabulce operátora vůči referenci.

|                               |  |                      | .48/                  |               |    |
|-------------------------------|--|----------------------|-----------------------|---------------|----|
|                               |  |                      | <b>Reference</b> [ks] | <b>Celkem</b> |    |
| Křížová tabulka A x Reference |  |                      |                       | [ks]          |    |
|                               |  | Skutečný počet [ks]  | 12                    |               | 14 |
| <b>Operátor</b>               |  | Očekávaný počet [ks] | 2,8                   | 11,2          | 14 |
| A                             |  | Skutečný počet [ks]  | O                     | 46            | 46 |
|                               |  | Očekávaný počet [ks] | 9,2                   | 36,8          | 46 |
| <b>Celkem</b> [ks]            |  | Skutečný počet [ks]  | 12                    | 48            | 60 |
|                               |  | Očekávaný počet [ks] | 12                    | 48            | 60 |

Hodnota zbytečného signálu  $_A = ($  $\left(\frac{1}{48}\right)$  x 100 = 4,17 %

2

Obrázek 78 Postup výpočtu hodnoty zbytečného signálu – vlastní zdroj

<span id="page-96-0"></span>Stejně jako v případě výpočtu hodnoty chybějícího signálu byla vypočtena hodnota zbytečného signálu i pro ostatní operátory.

Hodnota zbytečného signálu
$$
_{B} = \left(\frac{2}{48}\right) x 100 = 4,17 %
$$
  
Hodnota zbytečného signálu $_{C} = \left(\frac{0}{48}\right) x 100 = 0,00 %$ 

Získané hodnoty chybějícího a zbytečného signálu jednotlivých operátorů byly zaznamenány do přehledné tabulky.

|            | Hodnota<br>chybějícího signálu | Výsledek | Hodnota<br>zbytečného signálu | Výsledek |
|------------|--------------------------------|----------|-------------------------------|----------|
| Operátor A | $0.0\%$                        | ОK       | 4.17%                         | ОK       |
| Operátor B | $0.0\%$                        | ОK       | 4.17%                         | OK       |
| Operátor C | 0.0%                           |          | $0.00\%$                      | ОK       |

Tabulka 22 Hodnoty chybějícího a zbytečného signálu

Tabulka ukazuje, že během procesu zkoumání nebylo dosaženo hodnoty chybějícího signálu vyšší než 0 %. Úroveň zbytečného signálu nabývá hodnot 4,17 % u operátora A i B. Operátor C se nedopustil žádného nesprávného vyhodnocení, proto má i tuto hodnotu nulovou.

Během procesu ověření správnosti vyhodnocení zákaznického protokolu bylo dosaženo výsledků totožných s hodnotami vyhodnocenými protokolem zákazníka.

## **ZÁVĚR**

Práce je zaměřena na proces bezkontaktního 3D optického skenování se všemi náležitostmi spojenými se získáním kvalitního 3D digitálního obrazu opírající se o poznatky z teoretické části práce. Součástí je také popis přípravy dílce nanesením matnícího nástřiku společně s kalibrací měřícího objemu s vyhodnocením kvality jejího provedení v podobě kalibračního protokolu. Po vyhodnocení digitálního obrazu skenovaného dílu pomocí barevné mapy bylo provedeno vyšetření získaných výsledků měření. K vyhodnocení byla zákazníkem definována kritéria, podle kterých byl zkoumaný díl postupně vyhodnocován a posuzován. Při prvním vyhodnocení dílu po připasování na 3D data dílu metodou Best-fit byl zjištěn rozpor v rozměrové stálosti středícího čtvercového otvoru. Výsledky měření byly proto společně se vstřikovací formou odeslány do nástrojárny pro úpravu dutiny nástroje.

Po úpravě nástroje byla provedena další výrobní dávka za účelem kontroly správnosti opravy rozměru středícího čtvercového otvoru. Vyhodnocením barevnou mapou odchylek byla potvrzena vhodnost úpravy nástroje. Při kontrole dílce dle dalších zákaznických kritérií byla zjištěna nesrovnalost v podobě přesahující velikosti odchylek v lokálních místech dílce. Vyšetřením možných příčin bylo vyloučeno zavinění výrobním procesem. Zjistilo se však, že důvodem deformace dílce byl nevhodný způsob upínání dílu během skenovacího procesu. Jelikož se způsob upínání dílu do svěráku projevil jako nevhodný, byl v rámci nápravného opatření proveden návrh designu pomocného skenovacího přípravku, který byl následně vyroben pomocí 3D tisku. Před implementací do skenovacího procesu bylo na plochy přípravku nalepeno několik referenčních bodů, díky čemuž byl skenovací přípravek finalizován do podoby referenčního skenovacího rámečku.

Proces skenování dílu byl opakován se změnou způsobu upnutí dílu. Oproti předchozímu upnutí bylo zajištěno připasování jednotlivých měřících sérií s dvojnásobnou přesností. Zároveň bylo docíleno požadavku zákazníka s vyhovující celkovou odchylkou od modelu bez vzniku dodatečných deformací dílce vzniklých během procesu skenování.

Jelikož je kvalitně nastříkaný díl matnícím nástřikem klíčovým faktorem pro dokonalé nasnímání celého dílce, byla provedena statistická kontrola kvality připravovaných dílů pomocí atributivní metody MSA provedená na dvaceti dílech třemi operátory v celkovém počtu šedesáti zkoumání vůči předem známé referenci OK a NOK dílu. Analýza systému měření byla provedena statistickým programem Minitab 17. Získané výsledky byly implementovány do zákaznického protokolu atributivní metody MSA pro zjištění vyhodnocení tohoto protokolu pomocí programu Minitab 17 společně s podporou 4. vydání příručky Analýzy systému měření.

Po provedení kontrolních výpočtů se dospělo k závěru, že vypočítaná data odpovídají hodnotám ze zákaznického protokolu, a proto byly získané výsledky vyhodnoceny jako vyhovující.

## **SEZNAM POUŽITÉ LITERATURY**

[1] MILITKÝ, Jiří a KŘEMENÁKOVÁ, Dana. Metrologie a řízení jakosti. Liberec: Technická univerzita v Liberci, 2015. ISBN 9788074942426.

[2] BROWN, Richard J.C. Measuring measurement – What is metrology and why does it matter? Online. Measurement. 2021, roč. 168. ISSN 02632241. Dostupné z doi:10.1016/j.measurement.2020.108408. [cit. 2023-12-12].

[3] User Manual Hardware ATOS Q 0000001875\_002

[4] KOTERAS, Robert; WIECZOROWSKI, Michał; ZNANIECKI, Piotr a SWOJAK, Natalia. Measurement strategy as a determinant of the measurement uncertainty of an optical scanner. Online. Archives of Mechanical Technology and Materials. 2019, roč. 39, č. 1, s. 26-31. ISSN 2450-9469. Dostupné z doi:10.2478/amtm-2019-0005. [cit. 2023-12-12].

[5] BIN ABDUL RAZAK, Tajul Adli; BIN SHAFEE, Khairul Shahril; BIN SHAMSUDDIN, Khairul Akmal; BIN IBRAHIM, Mohd Riduan a TUAH BIN BAHARUDDIN, B.T. Hang. Application of 3D scanning onto automotive door panel for quality. Online. In: 2016 International Conference on Robotics and Automation Engineering (ICRAE). IEEE, 2016, s. 31-34. ISBN 978-1-5090-4072-8. Dostupné z doi:10.1109/ICRAE.2016.7738783. [cit. 2024-01-12].

[6] LAZAREVIĆ, Dragan; NEDIĆ, Bogdan; JOVIĆ, Srđan; ŠARKOĆEVIĆ, Živče a BLAGOJEVIĆ, Milan. Optical inspection of cutting parts by 3D scanning. Online. Physica A: Statistical Mechanics and its Applications. 2019, roč. 531. ISSN 03784371. Dostupné z doi: 10.1016/j.physa.2019.121583. [cit. 2024-02-19].

[7] HALEEM, Abid; JAVAID, Mohd; SINGH, Ravi Pratap; RAB, Shanay; SUMAN, Rajiv et al. Exploring the potential of 3D scanning in Industry 4.0: An overview. Online. International Journal of Cognitive Computing in Engineering. 2022, roč. 3, s. 161-171. ISSN 26663074. Dostupné z doi: 10.1016/j.ijcce.2022.08.003. [cit. 2024-01-12].

[8] Yalçinkaya, Senai & BurakYıldız, & Borak, Mazlum. OPTICAL 3D SCANNER TECHNOLOGY. 2018. Dostupné z: https://www.researchgate.net/publication/340461119\_OPTICAL\_3D\_SCANNER\_TEC HNOLOGY. [cit. 2024-01-12].

[9] AMEEN, Wadea; AL-AHMARI, Abdulrahman a HAMMAD MIAN, Syed. Evaluation of Handheld Scanners for Automotive Applications. Online. Applied Sciences. 2018, roč. 8, č. 2. ISSN 2076-3417. Dostupné z doi:10.3390/app8020217. [cit. 2024-01-15].

[10] Skenování. Online. ISSN FIT ČVUT COURSE PAGES BI-3DT 3D Tisk. Dostupné z: https://courses.fit.cvut.cz/BI-3DT/tutorials/scan.html. [cit. 2024-01-21].

[11] RAKITINA, Evgenia, et al. An overview of 3D laser scanning technology. In: Proc. of the International Scientific Conference,(Varna, Bulgaria). 2008. [cit. 2024-01-16].

[12] TREBUŇA, Peter; MIZERÁK, Marek a ROSOCHA, Ladislav. 3D SCANING – TECHNOLOGY AND RECONSTRUCTION. Online. Acta Simulatio. 2018, roč. 4, č. 3, s. 1-6. ISSN 13399640. Dostupné z doi:10.22306/asim.v4i3.44. [cit. 2024-01-19].

[13] JAVAID, Mohd; HALEEM, Abid; PRATAP SINGH, Ravi a SUMAN, Rajiv. Industrial perspectives of 3D scanning: Features, roles and it's analytical applications. Online. Sensors International. 2021, roč. 2. ISSN 26663511. Dostupné z doi: 10.1016/j.sintl.2021.100114. [cit. 2024-01-15].

[14] KUŞ, Abdil. Implementation of 3D Optical Scanning Technology for Automotive Applications. Online. Sensors. 2009, roč. 9, č. 3, s. 1967-1979. ISSN 1424-8220. Dostupné z doi: 10.3390/s90301967. [cit. 2024-01-19].

[15] SANSONI, Giovanna; TREBESCHI, Marco a DOCCHIO, Franco. State-of-The-Art and Applications of 3D Imaging Sensors in Industry, Cultural Heritage, Medicine, and Criminal Investigation. Online. Sensors. 2009, roč. 9, č. 1, s. 568-601. ISSN 1424-8220. Dostupné z doi: 10.3390/s90100568. [cit. 2024-01-19].

[16] SAMADI, Ali. Structured-light 3D scanner [online]. 2013 [cit. 2024-01-10]. Dostupné z: https://www.academia.edu/1107159/Structured-light\_3D\_scanner\_-\_Samadi

[17] PULJCAN, Ana; ZORAJA, Domagoj a PETKOVIC, Tomislav. Simulation of Structured Light 3D Scanning using Blender. Online. In: 2022 International Symposium ELMAR. IEEE, 2022, s. 215-220. ISBN 978-1-6654-7003-2. Dostupné z doi:10.1109/ELMAR55880.2022.9899809. [cit. 2024-01-19].

[18] JANAKOVA, I.; SEDIVA, S. a BENES, P. Transparent Layer Compensation at the Active Triangulation Systems. Online. IFAC-PapersOnLine. 2019, roč. 52, č. 27, s. 508-513. ISSN 24058963. Dostupné z doi: 10.1016/j.ifacol.2019.12.714. [cit. 2024-01-19].

[19] LU, Xinxin; ZHAO, Xing; HU, Bo; ZHOU, Yuansheng; CAO, Zhezhen et al. A Measurement Solution of Face Gears with 3D Optical Scanning. Online. Materials. 2022, roč. 15, č. 17. ISSN 1996-1944. Dostupné z doi: 10.3390/ma15176069. [cit. 2024-02-10].

[20] LEE, Sung-Hyun; KWON, Wook-Hyeon; LIM, Yoon-Seop a PARK, Yong-Hwa. Highly precise AMCW time-of-flight scanning sensor based on parallel-phase demodulation. Online. Measurement. 2022, roč. 203. ISSN 02632241. Dostupné z doi:10.1016/j.measurement.2022.111860. [cit. 2024-01-19].

[21] PAUNOIU, Viorel, et al. Application of 3D scanning in inspection of the automotive body parts. In: AITS 2021. 2021. [cit. 2024-01-20].

[22] MENDRICKY, Radomir. DETERMINATION OF MEASUREMENT ACCURACY OF OPTICAL 3D SCANNERS. Online. MM Science Journal. 2016, roč. 2016, č. 06, s. 1565-1572. ISSN 18031269. Dostupné z doi:10.17973/MMSJ.2016\_12\_2016183. [cit. 2024-01-20].

[23] PALOUSEK, David; OMASTA, Milan; KOUTNY, Daniel; BEDNAR, Josef; KOUTECKY, Tomas et al. Effect of matte coating on 3D optical measurement accuracy. Online. Optical Materials. 2015, roč. 40, s. 1-9. ISSN 09253467. Dostupné z doi:10.1016/j.optmat.2014.11.020. [cit. 2024-01-20].

[24] VOICU, Adrian-Catalin; GHEORGHE, Gheorghe I.; BADITA, Liliana-Laura. 3D MEASURING OF COMPLEX AUTOMOTIVE PARTS USING VIDEO-LASER SCANNING. Scientific Bulletin of'Valahia'University. Materials & Mechanics, 2013, 11.8. [cit. 2024-01-21].

[25] MARTÍNEZ-PELLITERO, Susana; CUESTA, Eduardo; GIGANTO, Sara a BARREIRO, Joaquín. New procedure for qualification of structured light 3D scanners using an optical feature-based gauge. Online. Optics and Lasers in Engineering. 2018, roč. 110, s. 193-206. ISSN 01438166. Dostupné z doi: 10.1016/j.optlaseng.2018.06.002. [cit. 2024-01- 21].

[26] HALEEM, Abid; GUPTA, Pawan; BAHL, Shashi; JAVAID, Mohd a KUMAR, Lalit. 3D scanning of a carburetor body using COMET 3D scanner supported by COLIN 3D software: Issues and solutions. Online. Materials Today: Proceedings. 2021, roč. 39, s. 331- 337. ISSN 22147853. Dostupné z doi: 10.1016/j.matpr.2020.07.427. [cit. 2024-01-21].

[27] VOICU, Adrian Catalin; GHEORGHE, Ion Gheorghe; BADITA, Liliana Laura a CIRSTOIU, Adriana. 3D Measuring of Complex Automotive Parts by Multiple Laser Scanning. Online. Applied Mechanics and Materials. 2013, roč. 371, s. 519-523. ISSN 1662- 7482. Dostupné z doi: 10.4028/www.scientific.net/AMM.371.519. [cit. 2024-01-22].

[28] Analýza systémů měření (MSA): příručka. 4. vyd. Praha: Česká společnost pro jakost, 2010. ISBN 978-80-02-02326-5.

[29] SIMION, Carmen. Assessment of Visual Examination for Wire Rope Slings Using the Attributive Measurement System Analysis. Online. The Annals of "Dunarea de Jos" University of Galati. Fascicle IX, Metallurgy and Materials Science. 2019, roč. 42, č. 2, s. 48-53. ISSN 26684748. Dostupné z doi: 10.35219/mms.2019.2.09. [cit. 2024-02-06].

[30] DOSHI, Jigar A. a DESAI, Darshak A. Measurement system analysis for continuous quality improvement in automobile SMEs: multiple case study. Online. Total Quality Management & Business Excellence. 2019, roč. 30, č. 5-6, s. 626-640. ISSN 1478-3363. Dostupné z doi: 10.1080/14783363.2017.1324289. [cit. 2024-02-06].

[31] SIMION, C. Evaluation of an attributive measurement system in the automotive industry. Online. IOP Conference Series: Materials Science and Engineering. 2016, roč. 145. ISSN 1757-8981. Dostupné z doi: 10.1088/1757-899X/145/5/052005. [cit. 2024-02-06].

[32] SUMASTO, Fredy; NUGROHO, Yesaya Abdi; SOLIH, Edwin Sahrial; AROHMAN, Abdul Wahid; AGUSTIN, Desy et al. Enhancing Quality Control in the Indonesian Automotive Parts Industry: A Defect Reduction Approach Through the Integration of FMEA and MSA. Online. Instrumentation Mesure Métrologie. 2024, roč. 23, č. 1. ISSN 16314670. Dostupné z doi: 10.18280/i2m.230104. [cit. 2024-02-09].

## **SEZNAM POUŽITÝCH SYMBOLŮ A ZKRATEK**

- FDM Fused Deposition Modeling
- MSA Measurement System Analysis
- CAD Computer Aided Design
- CAI Computer Aided Inspection
- CMM Coordinate Measurement Machine
- RGB Red Green Blue
- STL Standard Triangulate Language
- STEP Standard for the Exchange of Product Data
- RE Reverse Engineering
- 1D Jednorozměrný
- 2D Dvojrozměrný
- 3D Trojrozměrný
- LCOS Liquid Crystal on Silicon
- LCD Liquid Crystal Display
- DLP Digital Light Processing
- ToF Time of Flight
- TDC Time Digital Converter
- MV Measuring Volume
- UCL Upper Control Line
- LCL Low Control Line
- OK Vyhovující
- NOK Nevyhovující
- Ho Hypotéza nulová
- Ha Hypotéza alternativní
- *Po*, *Pe* Pomocné koeficienty výpočtů MSA

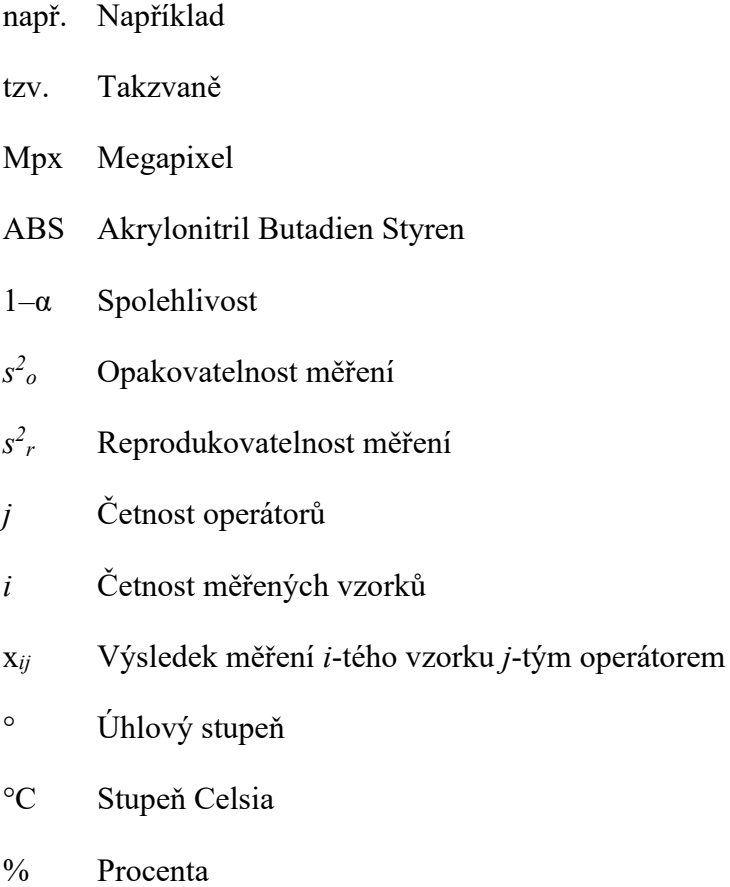

mm Milimetr

# **SEZNAM OBRÁZKŮ**

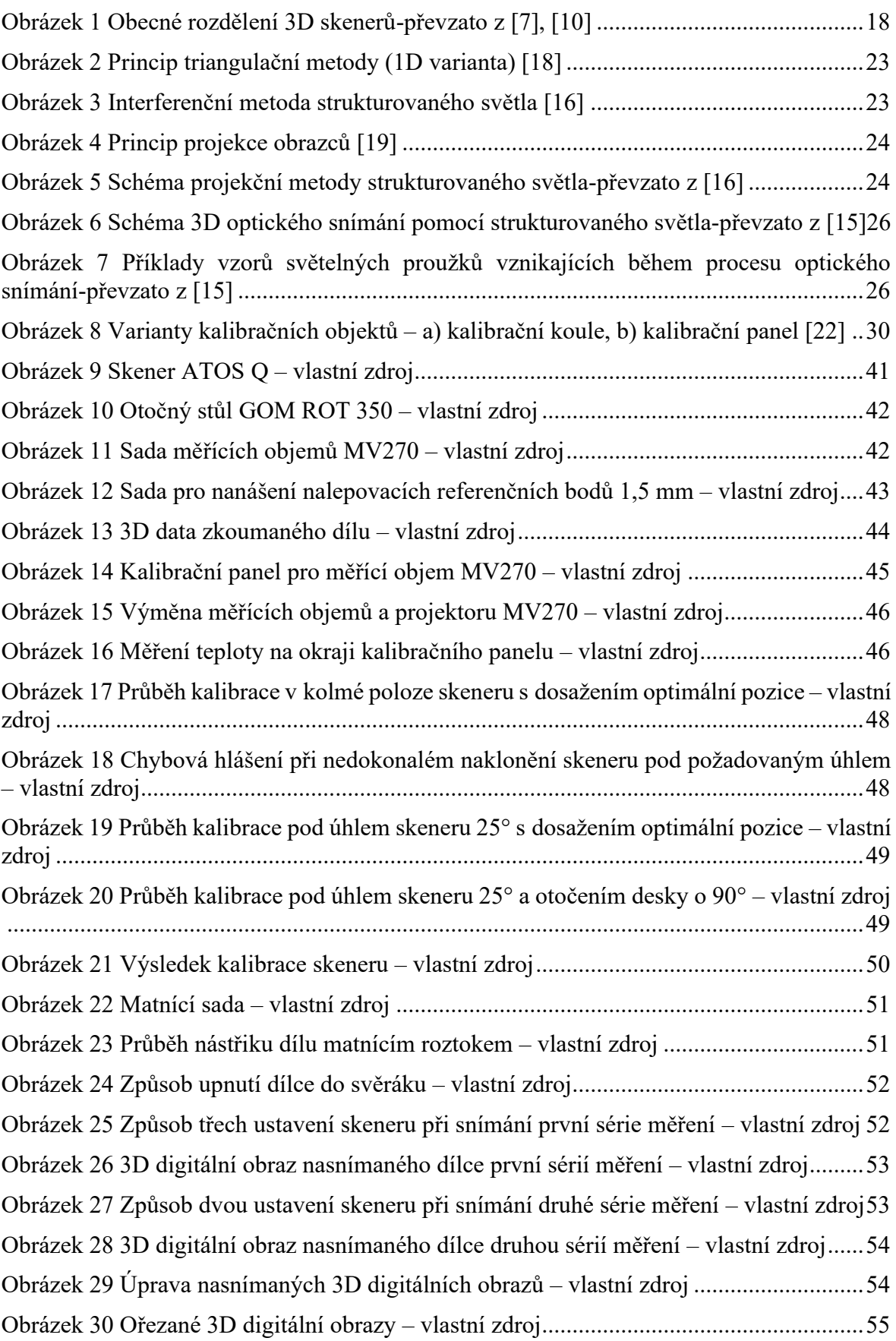

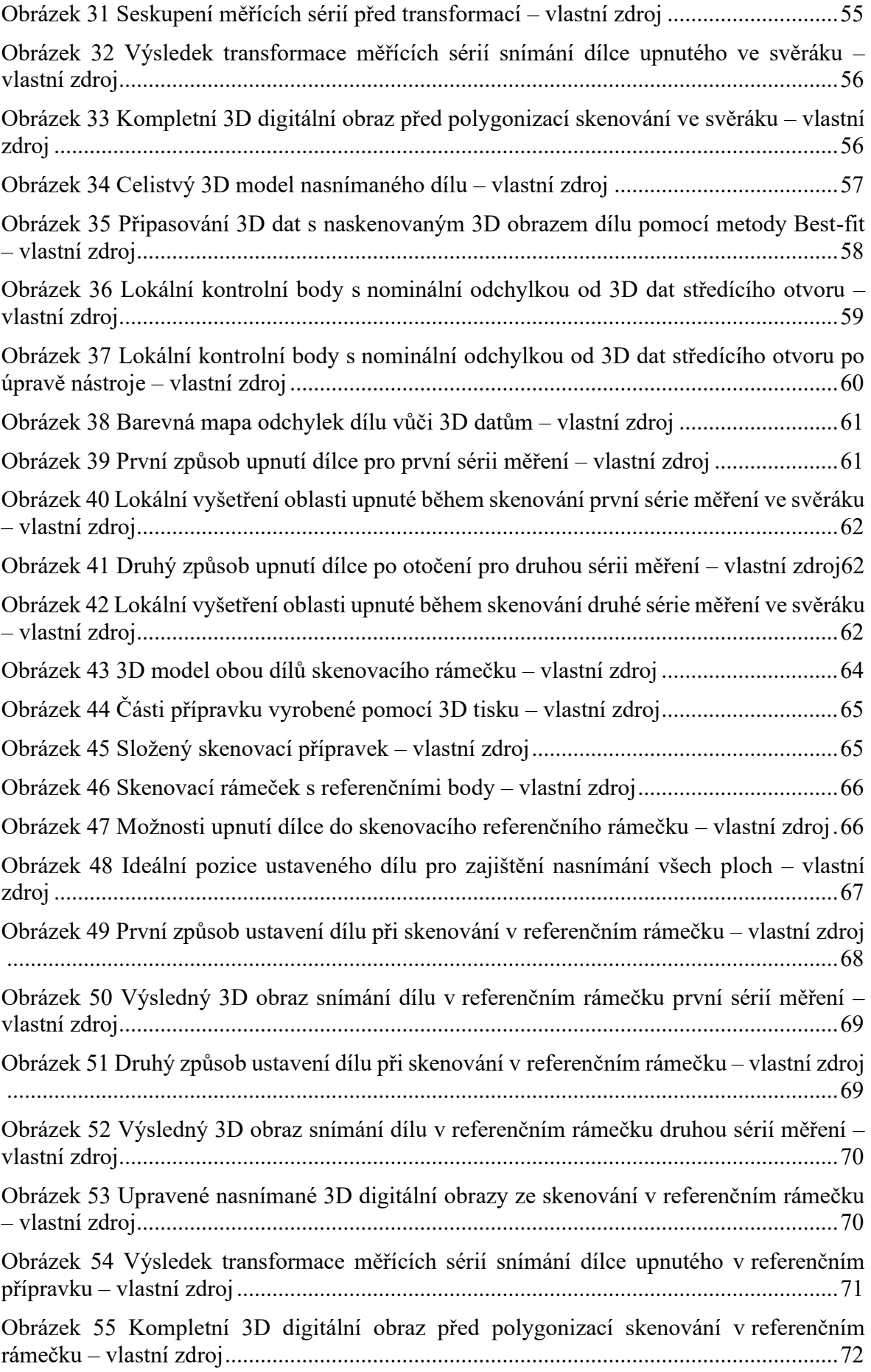

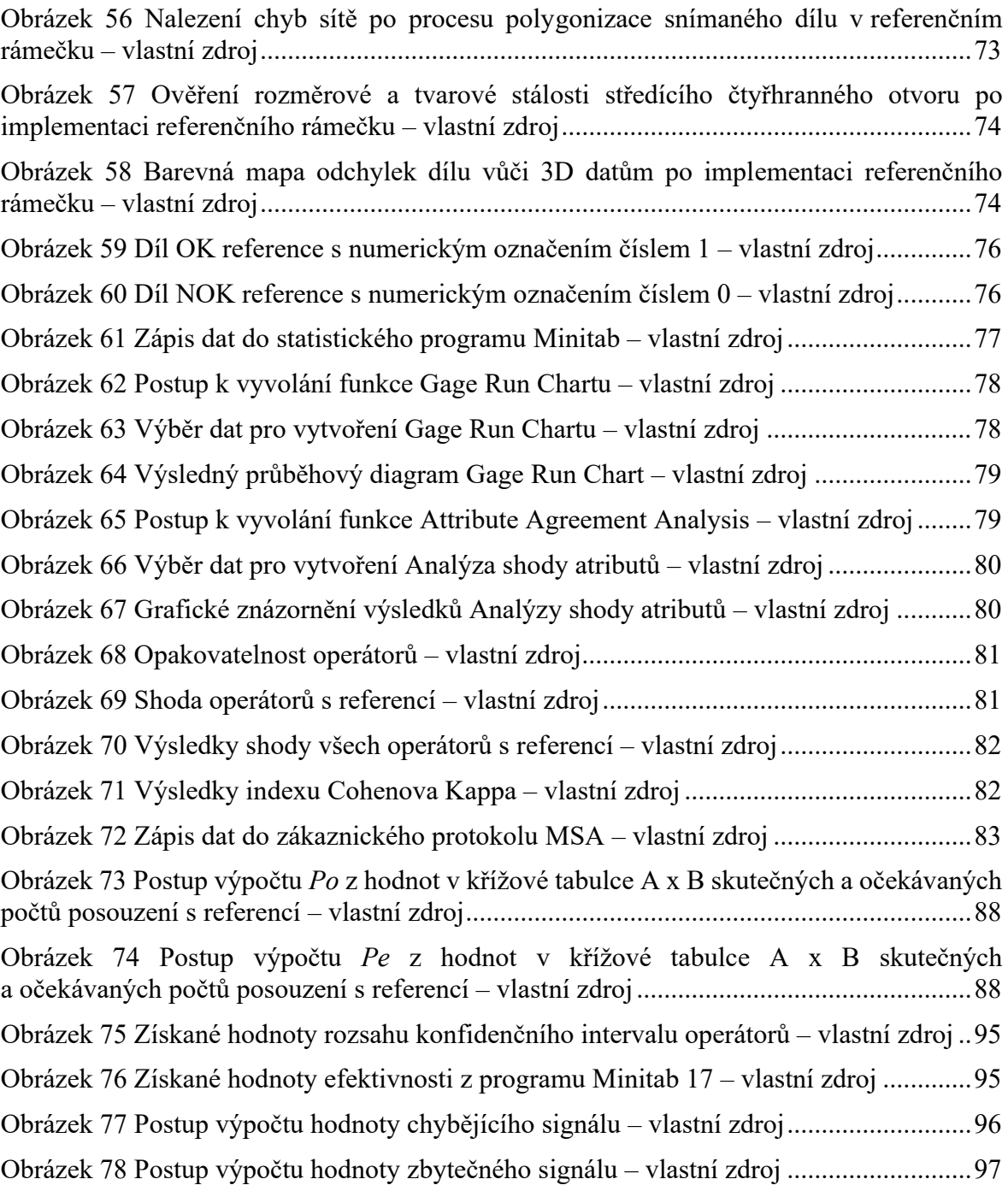
### **SEZNAM TABULEK**

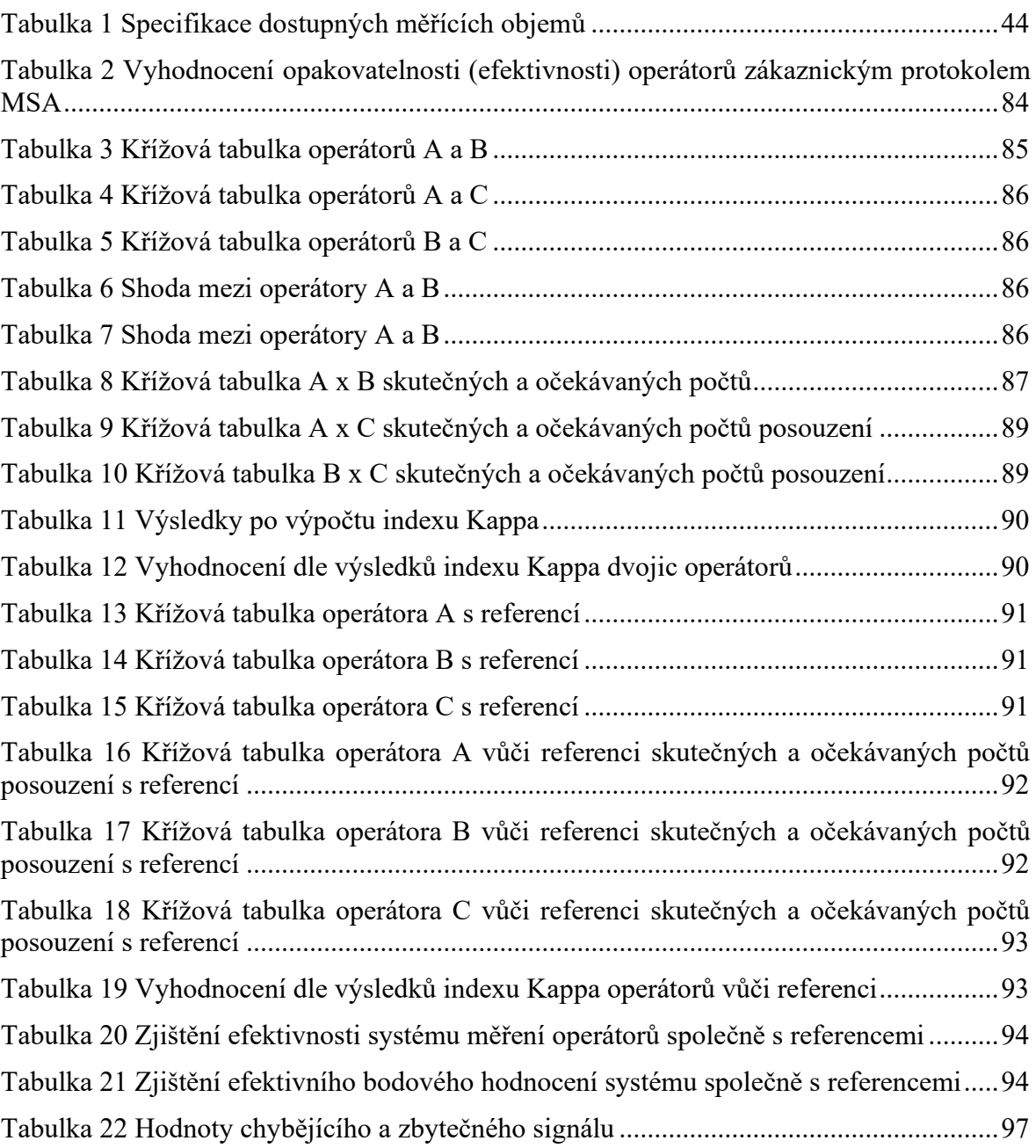

## **SEZNAM PŘÍLOH**

Příloha P I: KALIBRAČNÍ PROTOKOL Příloha P II: VSTUPNÍ DATA ATRIBUTIVNÍ METODY MSA Příloha P III: VÝSLEDKY ATRIBUTIVNÍ METODY MSA

## PŘÍLOHA P I: KALIBRAČNÍ PROTOKOL

## **Current Calibration Info**

#### General

**Calibration date** 

Wed Jan 24 19:31:35 2024

MV270 (270x200x200)

**ATOS Q** 

**Calibrated sensor** Sensor name Measuring volume

#### **Calibration object**

Object type Name **Certification date Certification ID Calibration points** Certified lengths Certification temperature **Expansion coefficient** Calibration temperature

#### **Calibration settings**

Camera lenses Focal length (projector) Snap mode Max. ellipse residual

#### **Calibration Result**

Calibration deviation Calibration deviation (check) Projector calibration Projector calibration (optimized) Projector calibration (check) Camera angle **Height variance** Measuring volume

#### **Sensor status**

Remaining sensor warm-up time

Panel (Triple Scan) CP40/320/55368 19.10.2020 CP40/320/55368/2020-10-19 3656 points 574.270 / 574.430 mm 20.0 °C 25.53 x 10<sup>-6</sup> K<sup>-1</sup> 23.0 °C

25.00 mm 14.00 mm Double snap 0.06 (gray value adjustment)

0.016 Pixels OK (limit value: 0.040 Pixels) 0.056 Pixels 0.021 Pixels OK (limit value: 0.105 Pixels)  $28.3^\circ$ 176 mm 260 / 190 / 175 mm

0:00 min

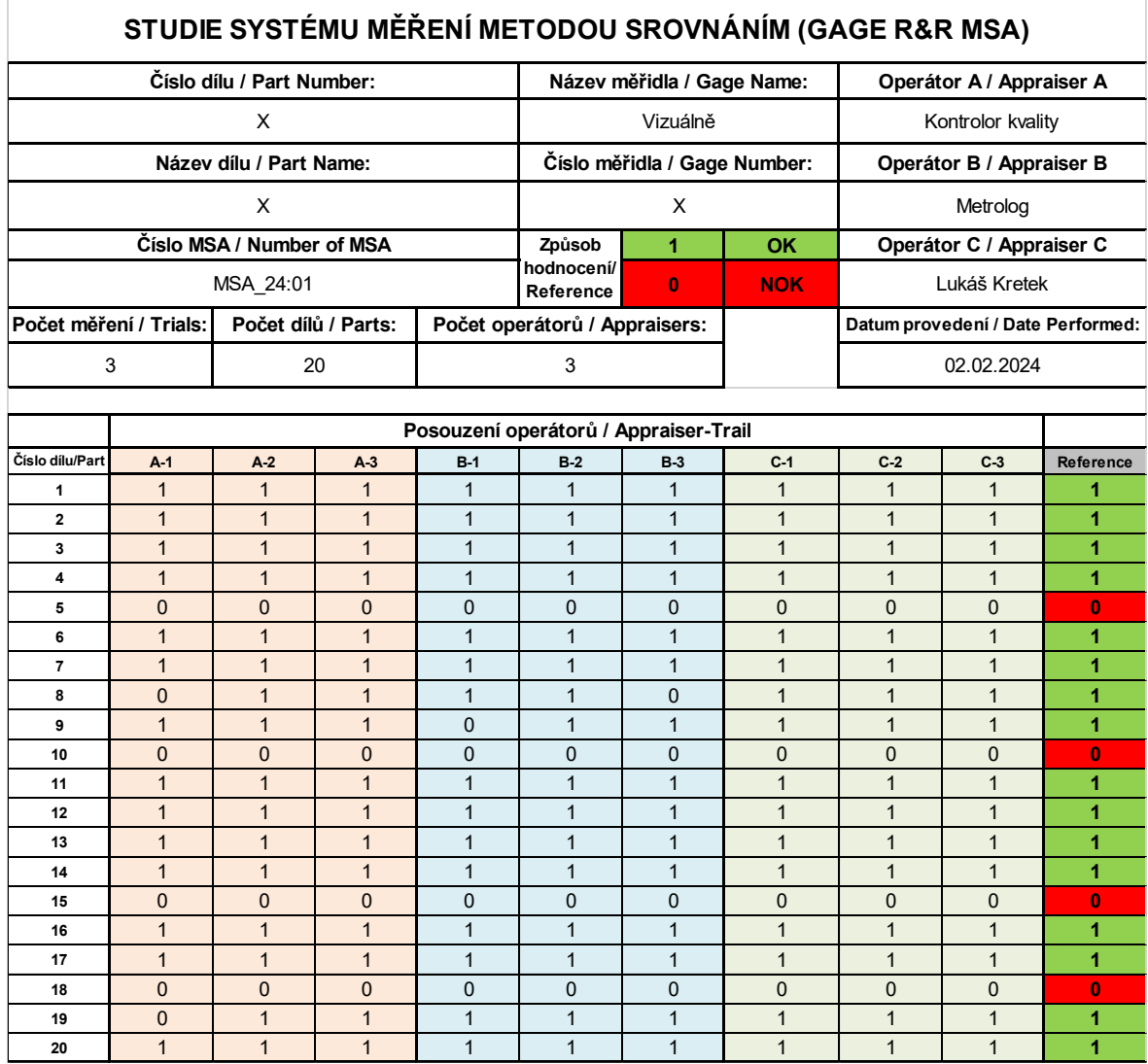

# **PŘÍLOHA P II: VSTUPNÍ DATA ATRIBUTIVNÍ METODY MSA**

## **PŘÍLOHA P III: VÝSLEDKY ATRIBUTIVNÍ METODY MSA**

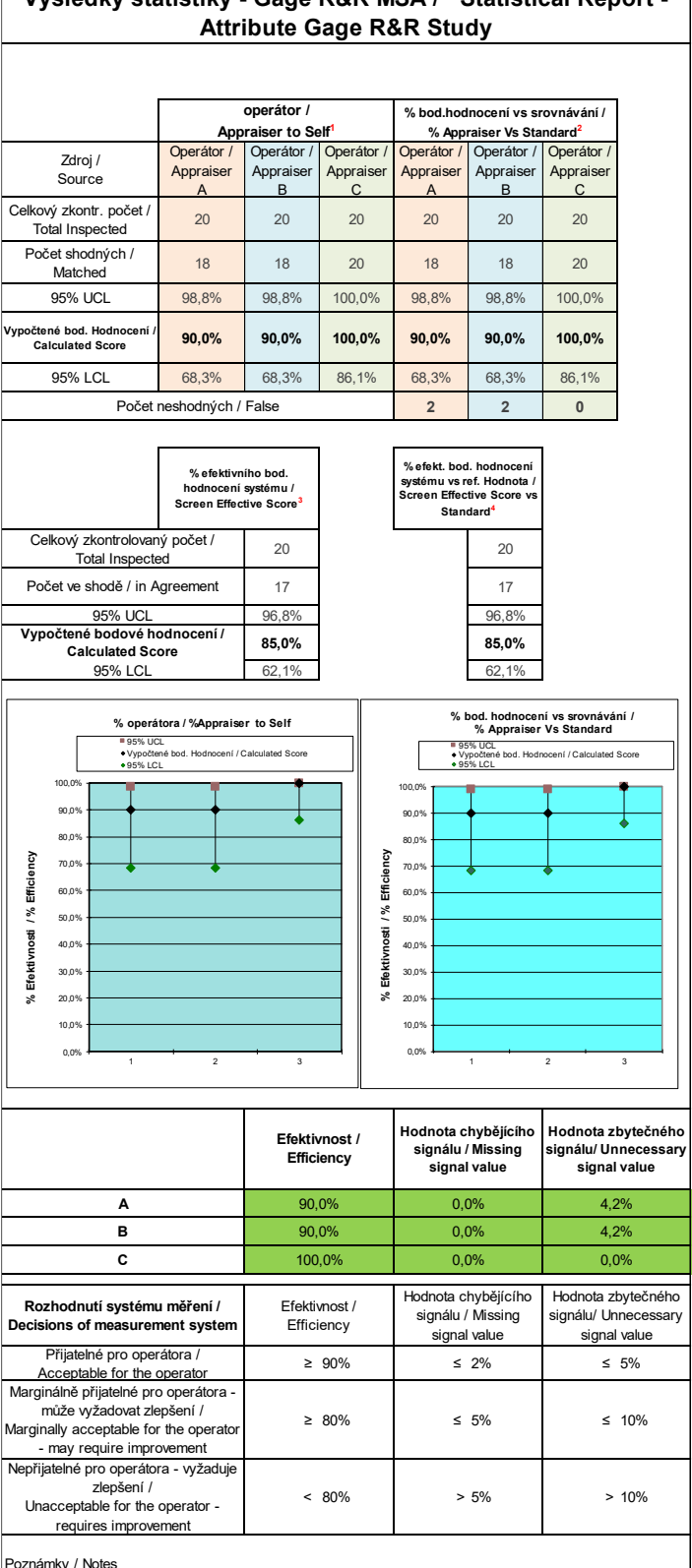

**Výsledky statistiky - Gage R&R MSA / Statistical Report -** 

Poznámky / Notes<br>**1)** Operátor vykazuje vůči sobě shodu u všech měření / Operator agrees with him/herself on both trials **2)** Operátor vykazuje u všech měření shodu se známým standardem / Operator agrees on both trials with the known standard

**3)** Všichni operátoři vykázali vůči sobě a mezi sebou shodu /All operators agreed within and between themselves

**4)** Všichni operátoři vykázali vůči sobě a mezi sebou shodu A shodu s referenční hodnotou / All operators agreed within &<br>between themselves AND agreed with the known standard

**5)** UCL a LCL jsou horní a dolní meze konfidenčního intervalu / UCL and LCL are upper and lower limits of the confidence interval